#### **REPUBLIQUE ALGERIENNE DEMOCRATIQUE ET POPULAIRE MINISTERE DE L'ENSEIGNEMENT SUPERIEUR ET DE LA RECHERCHE SCIENTIFIQUE**

UNIVERSITE SAAD DAHLEB DE BLIDA FACULTE DES SCIENCES DEPARTEMENT D'INFORMATIQUE

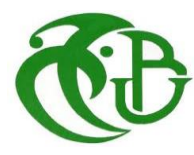

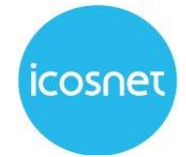

## **MEMOIRE DE FIN D'ETUDES**

**Pour l'obtention** 

## **D'un diplôme de master en informatique.**

Option : Ingénierie des logiciels

## **THÈME :**

**Conception et développement d'une solution pour l'automatisation** 

 **De la vente, l'approvisionnement et le support de la technologie** 

 **ADSL.**

**Réalisé par :**

Sissani Mohamed Elyamane

Khalfi Mohamed Islam

**Devant :**

M. Oukid Lamia Président

M. Djeddar Afrah Examinateur

Mr Benyahia Mohamed Promoteur

**Encadré par :**

Mr LALAOUI Omar

2020/2021

# **Remerciement**

En terminant notre mémoire de fin d'étude nous remercions Allah le tout puissant de nous avoir donné le courage et la patience pour achever ce travail.

Nous remercions notre encadreur,

Mr LALAOUI Omar chef de Département Systèmes Applicatifs au siens de l'entreprise ICOSNET SPA,

Nous tenons à remercier toute l'équipe d'ICOSNET.

A l'université et Notre promoteur, Mr Mohamed Benyahia

Nous remercions tous nos enseignants qui nous ont fourni

Les outils nécessaires pour terminer ce projet,

Un grand merci à nos parents, et chacun de nos familles pour leur amour, leurs conseils

Ainsi que leur soutien inconditionnel sans lesquels nous n'aurions jamais pu terminer notre

Travail … « Notre succès est le votre ».

A la fin il nous est agréable d'adresser nos vifs remerciements à tous nos collègues d'étude, et tous qui nous ont aidés de près ou de loin pour élaborer cet ouvrage.

Dédicace

Je dédie ce mémoire à :

La mémoire de mon Père Sissani Hamid qui nous a quitté cette année, ALLAH YARHMEK.

Ma mère Leila, qui a œuvré pour ma réussite, de par son amour, son soutien, tous les sacrifices consentis et ses précieux conseils, pour toute son assistance et sa présence dans ma vie, reçois à travers ce travail aussi modeste soit-il, l'expression de mes sentiments et de mon éternelle gratitude.

Ma chère sœur Sissani Djihad et sa petite famille adorable. Mes frères Mayssara,Nidhal

Mes deux familles Sissani et Hasbellaoui

Mon Cher ami Houas Youcef

Mon cher Binôme mohamed et mon ami ryadh

Mes amis et tous ceux qui m'ont aidé à élaborer mon mémoire;

Sissani Mohamed EL yamane

Dédicace

A la mémoire de ma grande mère qui nous a quitté que dieu ait son âme et l'accueille dans son vaste paradis Je dédie ce travail :

A mon très cher père Tu as toujours été à mes côtés pour me soutenir et m'encourager. Que ce travail traduit ma gratitude et mon affection.

A ma très chère maman qui m'a soutenu et encouragé durant ces années d'études.

Qu'elle trouve ici le témoignage de ma profonde reconnaissance.

A mes très chères sœurs que Dieu vous donne santé, bonheur, courage et sur toute réussite

A mes chers amis, et Ceux qui ont partagé avec moi tous les moments d'émotion lors de la réalisation de ce travail. Ils m'ont chaleureusement supporté et encouragé tout au long de mon parcours.

A mon cher binôme, Pour son entente et sa sympathie.

Khalfi mohamed Islam

## **Résumé**

Notre travail au sein de l'entreprise consiste à concevoir et développer une solution pour automatiser la vente, l'approvisionnement et le support de la technologie ADSL. Cependant, pour permettre à l'entreprise d'avoir un accès et un contrôle total à distance des routeurs, il existe des techniques et des protocoles informatiques permettant de simplifier et d'améliorer les performances opérationnelles des opérateurs ADSL grâce à l'automatisation de support. de tels systèmes n'ont pas été testés ou mis en œuvre en Algérie.

ICOSNET lance une expérimentation de ces protocoles avec une intégration étroite avec son système d'information existant. Afin de remédier aux problèmes mentionnés ci-dessus, nous avons assigné les objectifs suivants à notre étude :

Automatiser la mise en place d'une ligne ADSL, afin de minimiser l'intervention humaine tout en assurant l'exhaustivité et l'intégrité de ses services.

**Mot-clés:** ADSL, routeur , ICOSNET.

مهمتنا داخل الشركة هي تصميم وتطوير حل لأتمتة بيع وتوريد ودعم تكنولوجللإنترنت. ومع ذلك لتمكين الشركة من الوصول الكامل عن بعلاًجهزة والتحكم في أجهزة التوجيه ، هناك تقنيات وبر وتوكو لات للتحكم الكامل في الأجهزة يمكنها تبسيط وتحسين الأداء التشغيلي لمشغليللإنترنت من خلال أتمتة الدعم تقوم شرائة ايكوسنت بإطلاق تجربة لهذه البروتوكولات بتكامل وثيق مع نظام المعلومات الحالي الخاص بها لم يتم اختبار ۖ هذه الأنظمة أو تتفيذها في الجزائر ِّ من أجل معالجة المشكلات المذكور لتعلاه، قمنا بتعيين الأهداف التالية لدر استنا يؤتمت (يجعله أوتوماتيكيا) تتفيذ خط الانترنت لتقليل التدخل البشري مع ضمان شمولية وسلامة خدماته.

<mark>كلمات مفتاحية :</mark> أجهزة التوجيه ايكوسنت .الانتر نت

**ملخص**

## Table de matières

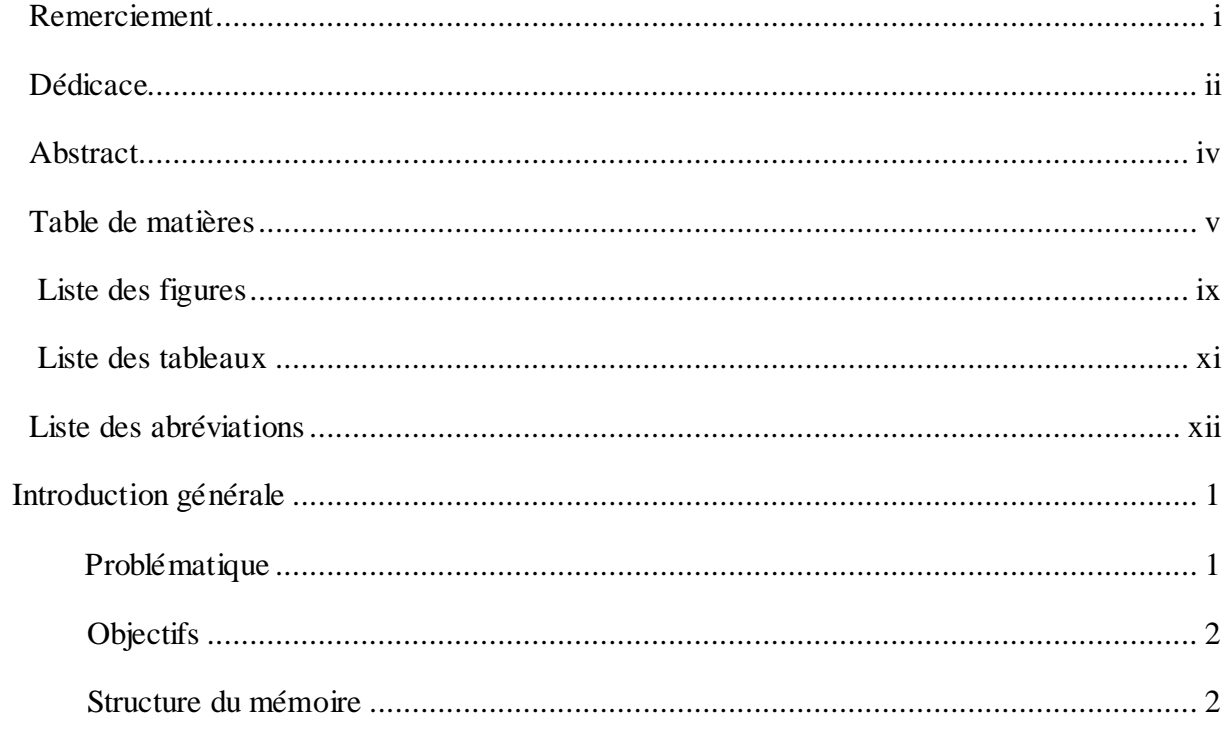

## **Chapitre I: ETUDE BIBLIOGRAPHIQUE**

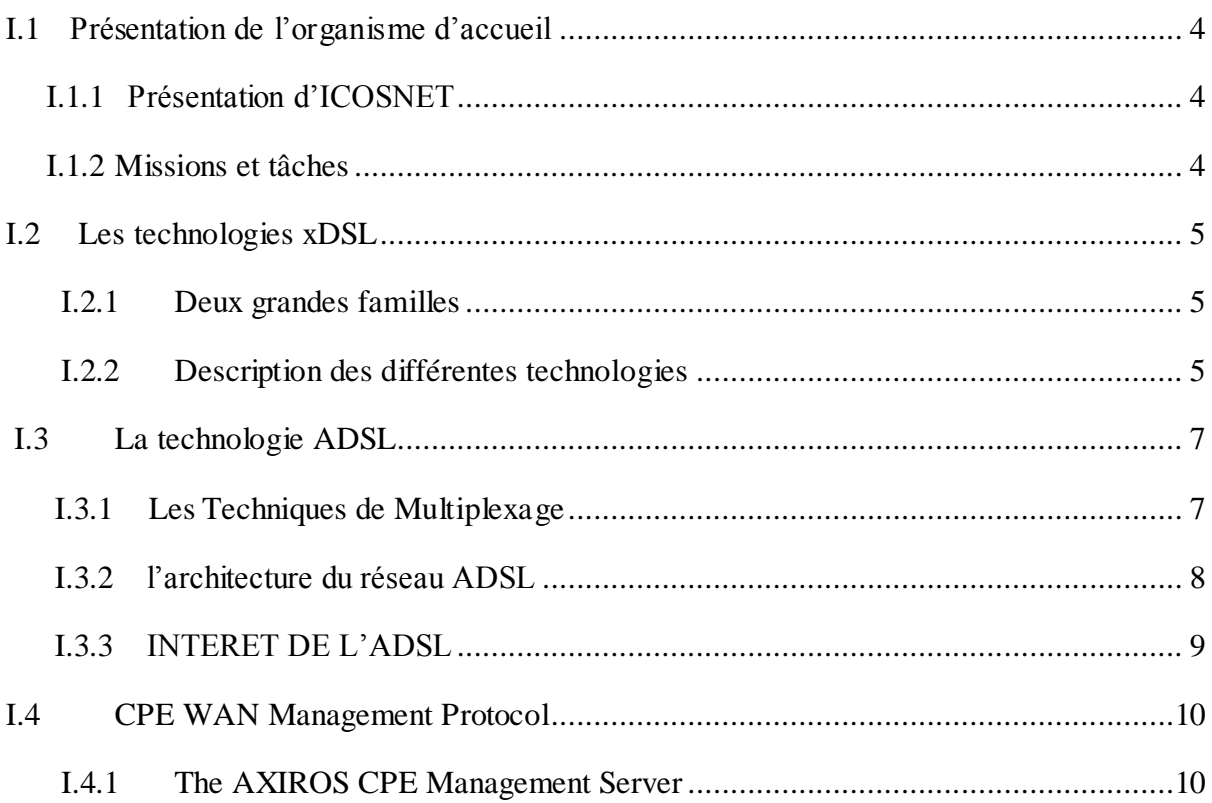

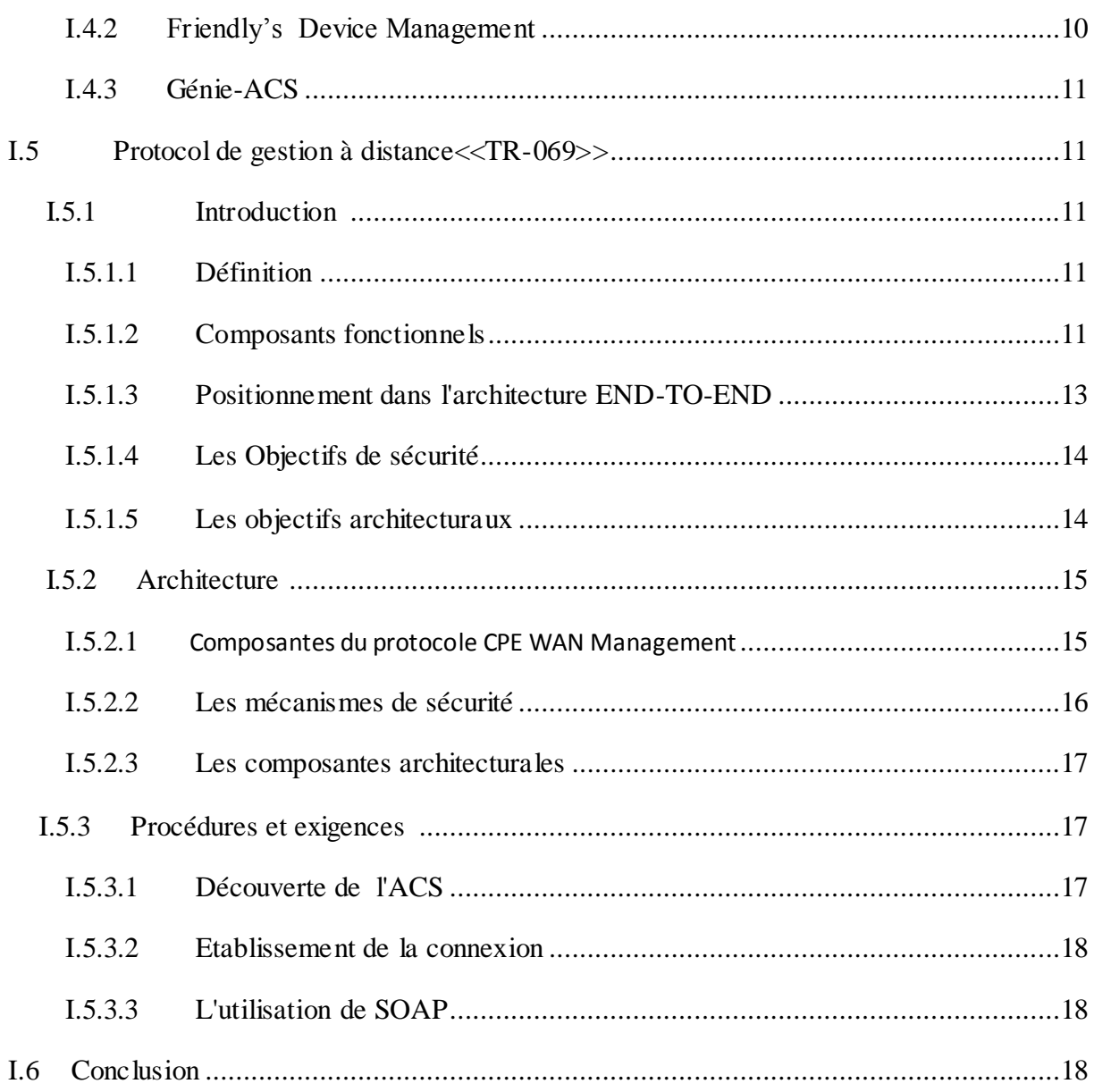

## Chapitre II : Analyse et conception de la solution

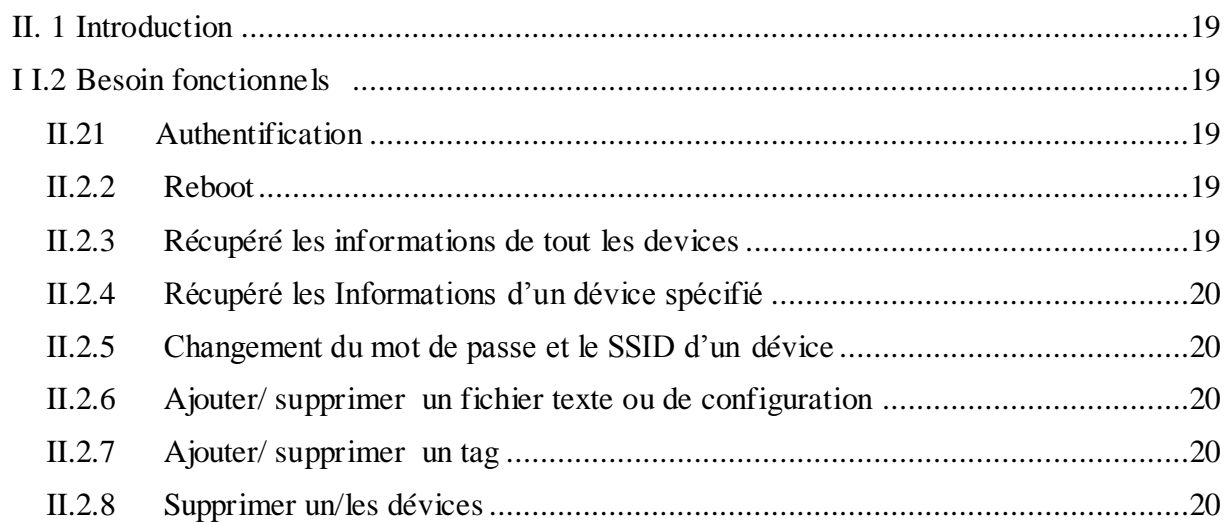

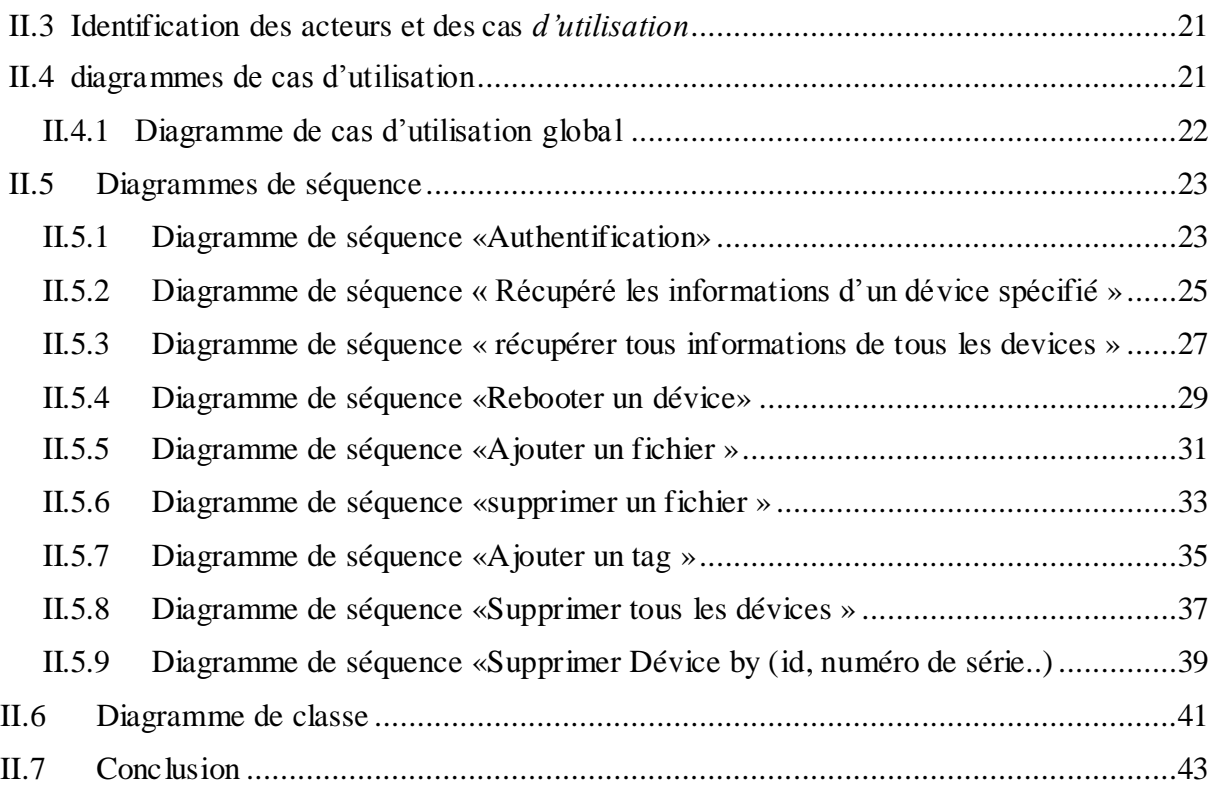

## **Chapitre III: IMPLEMENTATION ET TEST DE LA SOLUTION**

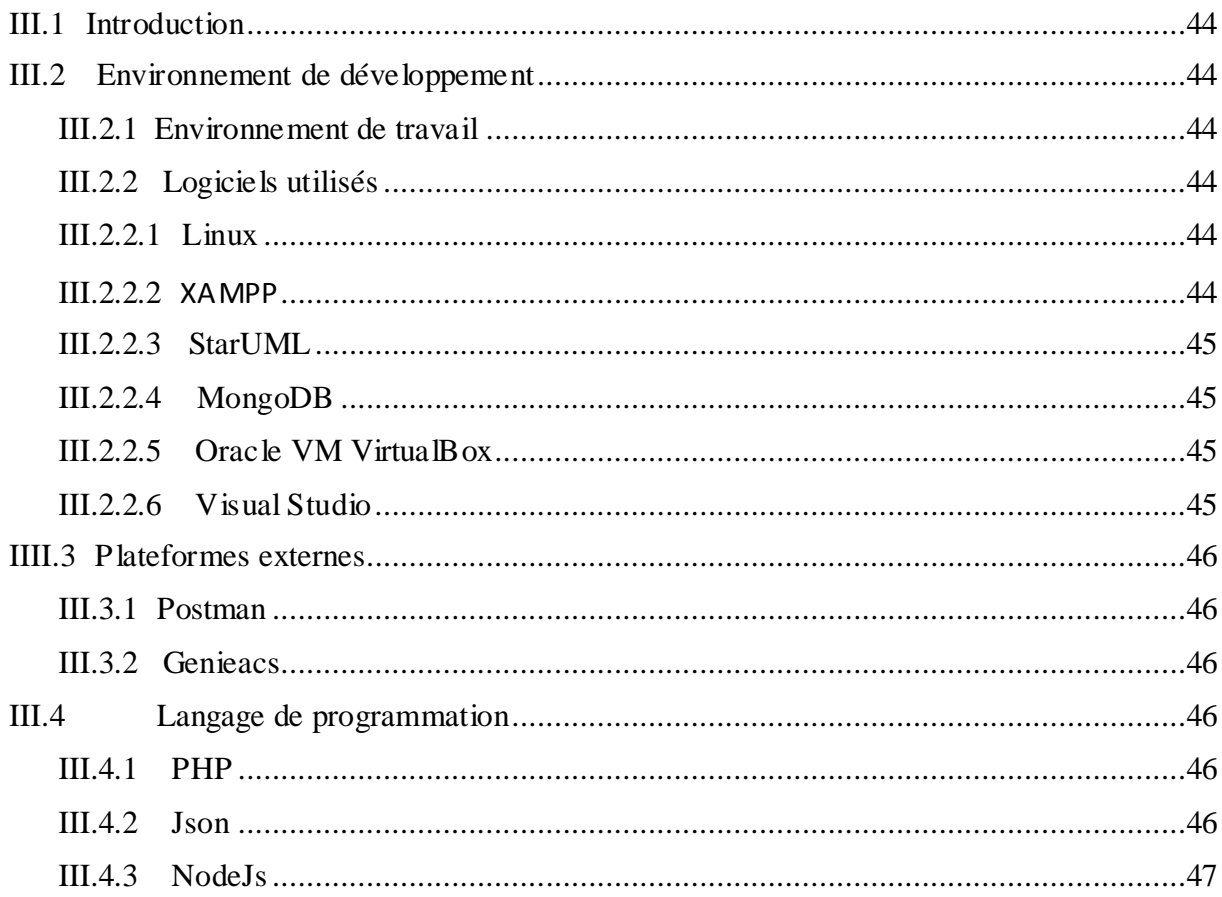

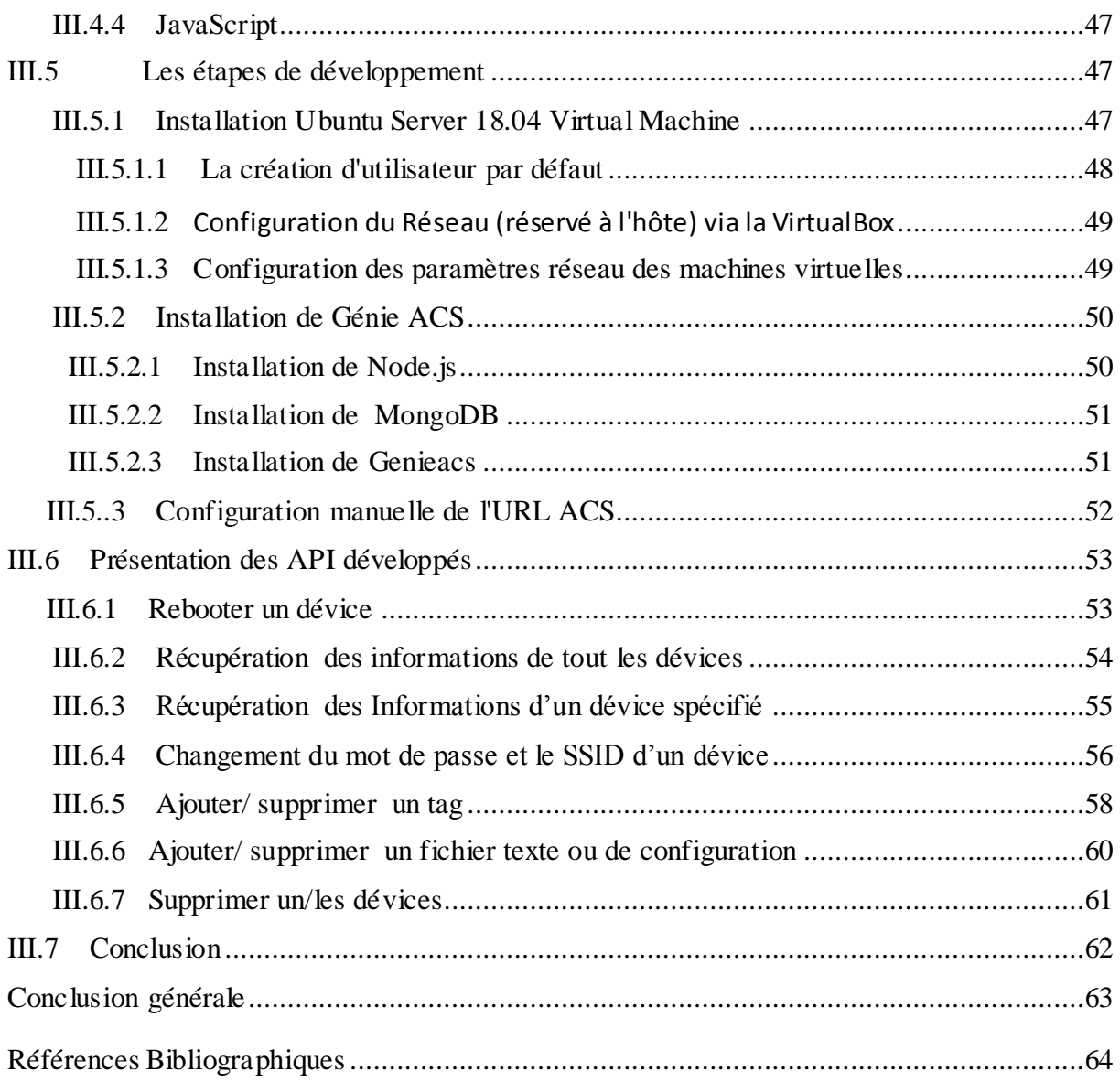

# **Liste des figures**

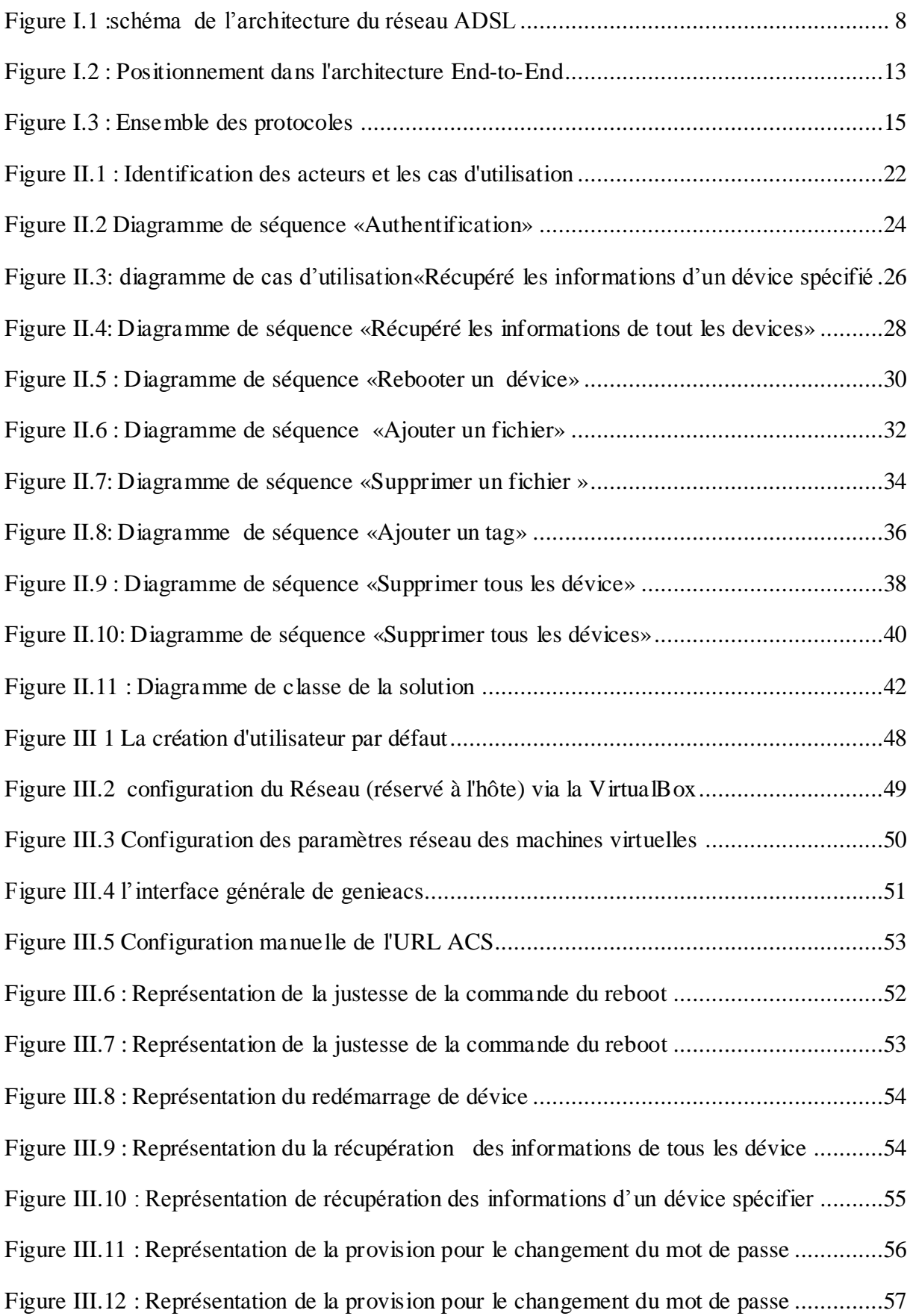

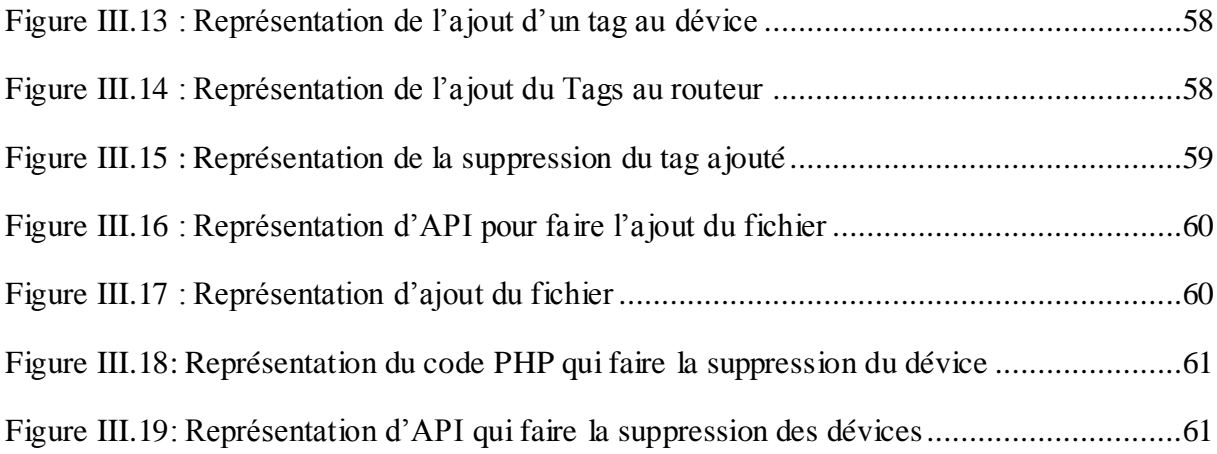

## **Liste des tableaux**

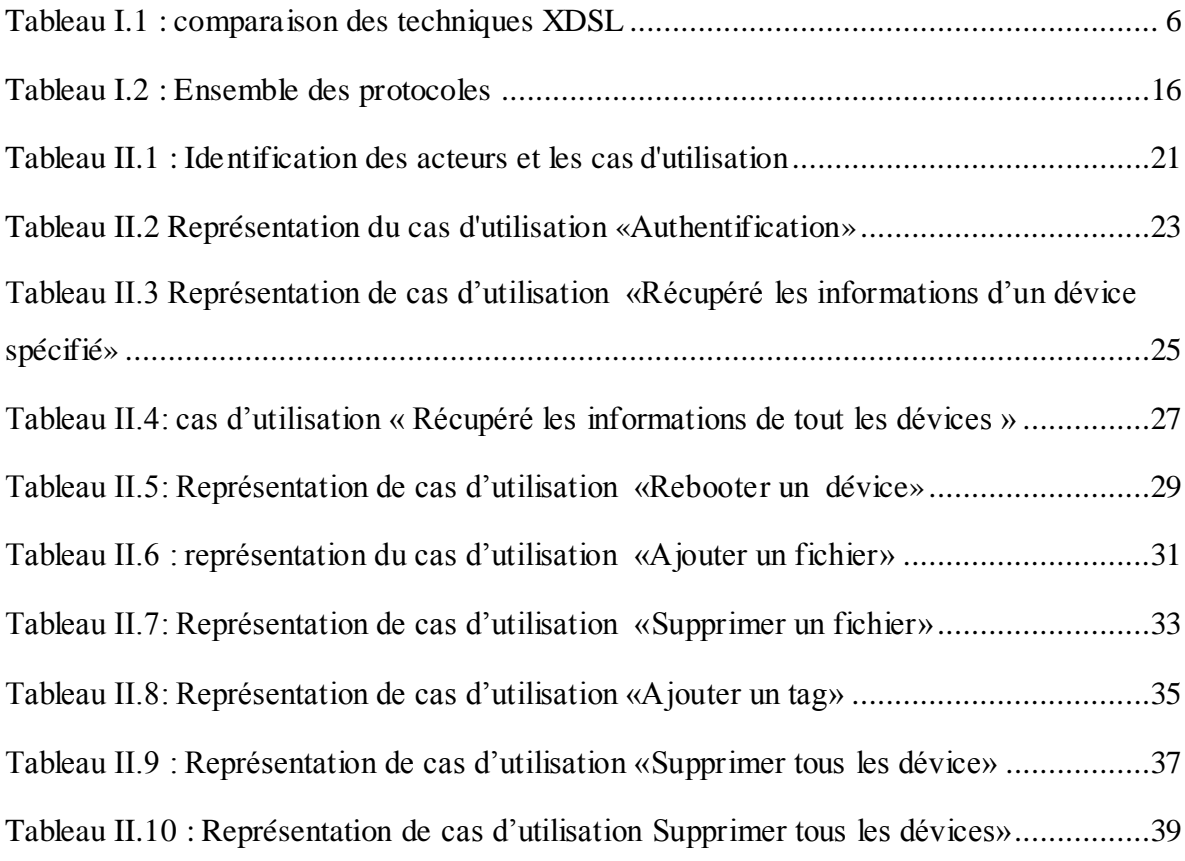

## **Liste des abréviations**

**API:** Application Programming Interface. **DSI :** Direction des Systèmes d'Information. **FTTH:** Fiber To The Home. **SSID WiFi:** Service Set IDentifier **HTTP:** HyperText Transfer Protocol. **PC:** Personal Computer. **SPA :** Société Par Actions. **IP:** Internet Protocol= Protocole de communication Internet **IPTV:** Internet Protocol TeleVision. **Mbps/ Gbps** : Mégabits/Gigabits Par Seconde **FAI :** Fournisseur d'accès à Internet **FDM :** Frequency Division Multiplexing **PPP:** Point to Point Protocol **TIC:** Technologies de l'information et de la communication **DSLAM** : Digital Subscriber Line Access Multipexer = Multiplexeur d'accès de lignes d'abonnés numériques DMT : Discrete Multi-Tone modulation **ADSL** : Asymmetric Digital Subscriber Line = Ligne d'abonné numérique à débit asymétrique **ATM :** Asynchronous Transfer Mode = Mode de transfert asynchrone **RBCI:** réseau Backbone et de collecte IP. **LAN:** Local Area Network = Réseau local

**LNS:** L2TP Network Server = Serveur L2TP

**MAC Address**: Medium Access Control Adress

**XDSL** : ce terme générique désigne l'ensemble des technologies de lignes numériques d'abonnés

**JS:** JavaScript.

**JSON:** JavaScript Object Notation.

**PHP:** Hyprtext Preprocessor.

**SQL:** Structured Query Language.

# **INTRODUCTION GENERALE**

## **Contexte**

Depuis des années, une technologie qui apparue dans le monde qui s'appel l'internet c'est devenu un outil très important dans le monde où les Personnes passent leur temps, ce dernier est un réseau informatique mondial constitué d'un ensemble de réseaux nationaux, régionaux et privés accessible au public par une technologie d'accès de la famille xDSL . La technique de communication numérique ADSL descendante de la famille xDSLest une technologie d'accès à Internet sur une ligne téléphonique. il faut savoir que cette technologie transporte les données numériques avec un haut débit via les fils de cuivre de votre téléphone fixe mais en utilisant d'autres fréquences (les hautes) que celles empruntées par ce dernier (les basses). L'installation d'un filtre ADSL sur chacune de vos prises téléphoniques est dès lors indispensable lorsque vous branchez votre box ADSL. Ce petit boîtier permet de séparer les différents signaux échangés sur votre ligne et vous garantit ainsi un bon accès à internet.

L'ADSL permet d'utiliser toute la capacité des fils des lignes téléphoniques en divisant la liaison en 3 canaux bien distincts (c'est ce qu'on appelle le multiplexage). La première partie réservé pour la voix, la seconde à l'envoie des données sur Internet « upload » et la 3èmepour la réception des données venant d'internet ce qu'on appelle « download ».

Par ailleurs, profiter de l'ADSL à domicile est assez simple. Il vous suffit de vous procurer un modem compatible qui va assurer la transmission des données entre votre installation et votre fournisseur d'accès à internet sur la boucle locale. Pour information, celle-ci consiste en un ensemble de fils de cuivre présents entre votre équipement et le commutateur local auquel il est relié. La boucle locale représente donc la partie finale de la ligne téléphonique qui permet à l'opérateur d'accéder directement à l'abonné.

## **Problématique**

En Algérie, ICOSNET SPA est une entreprise qui permet de fournir des services internet et de Télécommunication en proposant plusieurs offres aux clients bien spécifiques (société, usine, école..) tel que l'hébergement internet, la téléphonie IP, les solutions de réseaux et de sécurité, la VAZII Box etc....

On distingue des problèmes existants au sein de l'entreprise et aussi chez les clients

- Côté clients:
- La connexion et l'accès aux routeurs préconfiguré est une tâche ardue, coûteuse en temps car les utilisateurs n'ont pas forcément des connaissances dans le domaine informatique.

Un client abonné qui a oublié son mot de passe ou son nom d'utilisateur doit se déplacer à l'entreprise pour le réinitialiser

- Côté entreprise:
- pour accéder aux routeurs des clients dans le but de collecter des informations ou contrôler la sécurité le directeur général sera obligé de parcourir l'ensemble des routeurs existants, ce qui engendre un travail répétitif et une perte de temps non négligeable.
- pour réaliser des tâches simples l'entreprise doit fournir plus de travailleurs pour recevoir et satisfaire tous ses clients présentés dans son siège

## **Objectifs**

Notre travail au sein de l'entreprise consiste à concevoir et développer une solution permettant l'Automatisation de la vente, l'approvisionnement et le support de la technologie ADSL. Pour permettre à l'entreprise l'accès et le control total et à distance des routeurs. il existe cependant des techniques et des protocoles informatiques afin de simplifier et améliorer les performances opérationnelles des opérateurs ADSL par le recours à l'automatisation des activations et des certaines opérations de support.

De pareils systèmes n'ont pas été expérimentés ni implémentés en Algérie.

ICOSNET se lance dans une expérimentation de ces protocoles couronnés d'une intégration étroite avec son système d'information existant.

Afin de remédier aux problèmes cités ci-dessus, nous avons assigné à notre étude les objectifs suivants :

- $\triangleright$  Automatiser la mise en place d'une ligne ADSL, afin de minimiser l'intervention humaine tout en assurant l'intégralité et l'intégrité de ses services.
- Rechercher des approches qui peuvent être réalisables et efficaces pour un contrôle complet et à distance aux routeurs.
- Mettre en place un dispositif intelligent d'assistance des utilisateurs en cas de problème «service-après-vente» (Exemple: changement mot de passe Wifi) à distance, la réinitialisation des routeurs...) afin de minimiser ses déplacements des utilisateurs aux points de ventes.
- $\triangleright$  Proposition d'une méthodologie permettant la diminution de l'intervention humaine.

## **Structure du mémoire**

Le présent mémoire est composé des chapitres suivants :

- **Chapitre 1 : Etude bibliographique sur toutes les aspects théoriques permettant** :
	- Présentation de l'organisme d'accueil.
	- Etude sur Les technologies xDSL.
	- Etude sur la technologie ADSL.
	- Etude sur le CPE WAN Management Protocol.

Etude sur le Protocol de gestion à distance<<TR-069>>.

#### **Chapitre 2** :**Analyse et conception de la solution**

- Présentation des besoins fonctionnels de la solution**.**
- Présentation des différents acteurs et des diagrammes utilisés dans la conception

#### **Chapitre 3 : Implémentation et Test de la solution proposée**

- Présentation des environnements et les outils de développement utilisés**.**
- Présentation des étapes du pré configuration du serveur acs.
- Visualisation des API développés.

Enfin, nous clôturons notre mémoire par une conclusion générale, ainsi que les perspectives de notre projet.

# **CHAPITRE I** ETUDE BIBLIOGRAPHIQUE

## **I.1) Présentation de l'organisme d'accueil:**

## **I.1.1) Présentation d'ICOSNET :**

ICOSNET, est un opérateur Algérien d'accès internet haut débit, de solutions de télécommunications convergentes et de solutions Cloud.

 Créé en 1999, et doté d'une équipe pluridisciplinaire, ICOSNET a su capitaliser une importante expérience et nouer des relations considérables avec les différents acteurs du secteur des TIC à l'Echelle nationale et internationale. Elle s'impose aujourd'hui sur le marché de la convergence voix et données pour les PME/PMI et les grands comptes multinationaux installés en Algérie, son siège social est au Centre des Affaires El Qods, 6éme niveau de la tour Centrale, Chéraga, Algérie. La culture de l'innovation est mise en évidence par l'organisation Interne de l'entreprise qui se compte de 3 directions d'ingénierie des services par métier et une division de développement qui travaillent de concert pour la conception et la mise au point de nouvelles offres. Elle se compose de trois organes principaux :

- La structure commerciale.
- La structure administrative.
- La structure technique.

## **I.1.2) Missions et tâches**

 ICOSNET s'est fondé dans le marché algérien pour assurer un haut niveau de qualité et disponibilité pour les services qu'elle compte dans ses offres commerciales. Elle s'engage auprès de ses clients à concevoir et à fournir des services innovants et conformes aux standards internationaux les plus exigeants. La plupart des Offres commerciales d'ICOSNET sont orientées vers le segment de l'entreprise et des institutions (offre internet Haut Débit, services d'hébergement des sites Web et emails professionnels, service de téléphonie d'entreprise).

Le réseau d'ICOSNET aujourd'hui couvre plusieurs entreprises Algériennes et grands groupes internationaux et elle a des ambitions pour une implantation sur le territoire national,

Dans notre projet, nous sommes accueillis au sein de la structure technique, spécialement dans l'équipe (DSI).

## **I**.**2) Les technologies xDSL :**

## **I**.**2.1) Deux grandes familles :**

Le terme DSL ou xDSL signifie ligne d'abonné numérique et comprend Transmission numérique d'informations via une seule ligne de connexion téléphonique. Il existe plusieurs technologies (xDSL en abrégé) qui permettent d'atteindre des débits de données élevés sur les lignes téléphoniques traditionnelles. La technologie XDSL se divise en deux catégories, à savoir l'utilisation de la transmission symétrique et Utilisez une transmission asymétrique. Ces deux familles seront décrites plus loin dans ce support.

#### **a) Les solutions symétriques**

Cette technique consiste à diviser le tronc numérique du réseau Avec cette technique, il est possible d'atteindre un débit de 2 Mbps dans les 2 sens sur trois paires torsadées et 1,5 Mbps dans les 2 sens sur deux paires torsadées.Il est possible que le débit, s'il est à 2 Mbps, puisse tomber à 384 kbps secondes.

La connexion s'effectue au travers de paires torsadées avec un débit identique en flux montant comme en flux descendant.

#### **b) Les solutions asymétriques**

En étudiant différents scénarios et cas , nous avons réalisé que plus de données peuvent être transférées La vitesse du centre à l'utilisateur est très rapide, mais lorsque les utilisateurs envoient des informations au centre, ils sont plus Sensible au bruit causé par les interférences électromagnétiques, car plus le câble est proche du centre, plus la concentration du câble est élevée Augmentez, afin que ceux-ci génèrent plus de diaphonie1. Par conséquent, notre idée est d'utiliser un système asymétrique, en imposant un trafic plus faible des abonnés au centre.

### **I.2.2) Description des différentes technologies**

Les technologies DSL, sont connues depuis une dizaine d'années. Elles reposent sur une optimisation des installations téléphoniques existantes et permettent la transmission d'informations numériques, à haut débit, sur le fil téléphonique. Elles supposent une modification du répartiteur téléphonique (et donc un investissement pour l'opérateur) ainsi que l'installation d'un modem spécifique chez l'abonné.

**a) HDSL (High bit rate DSL) :**c'est Cette technologie est la première technique issue de DSL, Cette technique consiste à diviser le tronc numérique du réseau, T1 en Amérique et E1 en Europe sur 2 paires de fils pour T1 et 3 paires de fil pour E1.

- **b) SDSL (Single pair DSL, ou symmetric DSL)**: SDSL est le précurseur de HDSL2 (cette technologie, dérivée de HDSL devrait offrir les mêmes performances que ce dernier mais sur une seule paire torsadée) La technique SDSL va certainement disparaître au profit de l'HDSL2
- **c) RADSL (Rate Adaptive DSL) :** C'est une surface continue définie par un réseau de contrôle représentant la forme La technique RADSL est basée sur l'ADSL. La vitesse de transmission est fixée de manière automatique et dynamique en recherchant la vitesse maximale possible sur la ligne de raccordement et en la réadaptant en permanence et sans coupure.
- **d) VDSL (Very High Bit Rate DSL) :** C'est une surface continue définie par un réseau de contrôle représentant la forme de la surface. VDSL est la plus rapide des technologies DSL et est basée sur le RADSL. Elle est capable de supporter, sur une simple paire torsadée, des débits de 13 à 55.2 Mbps en downstream et de 1,5 à 6 Mbps en upstream ou, si l'on veut en faire une connexion symétrique un débit de 34Mbps dans les 2 sens.

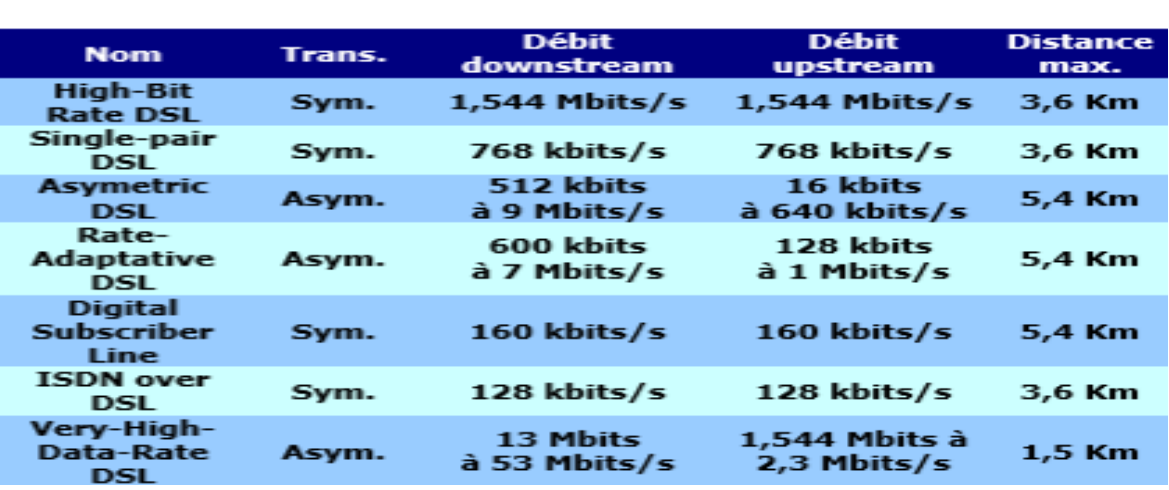

 *Tableau I.1 : comparaison des techniques XDSL*

## **I.3) La technologie ADSL :**

ADSL signifie Asymetric Digital Subscriber Line l'ADSL est une technologie de transport des données numériques sur une banale ligne téléphonique. Les premières solutions DSL apparues étaient symétriques, ayant un débit montant et descendant identique. Grâce à un simple filtre chez l'abonné et un multiplexeur DSLAM installé sur le central téléphonique, un réseau, disposant d'un débit ADSL atteignant au maximum 800 kbits/s en montant et 8192 kbits/s en descendant, permet de transporter sur la même ligne le signal téléphonique, celui de la télévision et l'accès internet. En bout de ligne, un modem ou un routeur décode les données avant de les envoyer vers les appareils reliés par câble ou Wifi (décodeur TV, ordinateur, smartphone,...). L'ADSL permet d'utiliser toute la capacité des fils des lignes téléphoniques en divisant la liaison en 3 canaux bien distincts (c'est ce qu'on appelle le multiplexage).

#### **I.3.1) Les Techniques de Multiplexage :**

Le multiplexage est une technique qui implique la transmission de plusieurs éléments d'information via un seul support de transmission. Il vous permet de partager les mêmes ressources entre plusieurs utilisateurs. Il existe deux principales techniques de multiplexage :

#### **a) FDM (Frequency Division Multiplexing)**

 Le FDM est une technologie de multiplexage par répartition en fréquence (MRF). Il est utilisé pour augmenter le débit Câbles à paires torsadées, en particulier les lignes téléphoniques. La réutilisation des fréquences consiste à diviser la bande de fréquences disponible en plusieurs canaux ou sous-bandes plus étroits, et Attribuez chacun de ces canaux aux utilisateurs de manière permanente ou exclusive. organisation Le groupe principal ou groupe de base utilisé dans le téléphone est basé sur une réutilisation fréquente

#### **b) TDM (Frequency Division Multiplexing) :**

TDM ou MRT (multiplexage temporel) comprend Allouer toute la bande passante à un seul utilisateur dans un laps de temps Le multiplexage TDM pour chaque utilisateur à tour de rôle dans un court laps de temps permet le regroupementà canaux multiples Communication bas débit sur un seul canal haut débit. Cependant, cette technique présente un inconvénient dans le cas de la PDH. Visite ou L'insertion d'informations dans le canal E4 nécessite un démultiplexageL'ensemble du train numérique. Peut utiliser le multiplexage

TDM Peu importe sur la paire torsadée ou la fibre optique, cela n'a rien à voir avec le support de transmission.

#### **I.3.2) L'ARCHITECTURE DU RESEAU ADSL :**

#### **a) Le réseau ADSL : schéma de présentation :**

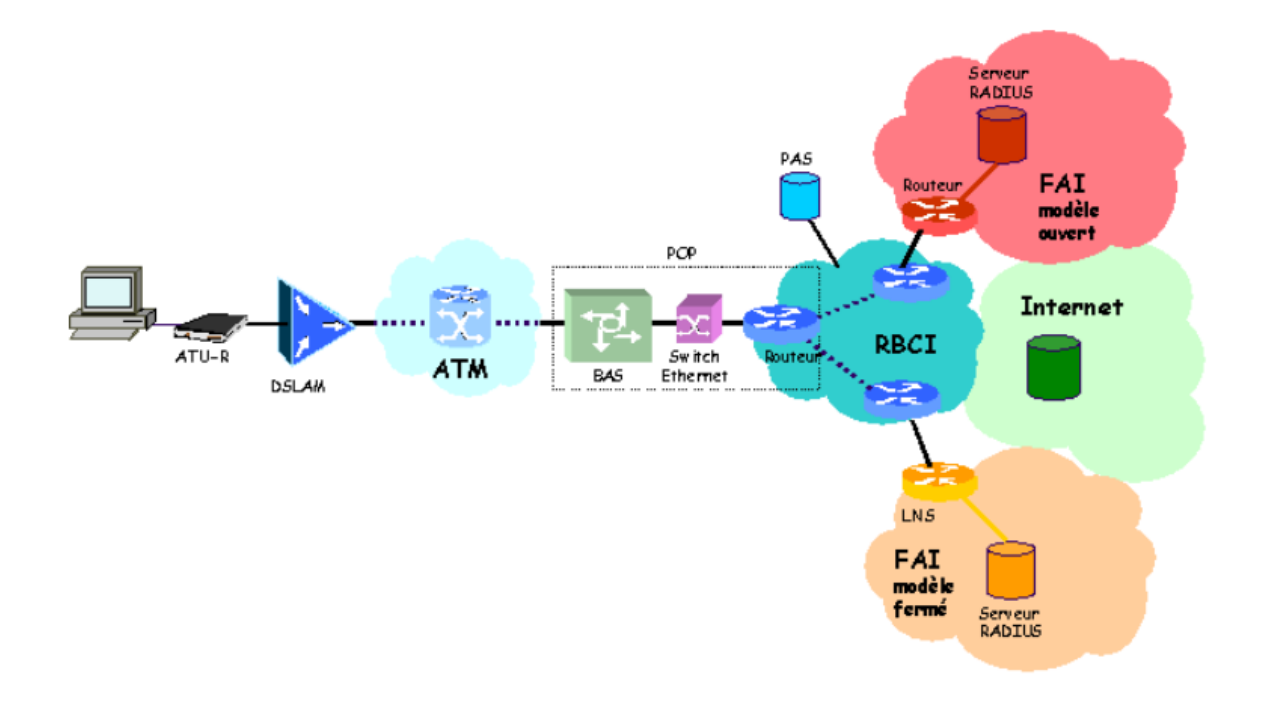

*Figure I.1 : schéma de l'architecture du réseau ADSL* 

#### **b) Le Modem (Modulateur/Démodulateur) :**

Il convertit les données venant de la ligne ADSL en données exploitables par le PC (Personal Computer) de l'abonné et inversement. Le modem doit toujours être placé derrière un filtre qui sépare la bande.

#### **c) Le DSLAM :**

Multiplexeur d'accès de lignes d'abonnés numériques Le DSLAM est le premier élément de la chaîne réseau (il se trouve au central téléphonique) rencontré par le signal sortant du modem de l'abonné. Il est constitué de cartes filtres, de cartes-modems, et de cartes-réseau. Chaque carte-filtre et carte-modem contient un nombre donné d'équipements correspondant à autant d'abonnés. A la réception du signal provenant du client, le DSLAM va le filtrer.

La partie « voix » est envoyée par la carte filtre vers le réseau commuté, la partie ADSL vers la carte modem.

#### **d) Le BAS :**

Le BAS (Broadband Access Server : serveur d'accès large bande) est l'équipement du réseau qui fait l'interface entre le réseau de collecte ATM et le RBCI\* (réseau Backbone et de collecte IP). Le routage IP, l'authentification des abonnés et le comptage des volumes de trafic sont effectués par l'intermédiaire de ce serveur large bande.

#### **e) Le LNS :**

C'est l'autre bout de la session PPP établie avec le client c'est la passerelle externe du réseau de l'utilisateur. Ce serveur, situé chez le FAI, n'est utilisé que pour un établissement de communication en modèle fermé.

#### **I.3.3) INTERET DE L'ADSL**

L'avantage de la technologie ADSL est qu'elle utilise des Utilisation du téléphone portable. Ainsi, lorsque le son est transmis sur une bande de fréquence Gamme de 300 à 3400Hz (rappelez-vous que la bande de fréquence audible est de 20Hz à 20kHz),

Le signal ADSL est transmis dans la gamme haute fréquence, inaudible. L'utilisation de cette très large bande de fréquence permet de transmettre des données à La vitesse de réception peut atteindre jusqu'à 8Mbit/s, et la vitesse de transmission peut atteindre jusqu'à 768Kbit/s (donc A vient de l'ADSL, ce qui signifie asymétrie). Points intéressants de l'utilisateur, le signal vocal.

L'ADSL utilise différentes gammes de fréquences, la même ligne téléphonique permet

En même temps, composez et surfez sur Internet à des vitesses extrêmement rapides.

En résumé, les avantages de l'ADSL sont :

**•** Asymétrie : la transmission asymétrique est particulièrement adaptée au téléchargement et aux services multimédia.

• Partage des connexions : avec un tel débit, l'ADSL permet à plusieurs stations d'utiliser la même ligne, tout en conservant de bonnes performances.

• Pas de surcharge du réseau téléphonique : En effet, les transmissions ADSL ne passent pas au travers des autocommutateurs téléphoniques, mais de switchs dédiés au trafic Internet.

• Ligne téléphonique libre : lors de transmissions ADSL, le canal standard (réservé au téléphone fixe, fax...) reste disponible.

• Ligne dédiée : contrairement à CATV (Community Antenna TeleVision = réseau

Télévisuel câblé), l'ADSL offre une ligne dédiée à chaque utilisateur. De ce fait, la sécurité est nettement supérieure.

## **I.4) CPE WAN Management Protocol :**

Il existe plusieurs solutions pour faire la gestion automatique et intelligente des routeurs d'une manière efficace et sécurisé.

## **I.4.1) the AXIROS CPE Management Server:**

Axiros AXESS est une gamme de produits conçue pour les opérateurs de télécommunications et les fournisseurs de services afin d'automatiser l'approvisionnement en services, la surveillance des services et l'assurance des services. Axiros AXESS est le premier serveur de configuration automatique (ACS) pour toutes les technologies d'accès - de la fibre optique au xDSL, en passant par le satellite. Il intègre les protocoles TR-069, TR-369 et tous les autres protocoles de gestion pour gérer les CPE résidentiels et professionnels et l'ensemble de la chaîne de dispositifs E2E sur une seule plate-forme.

## **I.4.2) Friendly's Device Management :**

Est une solution de gestion des appareils unifiée, évolutive et robuste qui permet aux opérateurs et aux FSC d'automatiser le déploiement et le support des services de données, de Vo IP, d'IPTV et de FTTH. La solution fournit et gère des dispositifs

Tels que les passerelles, les routeurs, l'IPTV, les décodeurs, les téléphones IP, les femto cellules, les hotspots mobiles, les dongles, les dispositifs de stockage, les ONT, et plus encore. La plateforme de gestion unifiée des appareils de Friendly est la plus facile à déployer, à intégrer et à utiliser.

La solution TR-069 de Friendly prend en charge tous les types de dispositifs via les protocoles TR-069, TR-369 USP, SNMP et autres.

Avec la Platform de gestion unifiée des dévice de Friendly (Friendly Unified Device Management Platform), tous les routeurs peuvent être gérés sur une seule plateforme.

## **I.4.3) Génie-ACS :**

Génie-ACS est un serveur d'auto-configuration (ACS) haute performance pour la gestion à distance des appareils compatibles TR-069.

Il utilise un moteur de configuration déclaratif et tolérant aux pannes pour automatiser des scénarios de provisionnement complexes à grande échelle.

Il a été testé pour gérer des centaines de milliers et potentiellement des millions de dispositifs simultanés.

### **I.5) Protocol de gestion à distance<<TR-069>>**

### **1. Introduction :**

### **I.5.1.1) Définition**

Le TR-069 décrit le protocole de gestion WAN CPE, destiné à la communication entre un CPE et un serveur d'auto-configuration (ACS). Le protocole de gestion du réseau étendu CPE définit un mécanisme pour configurer en toute sécurité et automatiquement le CPE et d'autres fonctions de gestion d'équipement CPE dans un cadre commun. Le rapport technique TR-069 définit la spécification générale du protocole de gestion et la méthode applicable à tout appareil TR-069. Par conséquent, le protocole peut être utilisé pour gérer divers types de périphériques CPE, notamment des routeurs autonomes et des périphériques clients côté LAN. Il est indépendant de la technologie d'accès spécifique utilisée par le fournisseur de services, bien qu'il dépende de la connexion de couche IP que l'appareil établit initialement. Étant donné que TR-069 est utilisé pour gérer les périphériques dans le WAN, il est également appelé CWMP. Ce dernier offre à l'utilisateur un ensemble de service d'administration de contrôle et de diagnostic tout en évitant les problèmes liés à la diversité des matériels et logicielles.. Ci-dessous, on va spécifie les exigences génériques des méthodes du protocole de gestion.qui peuvent être appliquées à tout CPE TR-069.

## **I.5.1.2) Composants fonctionnels :**

Le protocole de gestion de réseau étendu CPE est destiné à prendre en charge une variété de fonctionnalités. Pour gérer une collection de CPE, y compris les fonctionnalités principales suivantes :

- $\triangleright$  Auto-configuration et approvisionnement dynamique en services.
- $\triangleright$  Gestion des images de logiciels/firmware.
- $\triangleright$  La Gestion des modules logiciels.
- La Surveillance de l'état et des performances Domaines d'application.
- Diagnostics.

#### **a) Auto-configuration et approvisionnement dynamique des services :**

Le protocole de gestion du réseau étendu CPE permet à un ACS de provisionner un CPE ou une collection de CPE en fonction de divers critères. Le mécanisme de provisionnement permet de provisionner le CPE au moment de la connexion initiale au réseau d'accès à large bande.au réseau d'accès à large bande, et la possibilité de réapprovisionner ou de reconfigurer à tout moment ultérieur. Cela inclut la prise en charge du réapprovisionnement asynchrone d'un CPE à l'initiative de l'ACS. D'un CPE. Les mécanismes d'identification inclus dans le protocole permettent le provisionnement du CPE basé sur la base des exigences de chaque CPE spécifique, ou sur des critères collectifs tels que le vendeur, le modèle, la version logicielle ou le nom du CPE. Le modèle, la version du logiciel ou d'autres critères. Le protocole fournit également des outils facultatifs permettant de gérer les composants spécifiques à l'EPC des applications ou services facultatifs pour lesquels un niveau de sécurité supplémentaire est requis applications ou services facultatifs pour lesquels un niveau de sécurité supplémentaire est nécessaire à contrôle, tels que ceux impliquant des paiements

#### **b) Gestion des images de logiciels/firmware :**

Le protocole de gestion du réseau étendu de CPE fournit des outils pour gérer le téléchargement des fichiers d'image du logiciel/du micro-logiciel de CPE et aussi des fichiers d'images de micro-logiciels. Le protocole fournit des mécanismes pour l'identification de la version d'initiation du téléchargement de fichiers (téléchargements initiés par l'ACS et téléchargements initiés par le CPE facultatif), et la notification à l'ACS de la réussite o u de l'échec du téléchargement d'un fichier de téléchargé.

#### **c) La Gestion des modules logiciels :**

Le protocole de gestion WAN du CPE permet à un ACS de gérer des logiciels modulaires et des environnements d'exécution sur un CPE.D'exécution modulaires sur un CPE. Les capacités fournies comprennent la possibilité d'installer, d'installer, de mettre à jour et de désinstaller des modules logiciels, ainsi que la notification à l'ACS du succès ou de l'échec de chaque action. En outre, le protocole prend en charge le démarrage et l'arrêt d'applications sur le CPE, d'activer et de désactiver les environnements d'exécution, et d'inventorier les modules disponibles sur l'appareil.

#### **d) La Surveillance de l'état et des performances Domaines d'application :**

Le protocole de gestion WAN du CPE permet à un CPE de mettre à disposition des informations que l'ACS peut utiliser pour surveiller l'état et les statistiques de performance du CPE. Informations que l'ACS peut utiliser pour surveiller l'état et les statistiques de performance du CPE. Il définit également un ensemble de mécanismes permettant au CPE de notifier activement à l'ACS les changements d'état.

#### **e) Diagnostics :**

Le protocole de gestion du réseau étendu de CPE permet au CPE de mettre à disposition des informations que l'ACS peut utiliser pour diagnostiquer et résoudre les problèmes de connectivité ou de service. Ainsi que la possibilité d'exécuter des tests de diagnostic définis.

#### **I.5.1.3) Positionnement dans l'architecture END-TO-END:**

L'ACS est un serveur qui réside dans le réseau et qui gère les devices dans ou sur les locaux de l'abonné. Le protocole de gestion du réseau étendu CPE peut être utilisé pour gérer à la fois DSL B-NT et d'autres types de CPE, y compris les routeurs autonomes et les périphériques clients côté LAN. Il est indépendant du support d'accès spécifique utilisé par le fournisseur de services, bien qu'elle dépende de la connectivité de la couche IP établie par le dévice.

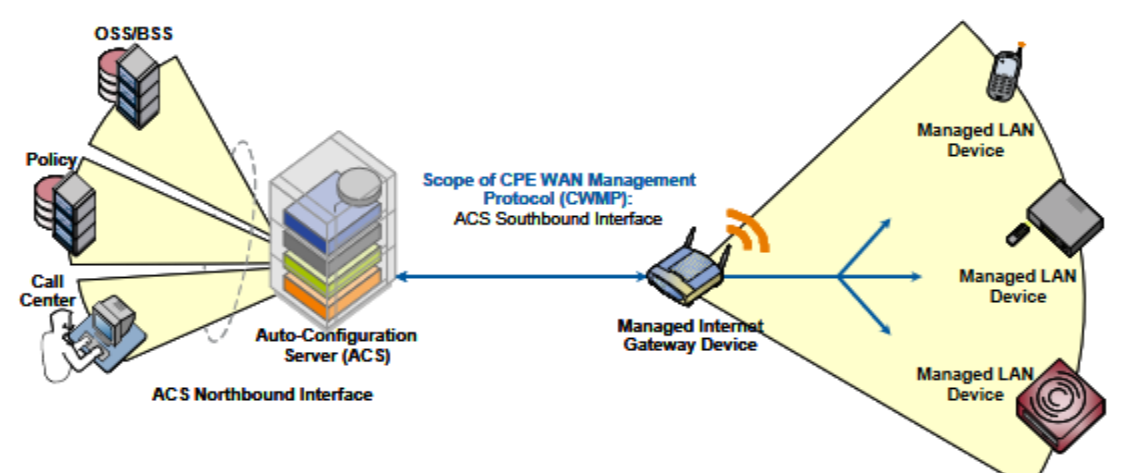

*Figure I.2 : - Positionnement dans l'architecture End-to-End.].*

### **I.5.1.4) Les Objectifs de sécurité :**

Le protocole de gestion du réseau étendu de CPE est conçu pour offrir un haut degré de sécurité. Le modèle de sécurité est également conçu pour être évolutif. Il est destiné à permettre une sécurité de base pour s'adapter aux implémentations CPE moins robustes, tout en permettant une plus grande sécurité pour celles qui peuvent supporter des mécanismes de sécurité plus avancés. En termes généraux, les objectifs de sécurité du protocole de gestion du réseau étendu de CPE sont les suivants :

- Empêcher la falsification des fonctions de gestion d'un CPE ou d'un ACS, ou des transactions qui ont lieu entre un CPE et un ACS transactions qui ont lieu entre un CPE et un ACS.
- Assurer la confidentialité des transactions qui ont lieu entre un CPE et un ACS.
- $\triangleright$  Permettre une authentification appropriée pour chaque type de transaction.
- $\triangleright$  Prévenir le vol de service.

## **I.5.1.5) Les objectifs architecturaux :**

Le protocole est destiné à offrir une certaine souplesse dans le modèle de connectivité. Le protocole est destiné à fournir les éléments suivants :

- Permettre l'établissement d'une connexion à la fois à l'initiative du CPE et de l'ACS, en évitant de maintenir une connexion persistante entre chaque CPE et un ACS.
- Les interactions fonctionnelles entre l'ACS et le CPE doivent être indépendantes des éléments suivants quelle extrémité a initié l'établissement de la connexion. En particulier, même lorsque la connectivité initiée par l'ACS n'est pas supportée, toutes les transactions initiées par l'ACS doivent pouvoir se dérouler sur une connexion initiée par le CPE. Transaction initiées par l'ACS doivent pouvoir s'effectuer sur une connexion initiée par le CPE.
- Permettre à un ou plusieurs ACS de desservir une population de CPE, qui peut être associée à un ou plusieurs fournisseurs de services.

Le protocole est destiné à prendre en charge la découverte et l'association d'ACS et de CPE :

- Fournir des mécanismes permettant à un CPE de découvrir l'ACS approprié pour un fournisseur de services donné
- Fournir des mécanismes permettant à un ACS d'identifier de manière sécurisée un CPE et de l'associer à un utilisateur/client. Les processus permettant une telle association devraient prendre en charge des modèles qui modèlent et intègrent l'interaction de l'utilisateur ainsi que ceux qui sont entièrement automatiques.

Le protocole est destiné à permettre à un ACS d'accéder au contrôle et à la surveillance de divers paramètres associés à un CPE. Les mécanismes fournis pour accéder à ces paramètres sont conçus sur la base des principes suivants :

- Différents CPE peuvent avoir des niveaux de capacité différents, mettant en œuvre différents sous-ensembles de fonctionnalité facultative. En outre, un ACS peut gérer une gamme de différents types de divice fournissant une gamme de différents services. types de divice différents fournissant une gamme de services différents. Par conséquent, un ACS doit être capable de découvrir les capacités d'un CPE particulier.
- $\triangleright$  Un ACS doit être capable de contrôler et de surveiller la configuration actuelle d'un CPE.
- Le protocole doit permettre de définir et d'accéder à des paramètres propres à chaque fournisseur.
- $\blacktriangleright$

## **2. Architecture du protocole :**

## **I.5.2.1) Composantes du protocole CPE WAN Management :**

Le protocole de gestion du réseau étendu de CPE comprend plusieurs composants qui sont uniques à Lui-même, et utilise plusieurs protocoles standards. L'ensemble de protocoles définis par Le CPE WAN Management est illustré à la figure suivante. Une brève description de chaque couche est fournie dans le tableau ci-dessous. Il convient de noter que le CPE et l'ACS doivent respecter les exigences des protocoles standards sous-jacents, sauf indication contraire.

| <b>CPE/ACS Management Application</b> |
|---------------------------------------|
| <b>RPC Methods</b>                    |
| <b>SOAP</b>                           |
| <b>HTTP</b>                           |
| <b>SSL/TLS</b>                        |
| <b>TCP/IP</b>                         |

*Figure I.3 : Ensemble des protocoles* 

## **Chapitre I : ETUDE BIBLIOGRAPHIQUE**

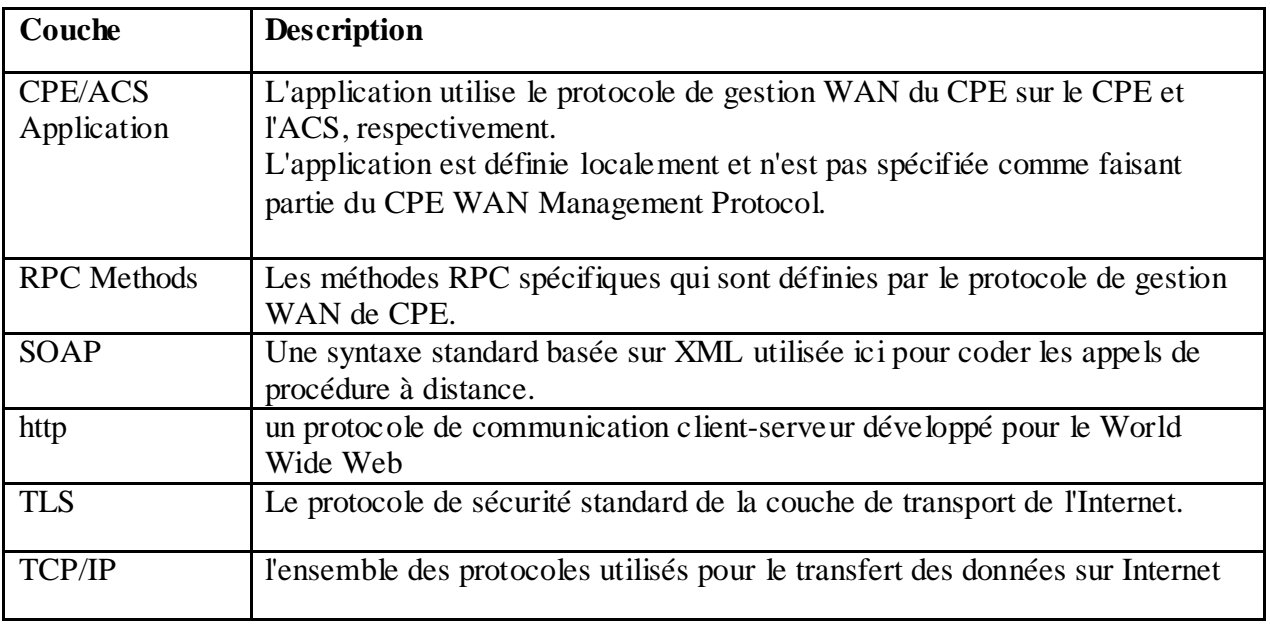

*Tableau 1.2 : Ensemble des protocoles* 

## **I.5.2.2) Les mécanismes de sécurité:**

Le protocole de gestion du réseau étendu de CPE est conçu pour permettre un haut degré de sécurité dans les interactions qui l'utilisent. Le protocole de gestion du réseau étendu de l'EPC est conçu pour empêcher confidentialité de ces transactions et permet différents niveaux d'authentification.

Les mécanismes de sécurité suivants sont incorporés dans ce protocole :

 $\triangleright$  Le protocole prend en charge l'utilisation de TLS pour le transport des communications entre CPE et ACS. Cela assure la confidentialité des transactions, l'intégrité des données et permet une authentification basée sur un certificat entre le CPE et l'ACS.

L'authentification basée sur un certificat entre le CPE et l'ACS.

 La couche HTTP fournit un moyen alternatif d'authentification CPE et ACS basé sur des secrets partagés. Notez que le protocole ne spécifie pas comment les secrets partagés sont appris par le CPE et l'ACS.

### **I.5.2.3) Les composantes architecturales:**

La spécification de méthode RPC définit un mécanisme générique par lequel un

ACS peut lire ou écrire des paramètres pour configurer un CPE et surveiller son état et ses statistiques. Les paramètres pour les différentes classes de CPE sont définis dans des documents séparés. Au moment de la rédaction.

Les normes suivantes définissent les modèles de données TR-069 :

- TR-098 : Modèle de données du dévice de passerelle Internet pour TR-069.
- TR-104 : Paramètres d'approvisionnement.
- TR-135 : Modèle de données pour un décodeur compatible TR-069.
- TR-140 : Modèle de données TR-069 pour le service de stockage activé.
- TR-143 : Permettre les tests de performance du débit réseau et la surveillance statistique.
- $\triangleright$  TR-157 : Objets de composants pour le CWMP.
- TR-181 : Modèle de données du dispositif pour TR-069.
- TR-196 : Modèle de données de service de point d'accès Femto.

 Chaque paramètre est constitué d'une paire nom-valeur. Le nom identifie le paramètre particulier .La valeur d'un paramètre peut être l'un des nombreux types de données définis. Le protocole supporte un mécanisme de découverte qui permet à un ACS de déterminer quels sont les paramètres pris en charge par un CPE particulier, permettant la définition de paramètres facultatifs ainsi que l'ajout direct de futurs paramètres standard.

## **3. Procédures et exigences :**

#### **a) Découverte de l'ACS:**

 Cette section, ainsi que les annexes auxquelles elle fait référence, définit les exigences normatives du protocole de gestion du réseau étendu de CPE. La présente section fait également référence à un certain nombre de normes et autres spécifications qui font partie du protocole de gestion du réseau étendu de CPE. Sauf indication contraire, le CPE et l'ACS Doivent se conformer aux exigences des présentes spécifications référencées.

Le protocole CPE WAN Mangement Protocol être utilisés par un CPE pour découvrir l'adresse de son ACS associé :

- Le CPE peut être configuré localement avec l'URL de l'ACS pour chaque point d'extrémité CWMP Par exemple, cela peut se faire par le biais d'un protocole d'autoconfiguration de CPE côté LAN. Si nécessaire, le CPE utilisera le DNS pour résoudre l'adresse IP de l'ACS à partir de l'élément nom d'hôte de l'URL.
- Dans le cadre de l'auto-configuration de la couche IP, un serveur DHCP sur le réseau d'accès peut être configuré pour inclure l'URL de l'ACS comme une option DHCP. Si nécessaire, le CPE utiliserait le DNS pour résoudre l'adresse IP de l'ACS à partir du composant nom d'hôte de l'URL.

#### **b) Etablissement de la connexion:**

#### **i. Initiation de la connexion CPE:**

 Le CPE peut à tout moment initier une connexion à l'ACS via un point d'extrémité CWMP en utilisant l'adresse prédéterminée de l'ACS. Un CPE DOIT établir une connexion à l'ACS et émettre la méthode RPC Inform.

#### **ii. Initiation de la connexion ACS :**

L'ACS peut à tout moment demander à un terminal CWMP d'initier une connexion à l'ACS en utilisant le mécanisme de demande de connexion.

ACS en utilisant le mécanisme de demande de connexion. Le support de ce mécanisme est requis(REQUIRED) dans un CPE, et recommandé(RECOMMENDED) dans un ACS.

#### **c) L'utilisation de SOAP:**

Le protocole de gestion du réseau étendu de l'EPC définit SOAP comme syntaxe de codage pour transporter les appels de méthode et les réponses RPC définis L'encodage doit utiliser l'enveloppe et la sérialisation SOAP standard:

- $\triangleright$  Identificateur d'espace de nom d'enveloppe "http://schemas.xmlsoap.org/soap/envelope/"
- $\triangleright$  Identificateur d'espace de nom de sérialisation "http://schemas.xmlsoap.org/soap/encoding/"

## **I.5) Conclusion :**

Ce chapitre nous a permis de bien comprendre les insuffisances du système actuel, il nous a ouvert la voie vers notre solution. Ce qui nous a aidé à proposer une solution, pour l'automatisation de l'ADSL, en se basant sur l'étude des spécifications des besoins Dans la suite de ce mémoire, nous allons découvrir notre solution et les choix à faire pour la réalisation de la solution et d'aborder la deuxième partie de notre mémoire qui est les démarches de travail effectué.

# **CHAPITREII** Analyse et conception de la solution

## **II.1) Introduction**

Avant de construire une maison on doit faire son architecture, et avant de réaliser un projet on doit faire sa conception. La conception est la phase créative d'un projet d'ingénierie, elle consiste à traduire les besoins du système en spécifiant comment l'application pourra les satisfaire avant de procéder à sa réalisation, dans ce chapitre nous présentons la conception de notre système Nous optons sur le langage de modélisation UML (Unified Modeling Language) qui inclut plusieurs diagrammes, pour mieux expliquer notre système.

## **II. 2) Besoin fonctionnels**

Dans cette partie, nous détaillons l'ensemble des fonctionnalités que la société doit offrir aux utilisateurs et à l'administrateur du serveur. En effet, le système doit répondre aux besoins suivants :

#### **II.2.1) Authentification :**

L'utilisateur soit administrateur ou utilisateur (client ou agent commercial) doit entrer le nom et le mot de passe, le système va vérifier les informations, si elles sont correctes il affiche un message qui signifie la connexion est établie et permet à l'utilisateur d'y accéder, en cas ou les informations entrées sont fausses le système va afficher un message d'erreur qui signifie que la connexion a échoué.

#### **II.2.2) Reboot :**

L'utilisateur à besoin de redémarrer son modem dans un intervalle de temps dessiner en avance par l'administrateur du serveur Génie-ACS, Le paramètre Reboot contient l'horodatage de la dernière commande de redémarrage. La valeur du paramètre est inscriptible et la déclaration d'une valeur d'horodatage supérieure à la valeur actuelle déclenchera un redémarrage.

#### **II.2.3) Récupéré les informations de tout les devices :**

Cette fonctionnalité est autorisée seulement par l'administrateur du serveur Acs et à l'agent commercial le client ne pourra pas récupérer tous les informations de tous les routeurs.
Ces informations contiennent l'adresse MAC le numéro de série le id du dé vice et d'autres informations.

#### **II.2.4) Récupéré les Informations d'un dévice spécifié :**

L'administrateur du serveur et l'utilisateur peuvent faire cette fonctionnalité en spécifiant tout d'abords ID du dévice ou l'numéro de série ou l'adresse MAC aussi cet API peut récupérer la facture du client et autre informations nécessaire.

#### **II.2.5) Changement du mot de passe et le SSID d'un dévice :**

Cette fonctionnalité elle est très importante pour l'utilisateur spécialement pour le client qui peut modifie son mot de passe du dévice à tous moment, aussi il peut modifier son SSID cette fonctionnalité elle sécurisé par le système

#### **II.2.6) Ajouter/ supprimer un fichier texte ou de configuration :**

Chaque routeur associé à un serveur ACS on peut l'attribué des fichiers soit des fichier de type texte ou un fichier de configuration. Cette fonctionnalité elle n'est pas autorisée pour le client même la suppression du fichier existant déjà seulement Agent commercial ou administrateur du serveur qui peut faire l'ajout ou la suppression.

#### **II.2.7) Ajouter/ supprimer un tag:**

L'administrateur il a le droit d'organiser l'ensemble de ces routeurs basent sur des Tags déjà choisis par l'Administrateur soit par le type de dévice ou les c lients les plus fidèles. Le serveur peut contenir un ensemble des Tags.

#### **II.2.8) Supprimer un/les dévices :**

Le serveur contient un ensemble de dévice ajouter par l'administrateur du serveur ce dernier peut supprimer tous les routeurs ou des routeurs spécifique donnant leur identité soit son adresse mac ou le numéro de série ou Id.

## **II.3) Identification des acteurs et des cas d'utilisation :**

Un cas d'utilisation représente l'ensemble des actions réalisées par le système. Un acteur est un utilisateur du système qui communique et interagit avec les cas d'utilisation à travers une association, qui permet de faire chaque cas d'utilisation. Les acteurs et les cas d'utilisation sont résumés dans le tableau suivant :

| Cas d'utilisation                                  | Acteur                         |
|----------------------------------------------------|--------------------------------|
| Authentification                                   | User, Admin                    |
| Récupérer les informations d'un dévice             | User, Admin.                   |
| Récupérer les informations de tous les dévices     | User (agent commercial), Admin |
| Reboot                                             | User, Admin                    |
| Ajouter un Fichier                                 | Admin                          |
| Supprimer un fichier                               | Admin                          |
| Supprimer un dévice par: (ID, serial-number, @mac) | Admin                          |
| Supprimer tous les devices                         | Admin                          |
| Supprimer un Tag                                   | Admin                          |
| Ajouter un Tag                                     | <b>Admin</b>                   |

 *Tableau II.1 : Identification des acteurs et les cas d'utilisation*

## **II.4) Diagrammes de cas d'utilisation :**

 Avant de vous lancer dans la mise en œuvre du logiciel ou programme, vous devez d'abord Comprendre, clarifier et construire les exigences et les résultats attendus du logiciel, Modéliser l'interaction entre le système informatique à développer et l'utilisateur ou le participant Pour interagir avec le système, on parle de diagrammes de cas d'utilisation. les diagrammes de cas d'utilisation modélisent le comportement d'un système et permettent de capturer les exigences du système. Les diagrammes de cas d'utilisation décrivent les fonctions générales et la portée d'un système. Ces diagrammes identifient également les interactions entre le système et ses acteurs. Les cas d'utilisation et les acteurs dans les diagrammes de cas

d'utilisation décrivent ce que le système fait et comment les acteurs l'utilisent, mais ne montrent pas comment le système fonctionne en interne.

#### **II.4.1) Diagramme de cas d'utilisation global :**

C'est le diagramme global qui représente toutes les interactions entre les utilisateurs (user (agent commercial, client), Administrateur) et le système.

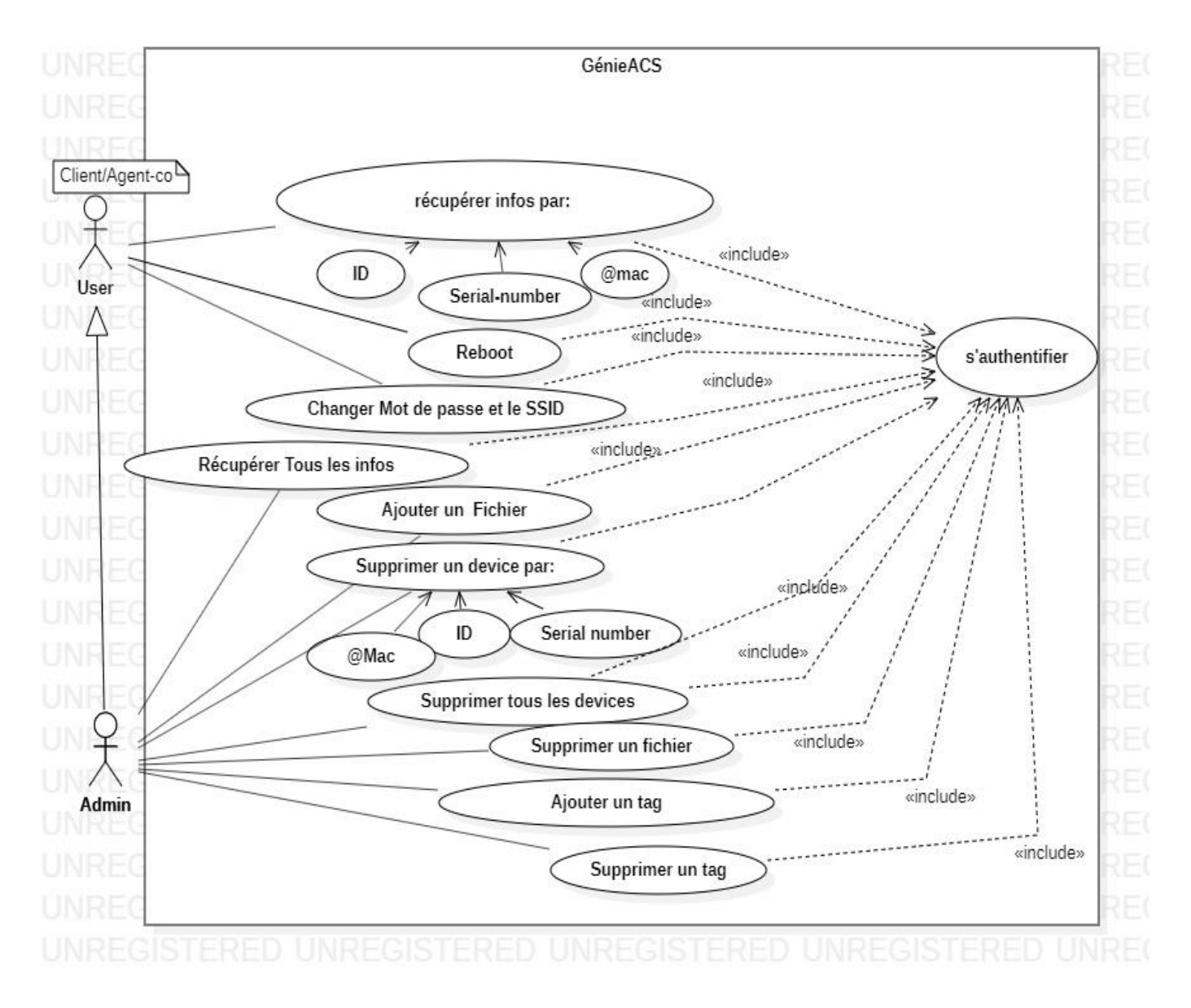

 *Figure II.1 : Identification des acteurs et les cas d'utilisation*

# **II.5) Diagrammes de séquence :**

Le diagramme de séquences représente la succession chronologique des opérations réalisées par des acteurs vis-à-vis du système impliqué dans un cas d'utilisation. Les opérations effectuées sont sous forme de messages qui font passer d'un objet à l'autre. La conception comprend l'amélioration de la description déjà faite dans l'analyse. elle a permis Construire une architecture systèmestable à atteindre. Dans cet événement, nous Les cas d'utilisation seront conçus dans l'ordre.

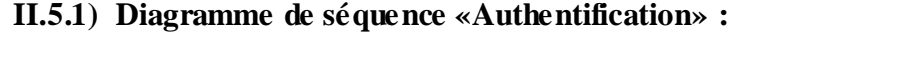

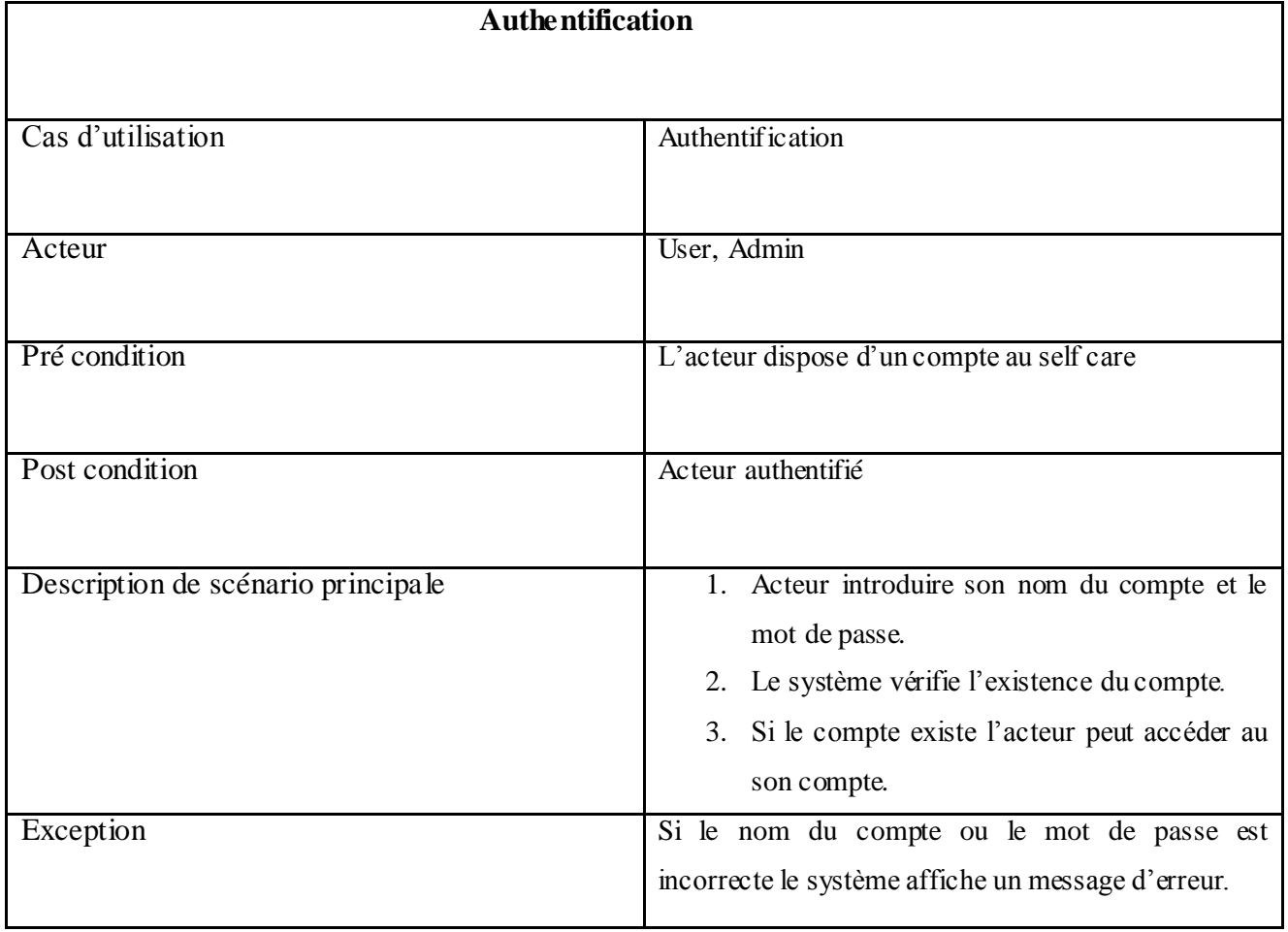

#### *Tableau II.2 Représentation du cas d'utilisation «Authentification»*

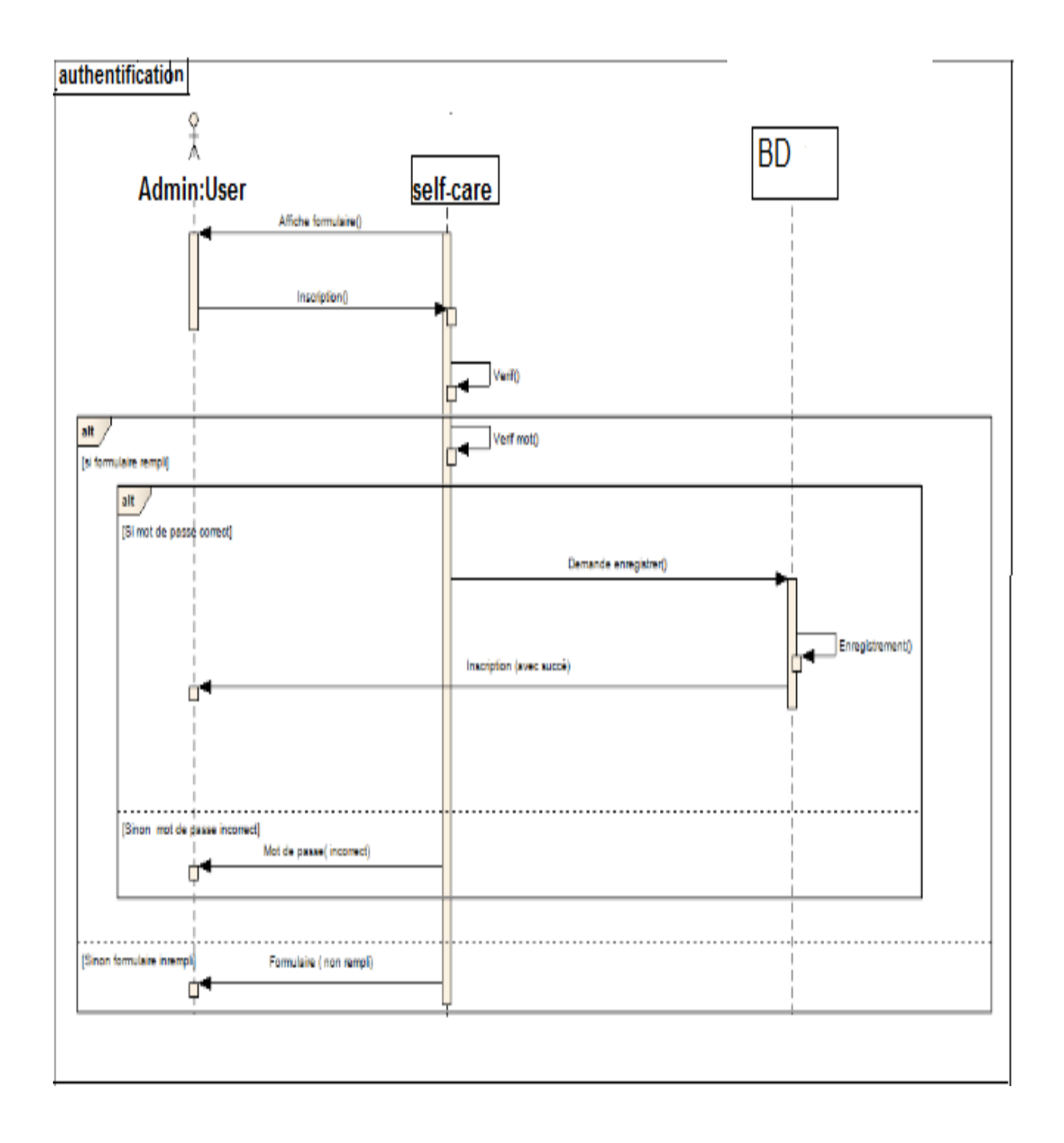

*Figure II.2 Diagramme de séquence «Authentification»*

## **II.5.2) Diagramme de séquence « Récupéré les informations d'un dévice spécifié » :**

Ce diagramme représente la récupération des informations d'un routeur par spécifiant son ID ou son numéro de série ou son adresse MAC le système va Afficher une page dans le self-care qui contient tout les informations du dévice spécifié.

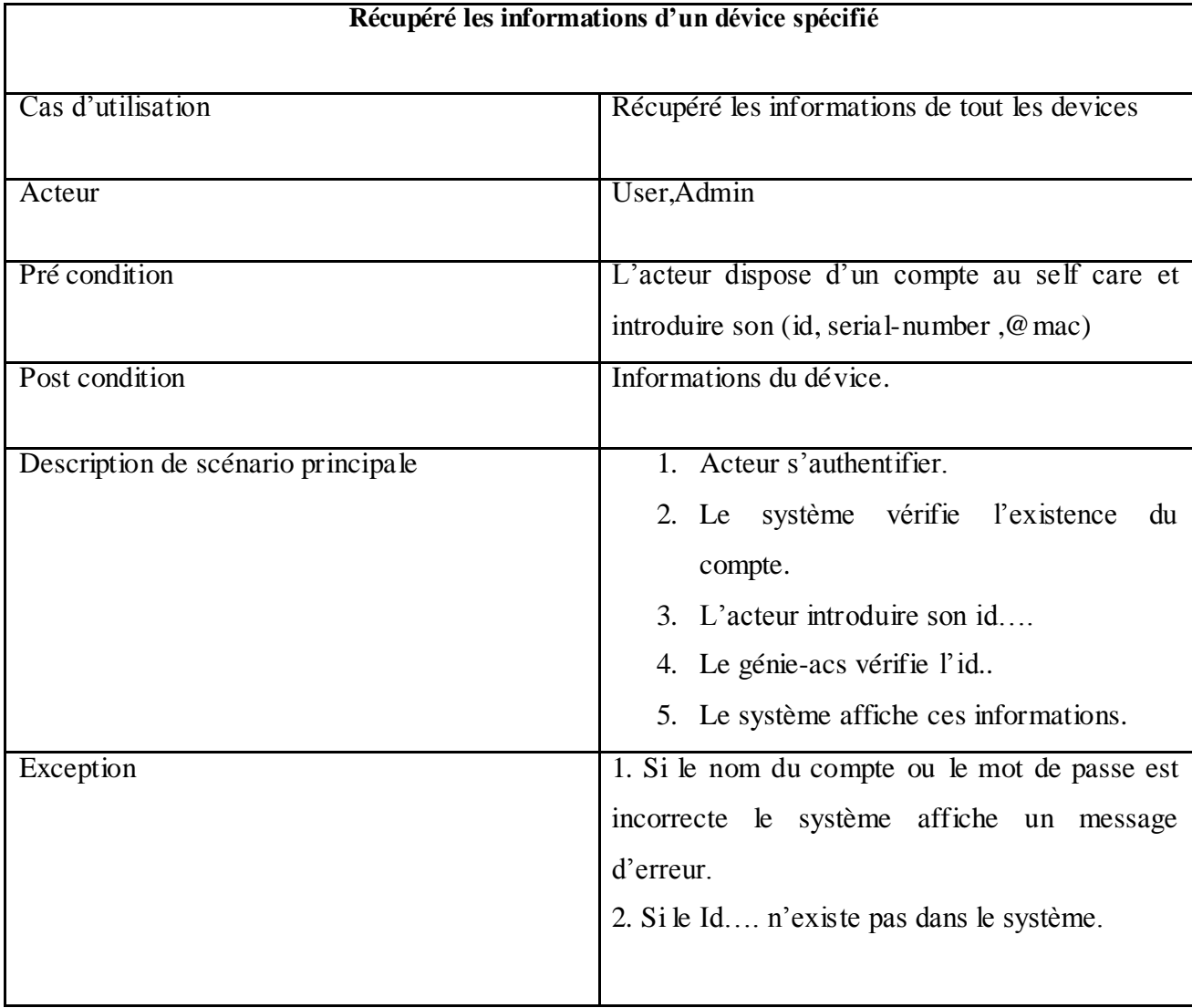

*Tableau II.3 Représentation de cas d'utilisation «Récupéré les informations d'un dévice spécifié»*

# Chapitre II: Analyse et conception de la solution

| 大                                 | Self Care            | SI                          | Génie-acs               |                      | Device |  |
|-----------------------------------|----------------------|-----------------------------|-------------------------|----------------------|--------|--|
| Admin: User                       |                      |                             |                         |                      |        |  |
| ref                               |                      |                             |                         |                      |        |  |
| (s'authentifier)                  |                      |                             |                         |                      |        |  |
| $1:$ get device infos             |                      |                             |                         |                      |        |  |
| E<br>2 : Introduire votre(id,S-N) |                      |                             |                         |                      |        |  |
| 3 : Infos introduire              |                      |                             |                         |                      |        |  |
|                                   | 4 : get device infos |                             |                         |                      |        |  |
|                                   |                      |                             |                         |                      |        |  |
|                                   |                      | 5 : Verifier identification |                         |                      |        |  |
|                                   |                      |                             |                         |                      |        |  |
| alt If user exist                 |                      | 6 : API get info by(id)     |                         |                      |        |  |
| [user=ok]                         |                      |                             |                         |                      |        |  |
|                                   |                      |                             |                         |                      |        |  |
|                                   |                      |                             | 7 Verifier Id           |                      |        |  |
|                                   |                      |                             |                         |                      |        |  |
| alt If Id=exist                   |                      |                             | 8 : selection du device |                      |        |  |
|                                   |                      |                             |                         | 9 : get device infos |        |  |
|                                   |                      |                             |                         |                      |        |  |
|                                   |                      | 11 : Infos.jason            |                         | 10 : infos           |        |  |
|                                   |                      |                             |                         |                      |        |  |
| ĸ.                                | 12 : INfos.jason     |                             |                         |                      |        |  |
|                                   | 13: jason vers html  |                             |                         |                      |        |  |
| <                                 |                      |                             |                         |                      |        |  |
| 14 : Infos .txt                   |                      |                             |                         |                      |        |  |
| [if ID dont exist]                |                      |                             |                         |                      |        |  |
| loop Introduire Votre Id          |                      |                             |                         |                      |        |  |
|                                   |                      |                             |                         |                      |        |  |
| к                                 | 16 : Id dont exist   | 15 : Id dont exist          |                         |                      |        |  |
| 17 : ID dont exist                |                      |                             |                         |                      |        |  |
|                                   |                      |                             |                         |                      |        |  |

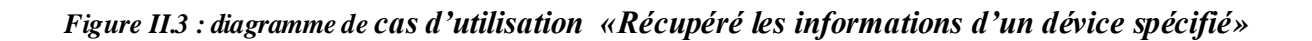

#### **II.5.3) Diagramme de séquence « récupérer tous informations de tous les devices » :**

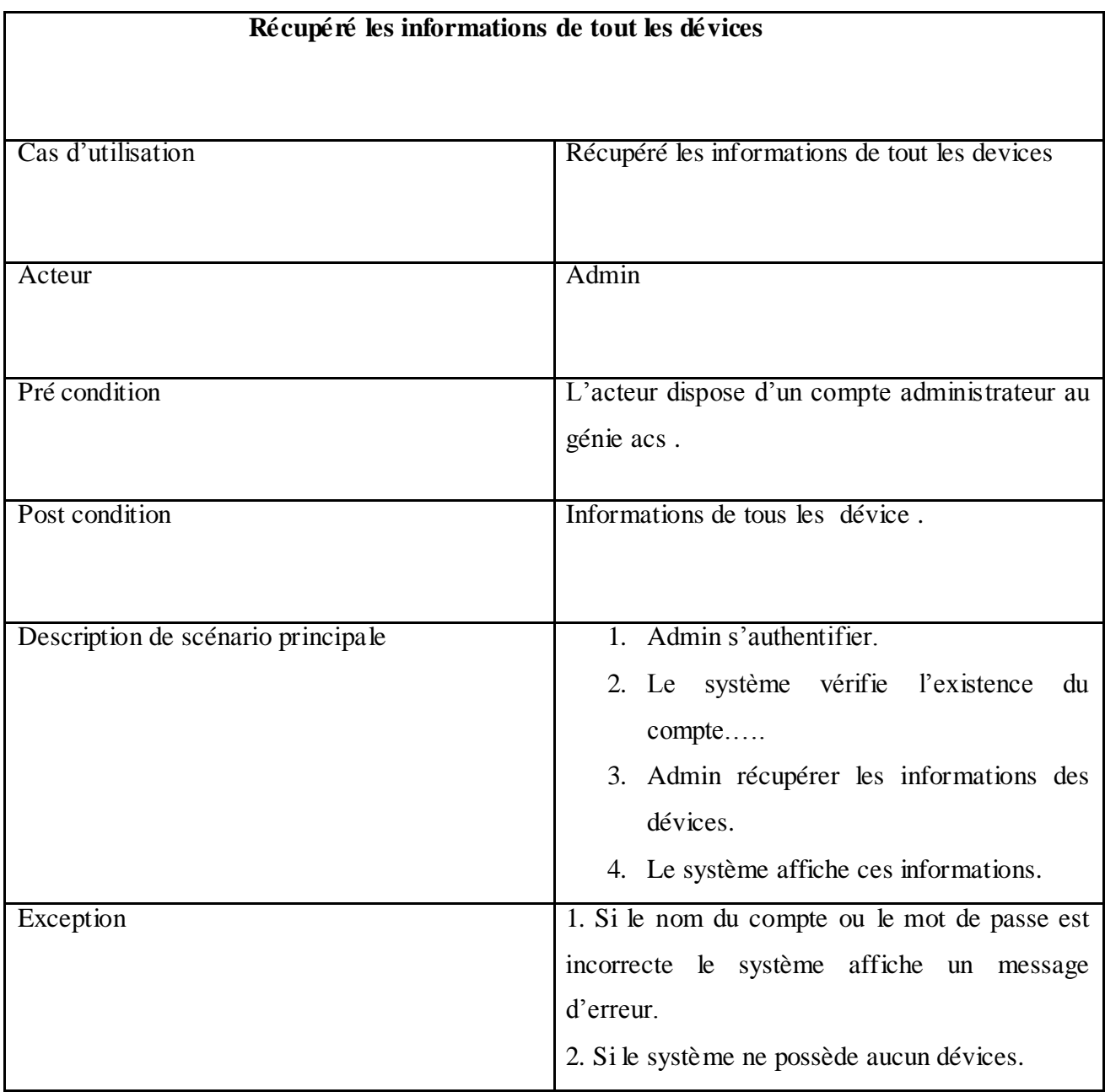

## *Tableau II.4: cas d'utilisation « Récupéré les informations de tout les dévices »*

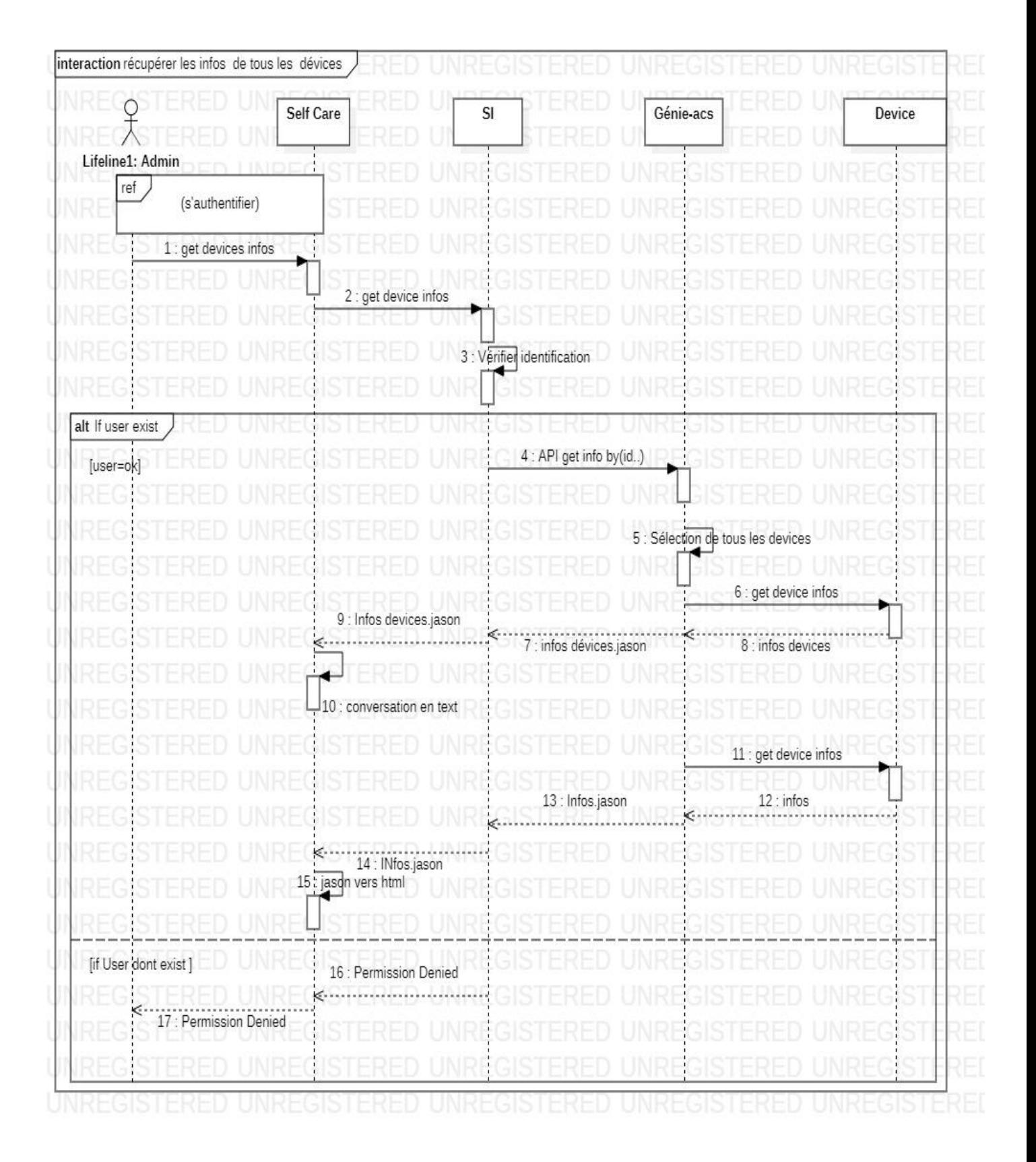

 *Figure II.4: Diagramme de séquence «Récupéré les informations de tout les devices»*

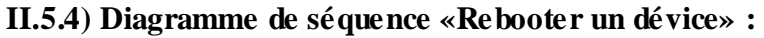

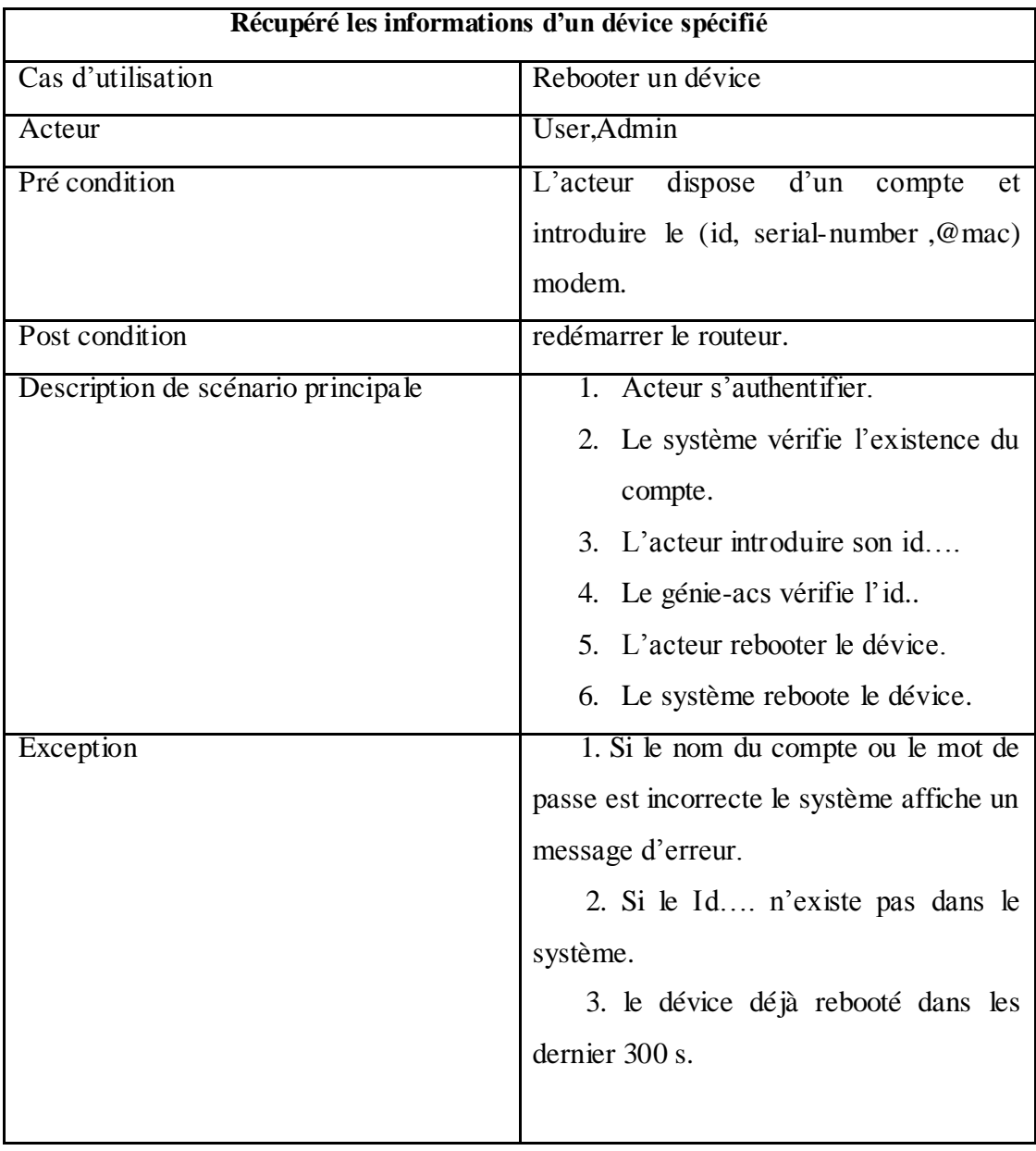

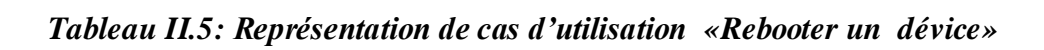

# Chapitre II: Analyse et conception de la solution

| Self Care                                                                        | SI                                   | Génie-acs                    | Device |
|----------------------------------------------------------------------------------|--------------------------------------|------------------------------|--------|
| Lifeline1: Admin                                                                 |                                      |                              |        |
| ref                                                                              |                                      |                              |        |
| (s'authentifier)                                                                 |                                      |                              |        |
| 1: Reboot                                                                        |                                      |                              |        |
| 2 : Introduire l'ID., du device                                                  |                                      |                              |        |
| 3 : ID du device                                                                 |                                      |                              |        |
| >4 : rebooter le device spécifier                                                |                                      |                              |        |
|                                                                                  |                                      |                              |        |
|                                                                                  | 5<br>: vérification d'ID             |                              |        |
|                                                                                  |                                      |                              |        |
| alt If user exist                                                                |                                      |                              |        |
| [user=ok]                                                                        | 6 : API rebooter le dévice           | - 2                          |        |
|                                                                                  |                                      | 7 : Vérification de l'ID     |        |
|                                                                                  |                                      |                              |        |
| alt IF ID=OK                                                                     |                                      | 8: Selection du device<br>Ķ. |        |
|                                                                                  |                                      | 9 : API rebooter le modem    |        |
|                                                                                  |                                      |                              |        |
| 12 : rebooter successfully<br>13 : rebooter successfully                         | 11 : rebooter successfully           | 10 : rebooter successfully   |        |
| [Mroug In ]                                                                      |                                      |                              |        |
| loop Introduire votre ID correctement                                            | 14 : introduit votre ld correctement |                              |        |
| 15: introduit votre ld correctement<br>16 : introduit votre ld correctement<br>k |                                      |                              | E      |
|                                                                                  |                                      |                              | н      |
|                                                                                  |                                      |                              |        |
|                                                                                  |                                      |                              |        |
| [if User dont exist]<br>17 : permission non autrisé                              |                                      |                              |        |

 *Figure II.5 : Diagramme de séquence «Rebooter un dévice»*

# **II.5.5) Diagramme de séquence** «**Ajouter un fichier** »**:**

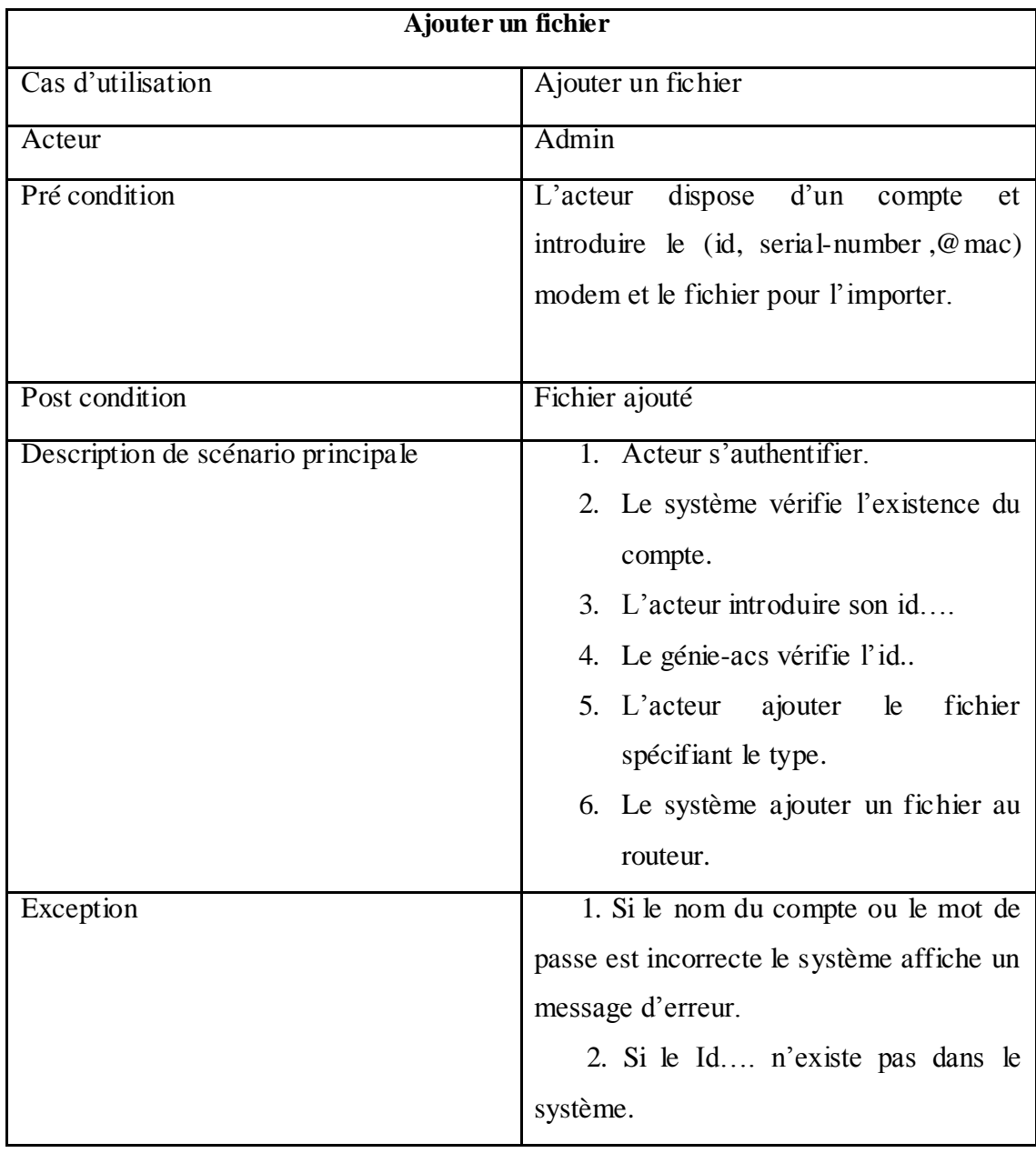

## *Figure 2.6 : représentation du cas d'utilisation «Ajouter un fichier»*

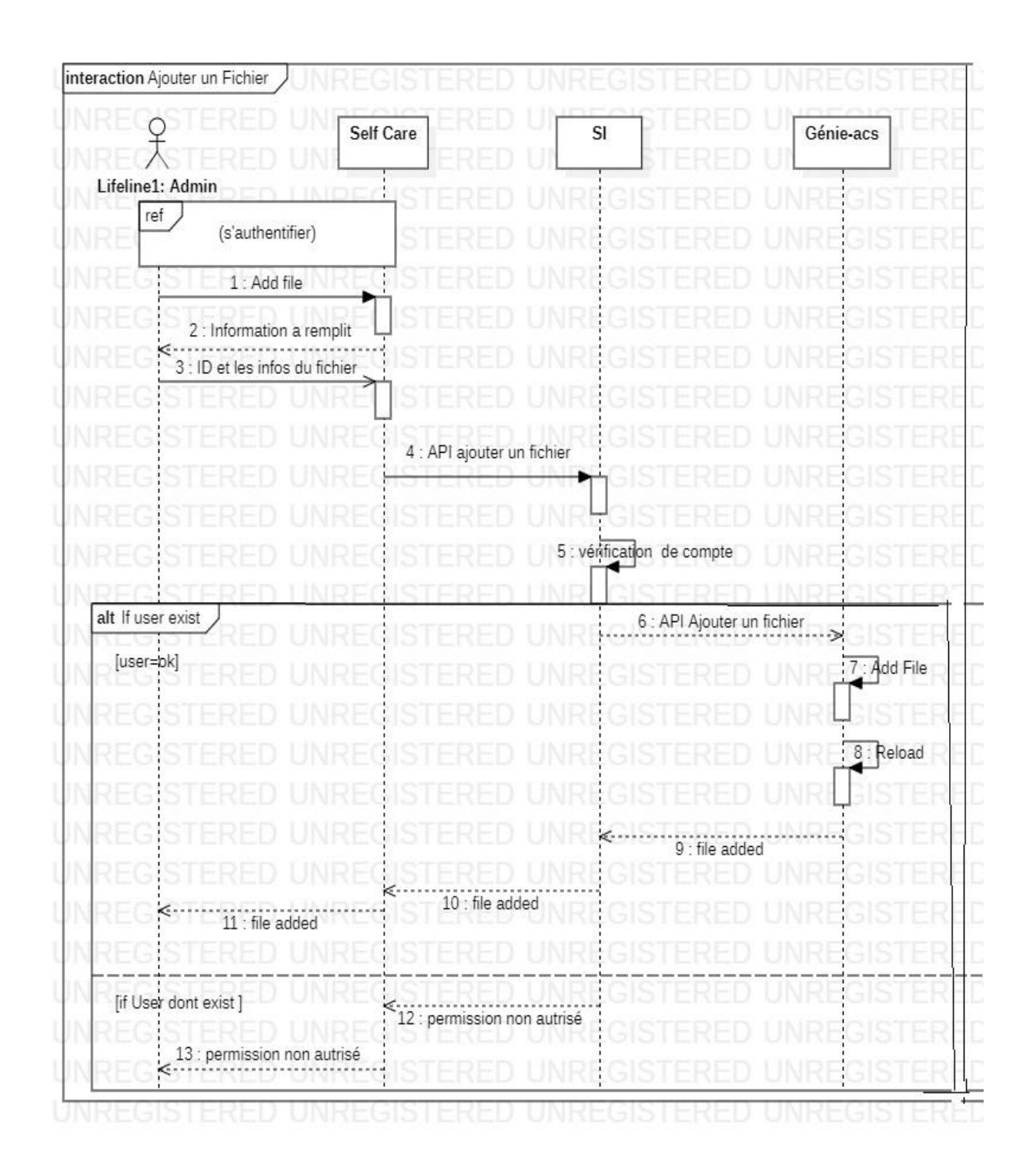

*Figure II.6 : Diagramme de séquence «Ajouter un fichier»*

## **II.5.6) Diagramme de séquence «supprimer un fichier » :**

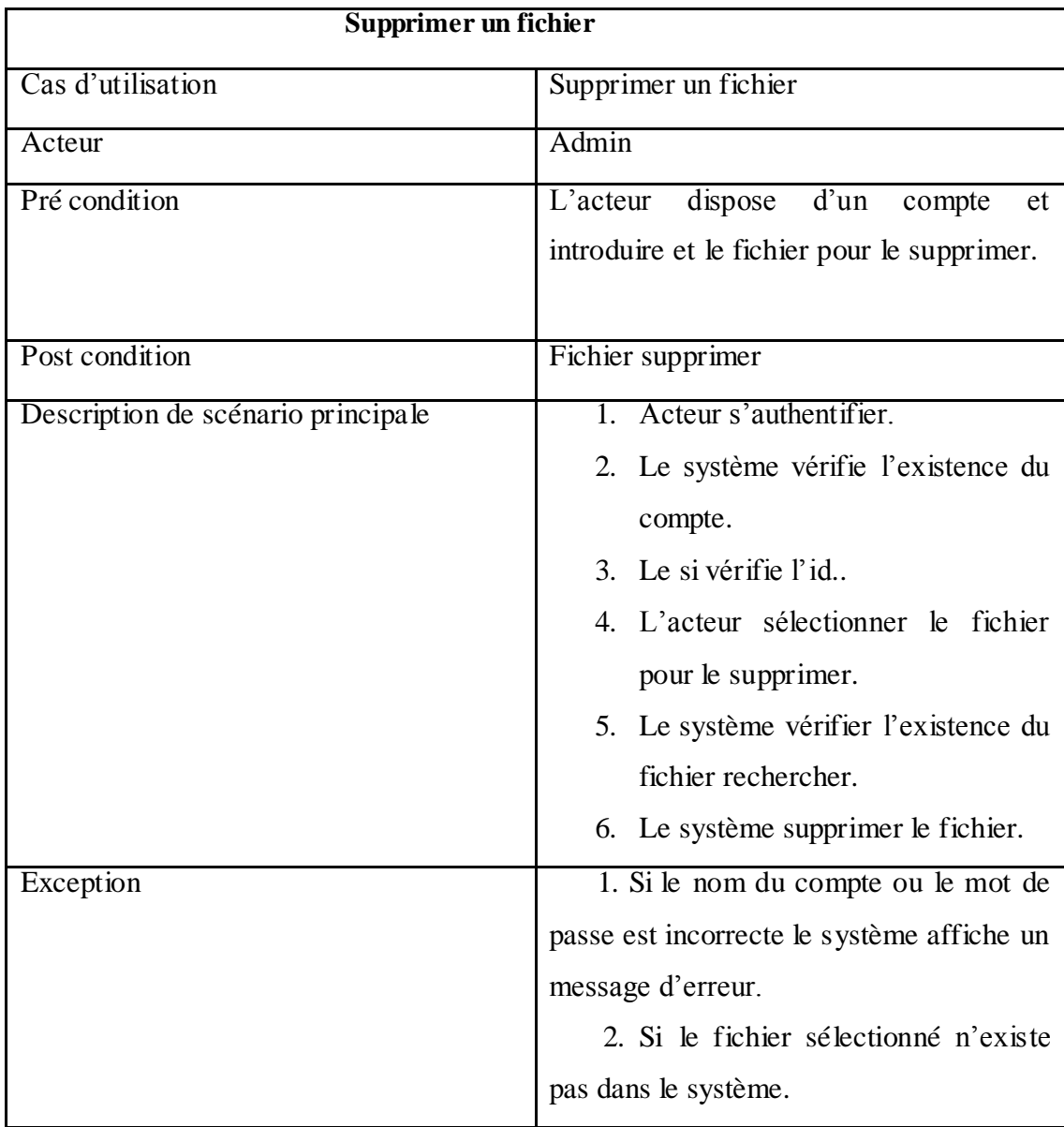

## *Tableau2.7: Représentation de cas d'utilisation «Supprimer un fichier»*

# Chapitre II: Analyse et conception de la solution

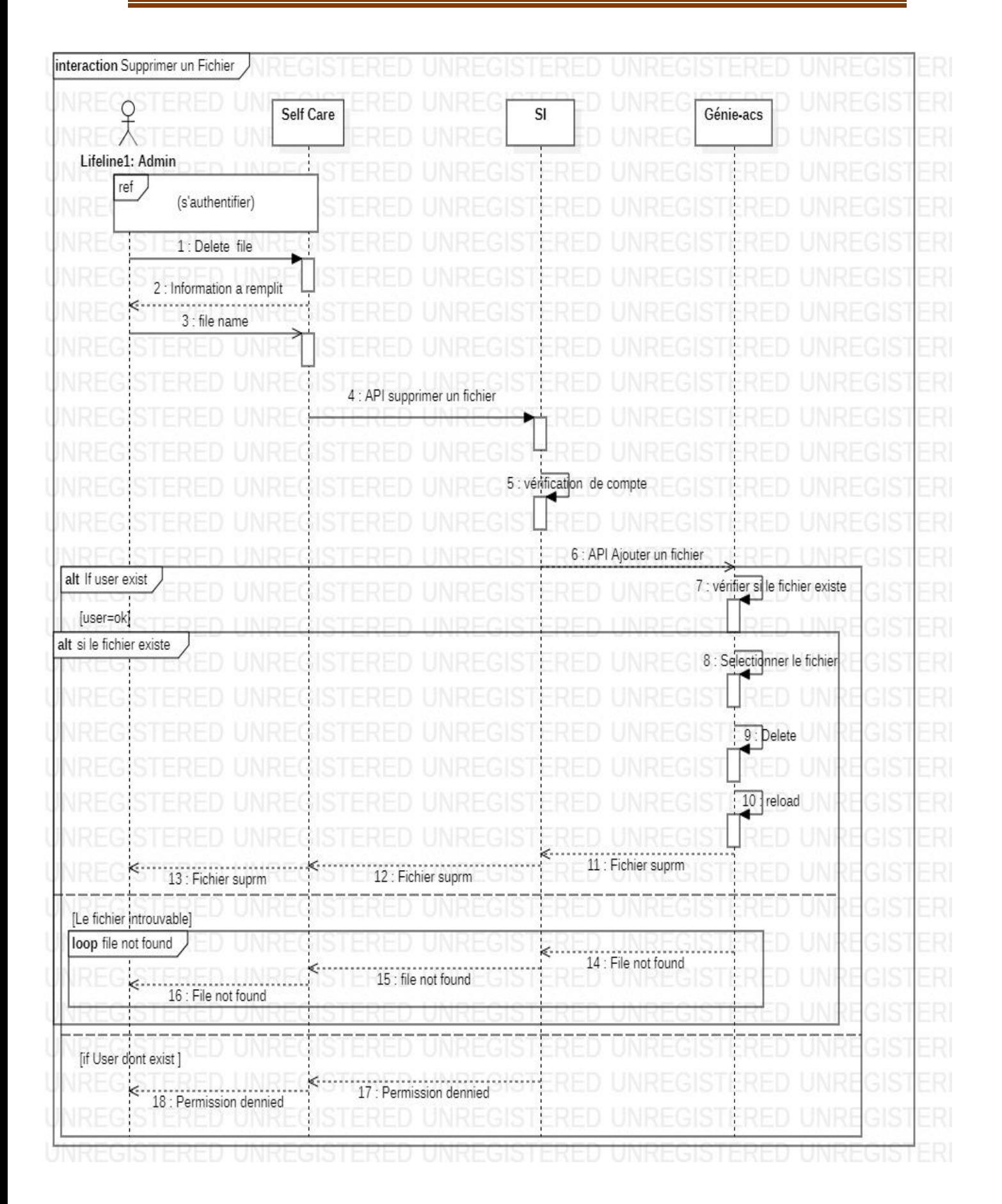

*Figure II.7: Diagramme de séquence «Supprimer un fichier »*

# **II.5.7) Diagramme de séquence «Ajouter un tag » :**

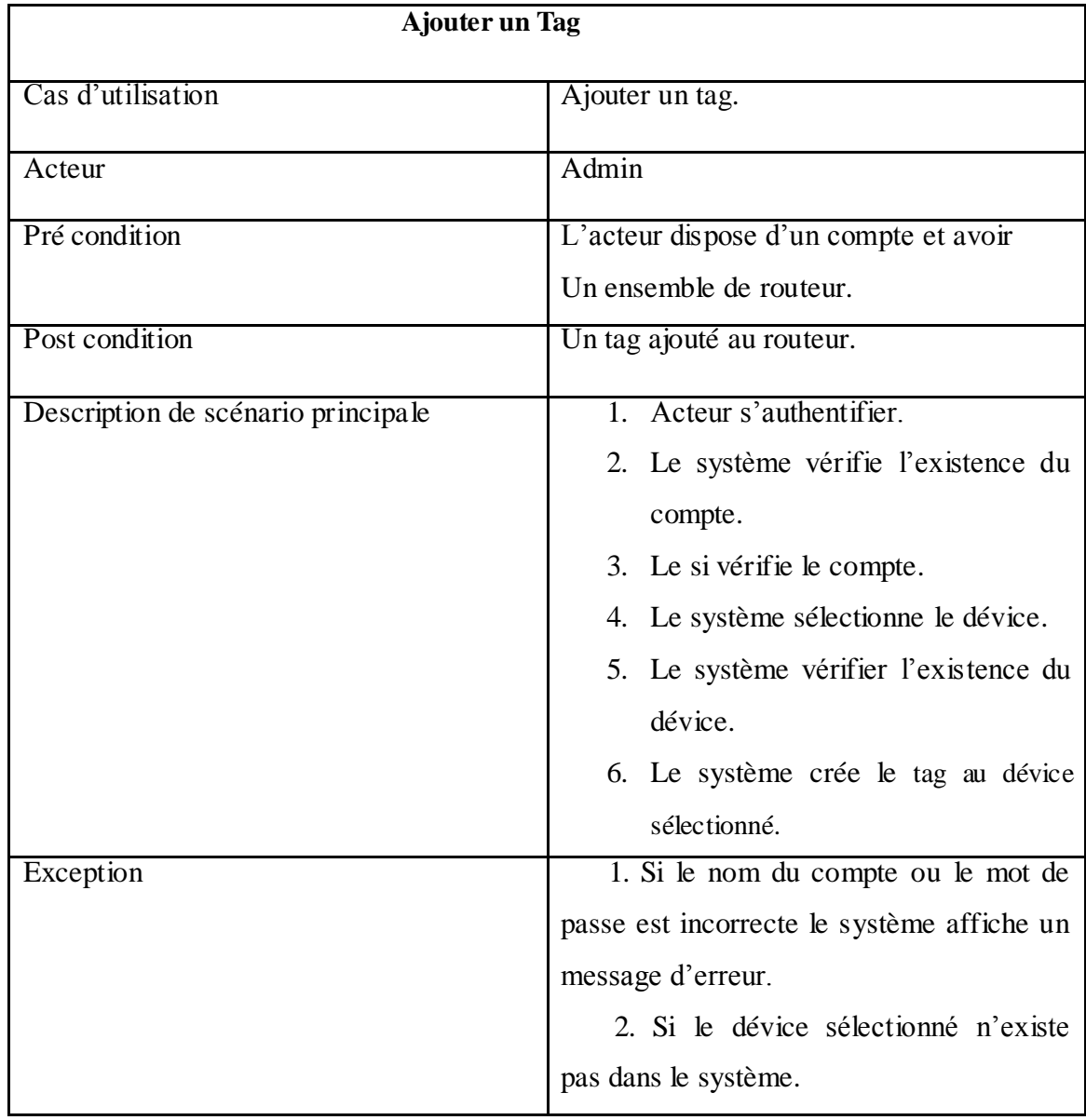

*Tableau II.8: Représentation de cas d'utilisation «Ajouter un tag»*

# Chapitre II: Analyse et conception de la solution

| 5 : vérification de compte               |
|------------------------------------------|
|                                          |
|                                          |
|                                          |
|                                          |
|                                          |
|                                          |
|                                          |
|                                          |
|                                          |
|                                          |
|                                          |
|                                          |
| 6 : API post tag<br>$\ddot{\phantom{1}}$ |
| 7 : vérifier Id du dévice                |
|                                          |
| 8 : Sejectionner le Dévice               |
|                                          |
| 9 : Create Tag                           |
|                                          |
| 10 : Tag ajouté                          |
|                                          |
|                                          |
|                                          |
| JNF                                      |
| JNF<br>$S_{\infty}$                      |
| 13 : Device not found<br>UNF<br>ΞD       |
|                                          |

*Figure II.8: Diagramme de séquence «Ajouter un tag»*

**II.5.8) Diagramme de séquence «Supprimer tous les dévices »:**

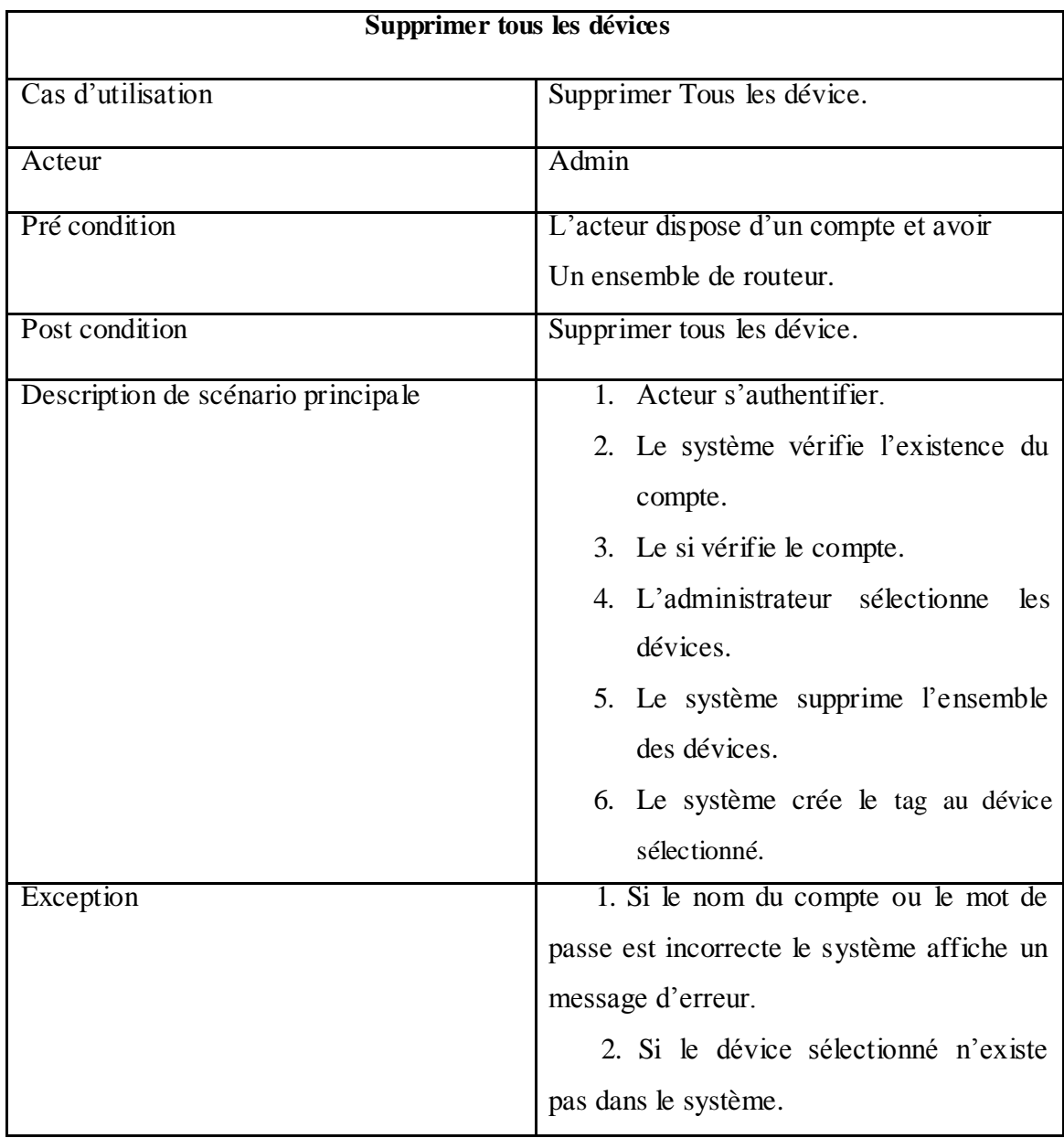

*Tableau II.9 : Représentation de cas d'utilisation «Supprimer tous les dévice»*

# Chapitre II: Analyse et conception de la solution

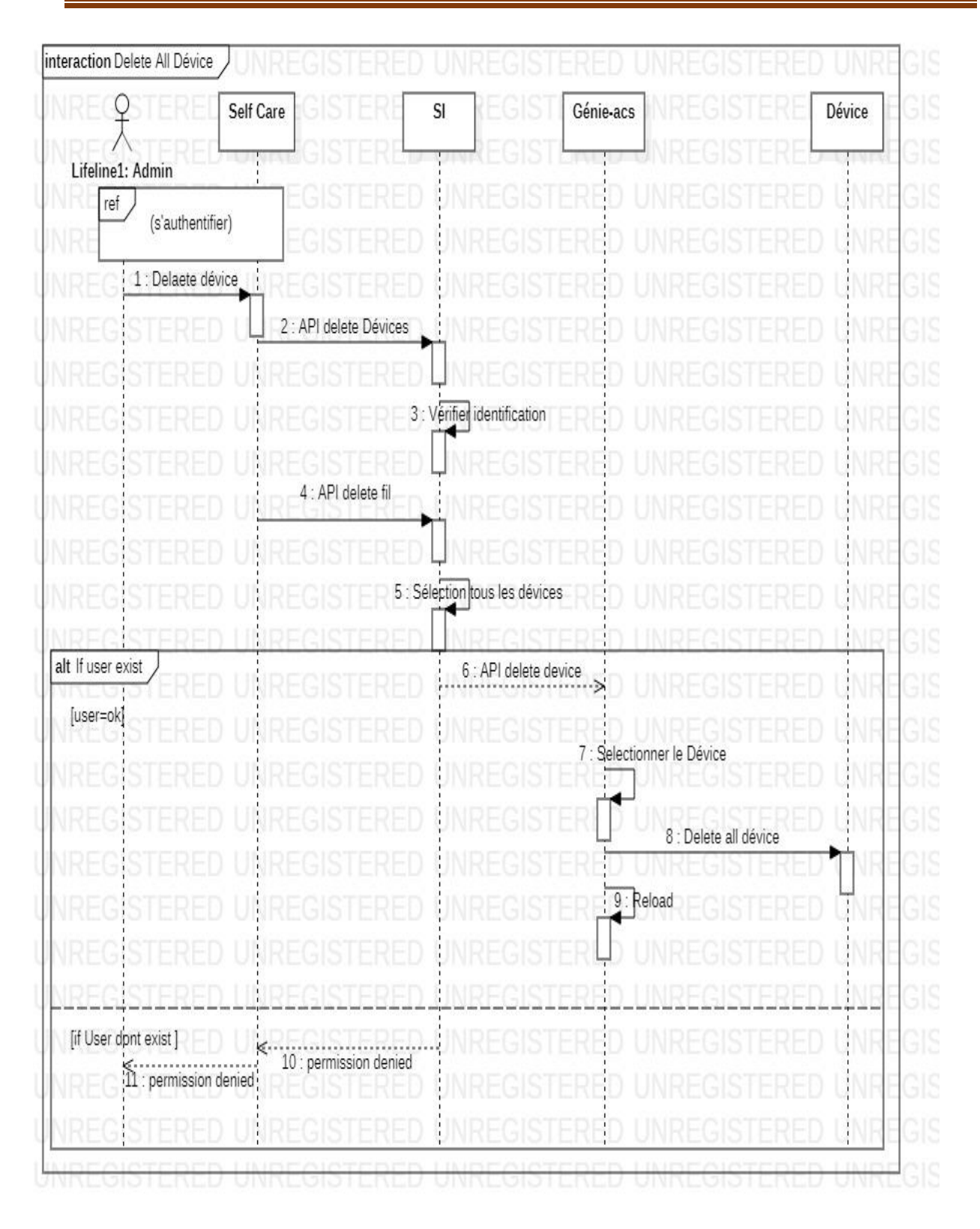

*Figure II.9 : Diagramme de séquence «Supprimer tous les dévice»*

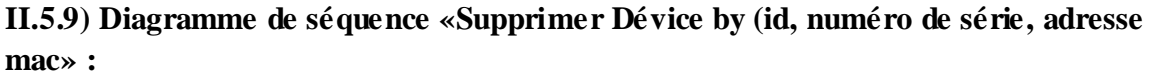

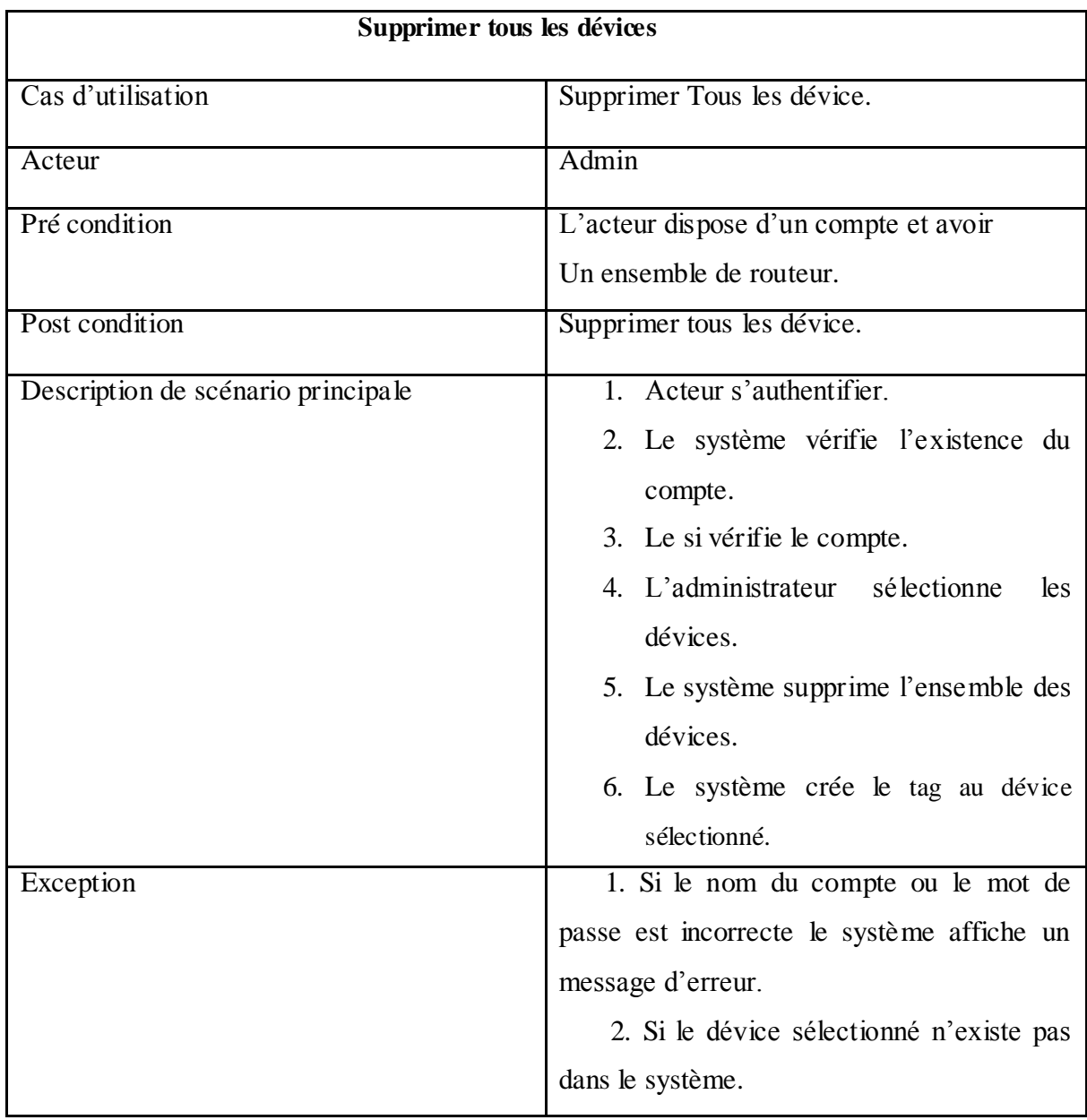

#### *Tableau II.10 : Représentation de cas d'utilisation Supprimer tous les dévices»*

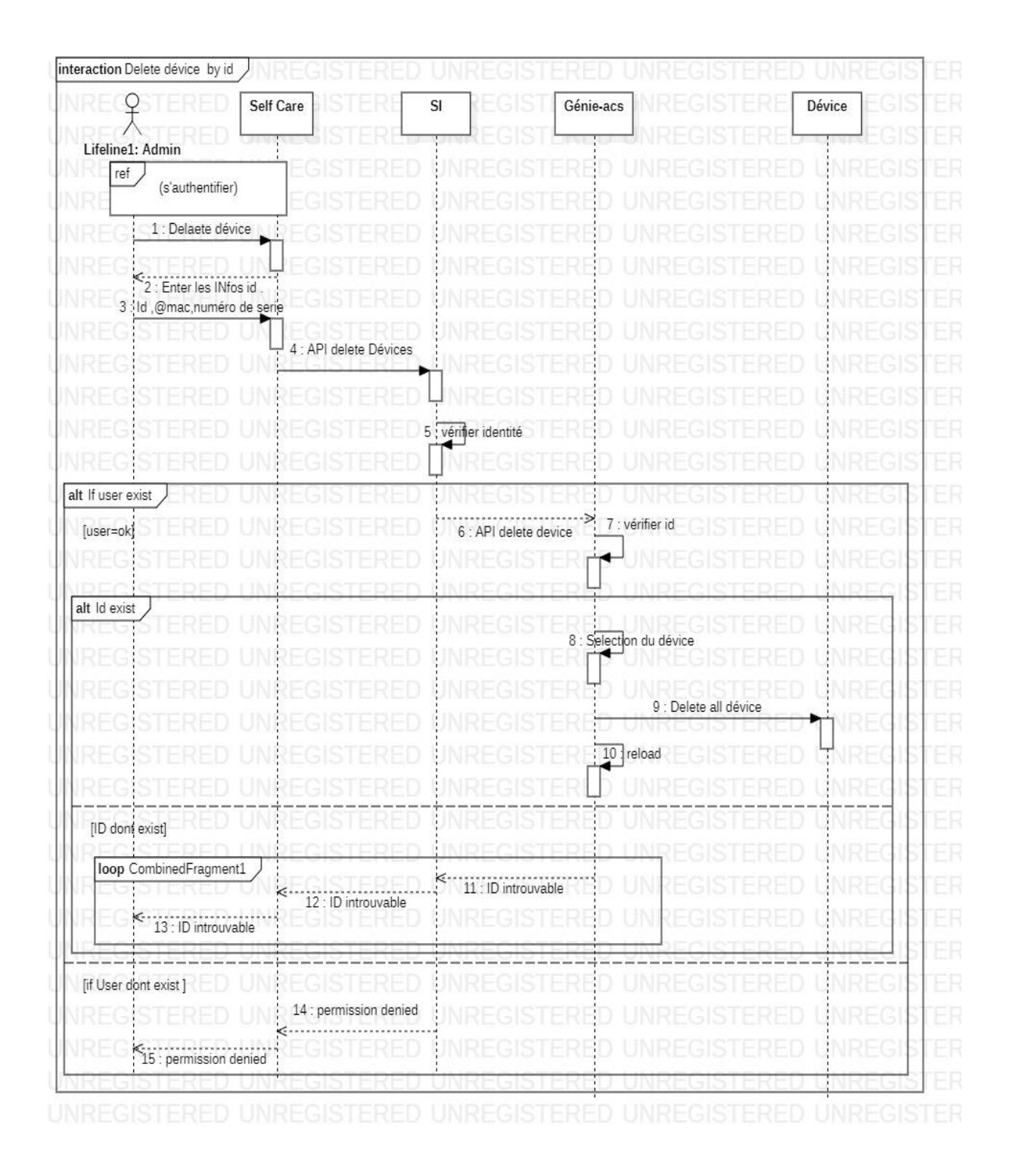

*Figure II.10: Diagramme de séquence «Supprimer tous les dévices»*

# **II.6) diagramme de classe :**

Le diagramme de classes est l'un des types les plus populaires en langage UML. Très utilisé par les ingénieurs logiciels pour documenter l'architecture des logiciels, les diagrammes de classes sont un type de diagramme de structure, car ils décrivent ce qui doit être présent dans le système modélisé. Quel que soit votre degré de familiarité avec les diagrammes UML ou les diagrammes de classes, notre logiciel UML est conçu pour être simple à utiliser.

Après avoir examiné les parties dynamiques de notre système et UML, on a fait un diagramme de classe globale pour présenter des pièces purement statiques.la base de donné de génie acs est généré automatiquement par MangoDébit donc va s'intéressé a la base de donné de l'application Self Care qui est le moyen proposé pour utilisé les fonctionnalités de génie acs a travers l'application Self care.

Notre diagramme globale est un ensemble sept classe chaque classe est associe avec autre avec des relations d'héritage ou de composition .

# Chapitre II: Analyse et conception de la solution

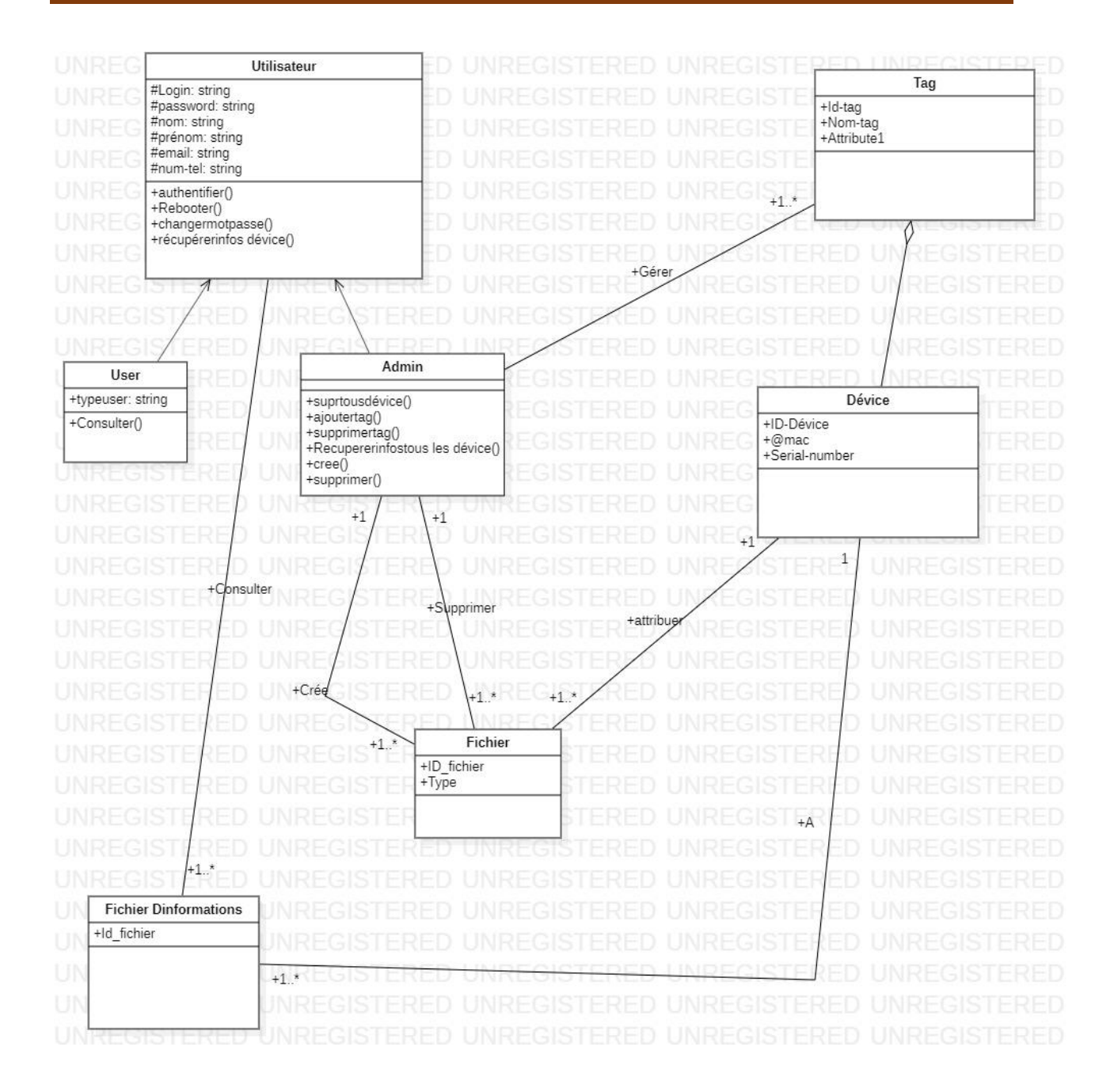

*Figure II.11 : Diagramme de classe de la solution*

## **II.7) Conclusion :**

L'étude conceptuelle est l'étape qui précède la réalisation d'un projet. L'activité de la conception est indispensable afin de faciliter la compréhension de notre système, qui ébauche vers l'activité réalisation et implémentation. Dans ce chapitre, nous avons répondue aux besoins avec les diagrammes nécessaires à la modélisation de notre solution, en utilisant le langage UML, dans le chapitre suivant, nous allons présenter notre implémentation sur une étude de cas concrète.

# **CHAPITRE III** IMPLEMENTATION Et Test De LA SOLUTION

# **III.1) Introduction :**

 Dans ce chapitre on va montrer la phase de développement de notre solution, c'est-à-dire la phase de réalisation, où allons-nous Mettre nos recherches sur la solution proposée et va présentera les résultats de notre solution a travers l Postman . Nous commençons par une description des technologies et les outils utilisés pour réaliser le projet Ensuite, nous donnons un aperçu sur le travail réalisé en présentant les interfaces de notre solution et enfin on va indiquer la justesse de nos différant API sachant que le serveur de Icosnet n'est pas partagé (serveur confidentiel)..

# **III.2) Environnement de développement**

# **III.2.1) Environnement de travail :**

Pour la réalisation des solutions proposées Nous avons développé notre solution sous l'ensemble de matériels caractérisés par :

Processeur : Intel(R) Core(TM) i5-5300U CPU @ 2.30GHz 2.30 GHz

Mémoire RAM installée 6,00 Go (5,88 Go utilisable)

Type du système d'exploitation 64 bits, processeur x64

# **III.2.2) Logiciels utilisés :**

# **III.2.2.1) Linux :**

Linux est un système d'exploitation, tout comme Windows ou MacOS X. Il permet de travailler comme on le ferait sous Windows. Mais il fonctionne différemment. Certains voient encore Linux comme un horrible système plein de commandes compliquées. Ce n'est plus vrai. On a utilisé Linux pour installer le serveur Genieacs.

## **III.2.2.2) XAMPP :**

XAMPP est un ensemble de logiciels servant à mettre en place aisément un serveur Web, un serveur FTP et un serveur de messagerie électronique. C'est une distribution de logiciels libres (X Apache MySQL Perl PHP) offrant une bonne souplesse d'utilisation, reconnue pour son installation simple et rapide. Ainsi, il est à la portée de la plupart de personnes dans la

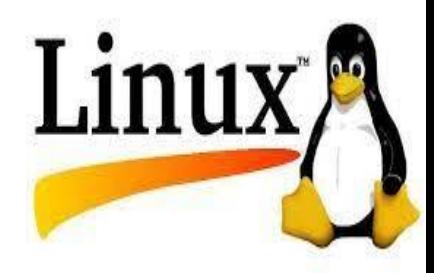

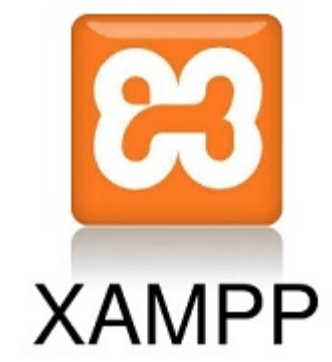

# **Chapitre III : IMPLEMENTATION DE LA SOLUTION**

mesure où il ne requiert pas de connaissances spécifiques et fonctionne, qui plus est , sur les dispositifs d'exploitation les plus communs.

## **III.2.2.3) StarUML :**

Un logiciel open source de modélisation UML, destiné aux équipes de développement agiles et petites, aux professionnels et les instituts d'enseignement. StarUML est disponible sur tous les systèmes d'exploitation (Windows, Linux, MacOs) Nous l'avons utilisé conceptuelle pour illustrer nos différents diagrammes.

## **III.2.2.4) MongoDB** :

MongoDB est une base de données orientée documents. En clair, vous bénéficiez de la scalabilité et de la flexibilité que vous voulez avec les fonctions d'interrogation et d'indexation Qu'il vous faut.

## **III.2.2.5) Oracle VM VirtualBox:**

VirtualBox est un logiciel de virtualisation de systèmes d'exploitation. En utilisant les ressources matérielles de votre ordinateur (système hôte).VirtualBox permet la création d'un ou de plusieurs ordinateurs virtuels (machines virtuelles) dans lesquels s'installent d'autres systèmes d'exploitation (systèmes invités).

#### **III.2.2.6) Visual Studio :**

Visual Studio Code est un éditeur de code extensible développé par Microsoft pour Windows, Linux et macOS2. Les fonctionnalités incluent la prise en charge du débogage, la mise en évidence de la syntaxe, la complétion intelligente du code, les snippets, la refactorisation du code et Git intégré.

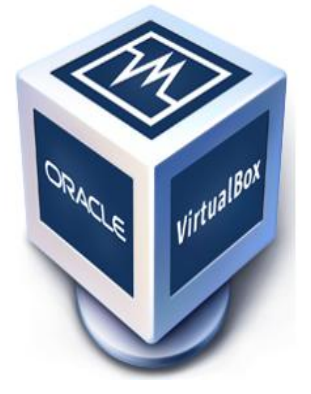

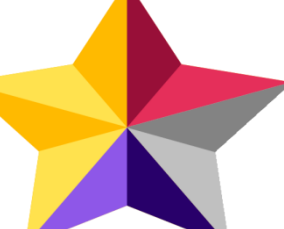

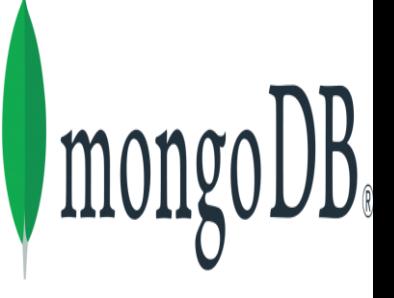

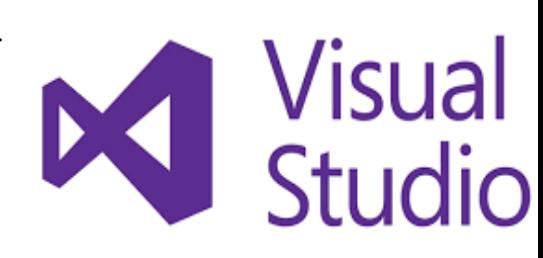

# **III.3) Plateformes externes:**

## **III.3.1) Postman :**

Postman permet de construire et d'exécuter des requêtes HTTP, de les stocker dans un historique afin de pouvoir les rejouer, mais surtout de les organiser en Collections. Cette classification permet notamment de regrouper des requêtes de façon « fonctionnelle ». on l'utilisé pour faire interroger ou tester les API.

## **III.3.2) Genieacs :**

GenieACS expose une collection riche des APIs, et ce document sert de référence pour les API testé par la DSI. Recherchez des enregistrements dans la base de données (devices, tasks, presets, files).

# **III.4) Langage de programmation:**

## **III.4.1) PHP :**

Est un langage de programmation libre, principalement utilisé pour produire des pages Web dynamiques via un serveur HTTP, mais pouvant également fonctionner comme n'importe quel langage interprété de façon locale. PHP est un langage impératif orienté objet.

## **III.4.2) Json :**

JavaScript Object Notation, un format d'échange de données facile à lire et écrire qui est basé sur un sous programmation JavaScript (JSON)

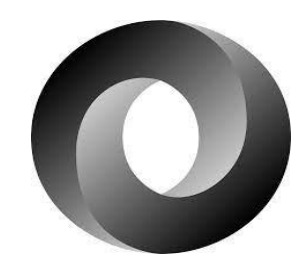

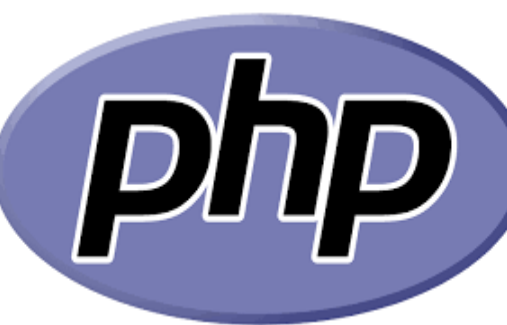

genieacs

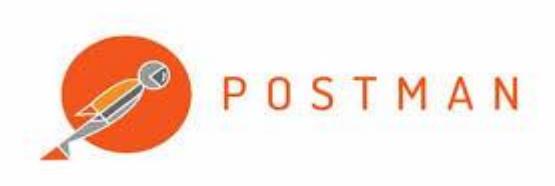

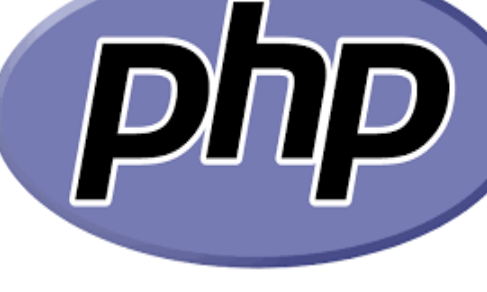

# **Chapitre III : IMPLEMENTATION DE LA SOLUTION**

## **III.4.3) NodeJs :**

Node.js est une plateforme logicielle libre en JavaScript, orientée vers les applications réseau évènementielles hautement concurrentes qui doivent pouvoir monter en charge. Elle utilise la machine virtuelle V8, la librairie libuv pour sa boucle d'évènement et implémente sous licence MIT les spécifications CommonJS

## **III.4.4) JavaScript:**

Un langage de programmation de scripts utilisé dans les pages web interactives et aussi pour les serveurs avec l'utilisation de Node.js (JavaScript)

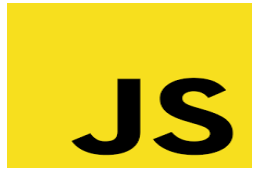

# **III.5) Les étapes de développement:**

#### **III.5.1) Installation Ubuntu Server 18.04 Virtual Machine :**

Pour configurer un système d'exploitation de serveur local à partir de zéro, on a téléchargé le gestionnaire Oracle VM VirtualBox et installer Ubuntu. Le temps de configuration approximatif est de 30 à 40 minutes. On va décrive les étapes les plus intéressants :

#### **III.5.1.1) La création d'utilisateur par dé faut:**

Pendant l'installation d'Ubuntu 18.04, nous devons entrer quelques informations sur l'utilisateur. Ceci crée l'utilisateur par défaut :

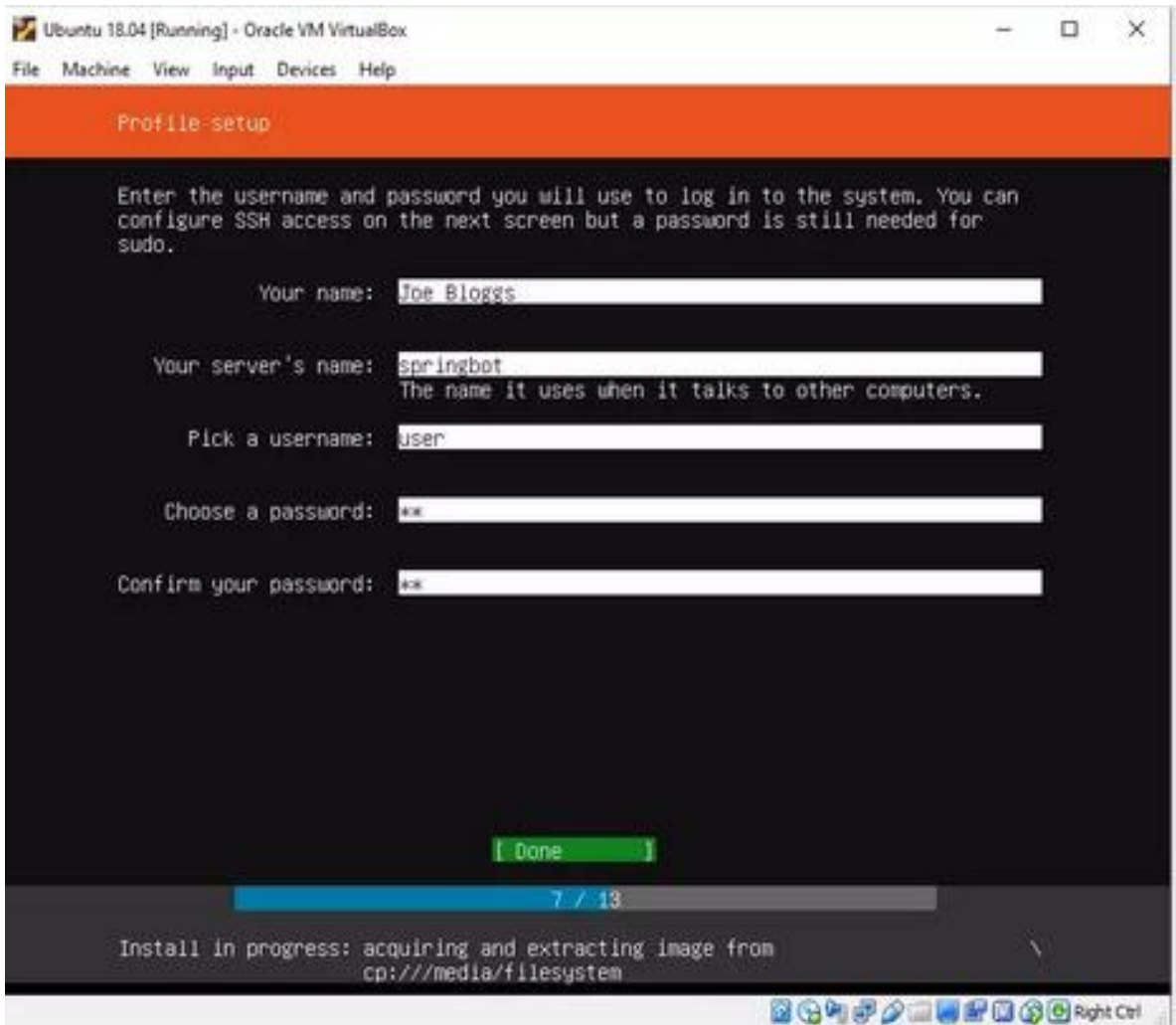

**Figure III.1 La création d'utilisateur par dé faut**

#### **III.5.1.2) configuration du Réseau (réservé à l'hôte) via la VirtualBox :**

Dans la fenêtre principale de VirtualBox, nous ajoutons un adaptateur "Host Only" pour pouvoir accéder au serveur, nous mettons à jour l'adresse IPv4 à 192.168.56.1 et nous nous assurons que "Serveur DHCP" est coché.

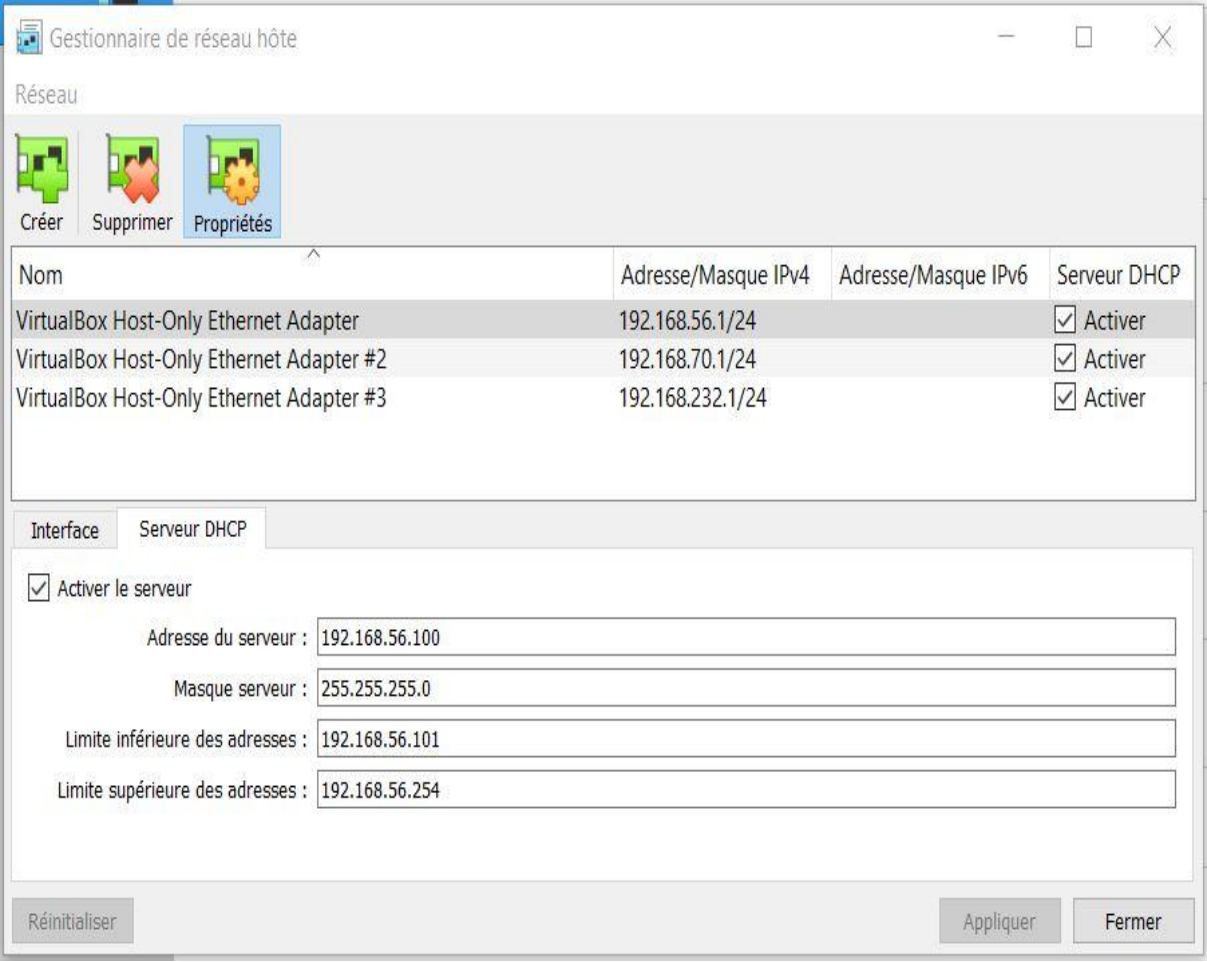

#### **Figure III. ) configuration du Réseau (réservé à l'hôte) via la VirtualBox**

#### **III.5.1.3) Configuration des paramètres réseau des machines virtuelles**

**a)** nous éditons le fichier netplan yaml. Tapez ce qui suit et appuyez sur Entrée.avec la commande :

**sudo nano /etc/netplan/50-cloud-init.yaml**

**b)** nous configurons les paramètres réseau de la machine virtuelle, nous démarrons la machine virtuelle et modifions la configuration réseau.

```
This file is generated from information provided by
 the datasource. Changes to it will not persist across an instance.
 To disable cloud-init's network configuration capabilities, write a file
 /etc/cloud/cloud.cfg.d/99-disable-network-config.cfg with the following:
 network: {config: disabled}
network:
   ethernets:
       enp0s3:
           addresses: []
           dhcp4: true
           optional: true
       enp0s8:
           addresses: [192.168.56.101/24]
           dhcp4: false
           dhcp6: false
           nameservers:
               addresses: [8.8.8.8, 8.8.4.4]
   version: 2
```
**Figure III.3) Configuration des paramètres réseau des machines virtuelles** 

#### **III.5.2) Installation de Génie ACS :**

Génie ACS Système d'auto configuration rapide et léger, basé sur Node.js et MongoDB:

#### **III.5.2.1) Installation de Node.js :**

Il existe plusieurs étapes pour arriver  $\hat{A}$  l'installation final du Node is les deux plus importants commandes sont :

**a)** Tout d'abord, nous installons le PPA afin d'avoir accès à son contenu. À partir de notre répertoire d'origine, nous utilisons Curl pour récupérer le script d'installation de notre version préférée, en veillant à remplacer 10.x par la chaîne de la version préférée.

```
\bullet $ cd ~
 $ curl -sL https://deb.nodesource.com/setup_10.x -o 
   nodesource_setup.sh
\overline{a}
```
**b**) Après avoir exécuté le script d'installation de Nodesource, nous pouvons installer le paquet Node.js de la même manière que vous l'avez fait ci-dessus :

\$ sudo apt install nodejs

#### **III.5.2.2) Installation de MongoDB :**

Pour commencer, importez la clé GPG publique pour la dernière version stable de MongoDB en exécutant la commande suivante :

\$ Curl -fsSL https://www.mongodb.org/static/pgp/server-4.4.asc | sudo apt-key add -

Ensuite, nous pouvons installer MongoDB :

\$ sudo apt install mongodb-org

#### **III.5.2.3) Installation de Genieacs :**

Installation à partir de NPM :

```
sudo npm install -q qenieacs@1.2.7
```
Après la configuration du système nous allons créer un fichier d'unité systemd pour chacun des trois services genieACS. Notez que nous utilisons la directive EnvironmentFile pour lire les variables d'environnement à partir du fichier que nous avons créé précédemment :

Une fois installé, nous avons 3 exécutables :

- Genieacs-cwmp : C'est le service par lequel on communique avec le CPE. Par défaut, il écoute sur le port 7547 TCP.
- Genieacs-nbi : Ce service exporte une API REST pour le frontend GUI. Par défaut, il écoute sur le port 7557 TCP.
- Genieacs-fs : Ce service est le serveur de fichiers à partir duquel notre CPE va télécharger les images du firmware. Par défaut, il écoute sur le port 7567 TCP.

| ← → C A Non sécurisé   196.41.225.57:3000/#t/devices |                                          |                |                                                      |                                                       |                   |      | x                     | $\ast$ | Mettee à jour              |
|------------------------------------------------------|------------------------------------------|----------------|------------------------------------------------------|-------------------------------------------------------|-------------------|------|-----------------------|--------|----------------------------|
| <b>O</b> genieacs                                    |                                          |                | 74DADA-DSL%2DG2452DG-001EE3010203: Task(s) committed |                                                       |                   |      |                       |        | admin Log ou               |
|                                                      | Overview                                 | <b>Devices</b> | <b>Faults</b>                                        | Admin                                                 |                   |      |                       |        |                            |
| <b>Listing devices</b>                               |                                          |                |                                                      |                                                       |                   |      |                       |        |                            |
| Filter                                               |                                          |                |                                                      |                                                       |                   |      |                       |        |                            |
| <b>2</b> Serial number                               | <b>Product class</b><br>Software version | IP<br>$\equiv$ | <b>SSID</b><br>Last inform                           |                                                       | Tags              |      |                       |        |                            |
| 2 001EE3010203<br>1/1 More Download                  | <b>DSL-G2452DG</b><br>ME 2.04b4          |                | $a$ aa $\ell$                                        | 27/09/2021, 17:18:56 @ Online now                     | <b>DSLG2452DG</b> | Show |                       |        |                            |
| Reboot Reset Delete Tag Untag                        |                                          |                |                                                      |                                                       |                   |      |                       |        |                            |
|                                                      |                                          |                |                                                      |                                                       |                   |      |                       |        |                            |
|                                                      |                                          |                |                                                      |                                                       |                   |      |                       |        |                            |
|                                                      |                                          |                |                                                      |                                                       |                   |      |                       |        |                            |
| A Non sécurisé   196.41.225.57:3000/#!/overview<br>c |                                          |                |                                                      |                                                       |                   |      |                       |        | 女<br>$\mathbf{\Theta}$ ( ) |
| genieacs                                             |                                          |                |                                                      |                                                       |                   |      | $\overrightarrow{ab}$ |        |                            |
|                                                      | Overview                                 | <b>Devices</b> | Faults                                               | Admin                                                 |                   |      |                       |        |                            |
|                                                      |                                          |                |                                                      | <b>Online status</b>                                  |                   |      |                       |        |                            |
|                                                      |                                          |                |                                                      |                                                       |                   |      |                       |        |                            |
|                                                      |                                          |                |                                                      |                                                       |                   |      |                       |        |                            |
|                                                      |                                          |                |                                                      |                                                       |                   |      |                       |        |                            |
|                                                      |                                          |                |                                                      |                                                       |                   |      |                       |        |                            |
|                                                      |                                          |                |                                                      |                                                       |                   |      |                       |        |                            |
|                                                      |                                          |                |                                                      | ■ Online now: 4 (80.00%)<br>Past 24 hours: 1 (20.00%) |                   |      |                       |        |                            |
|                                                      |                                          |                | Total E                                              | Others: 0 (0,00%)                                     |                   |      |                       |        |                            |

**Figure III.4: l'interface générale de Genieacs**

#### **III.5.3) Configuration manuelle de l'URL ACS :**

Cette étape consiste à ajouter note dévice au serveur genieacs par le service Genieacs-cwmp qui va nous aider à communiquer avec notre CPE par défaut à travers le port 7547 TCP.

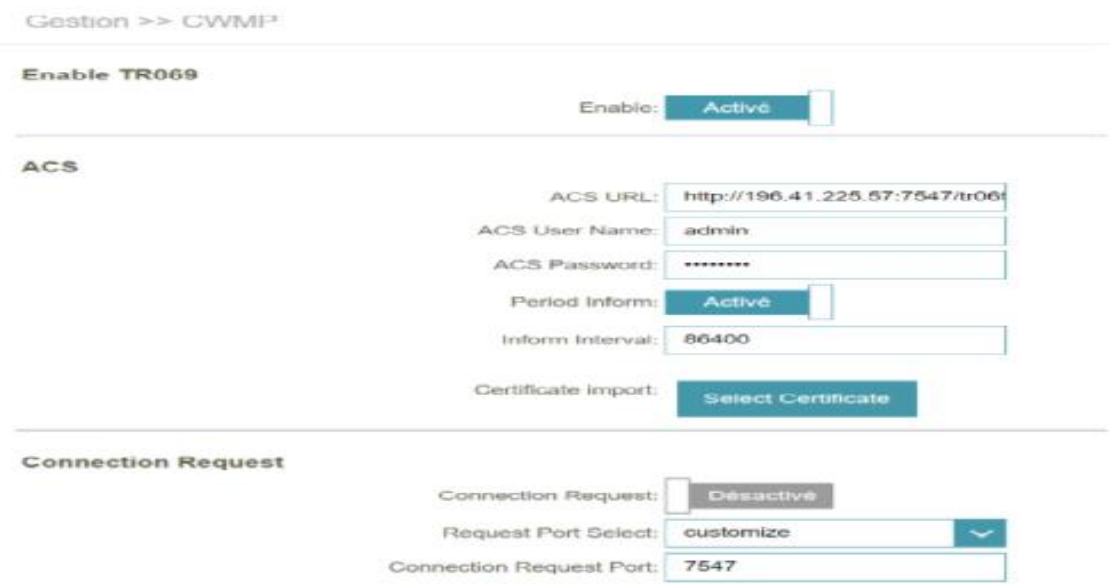

#### **Figure III.5 : Configuration manuelle de l'URL ACS**

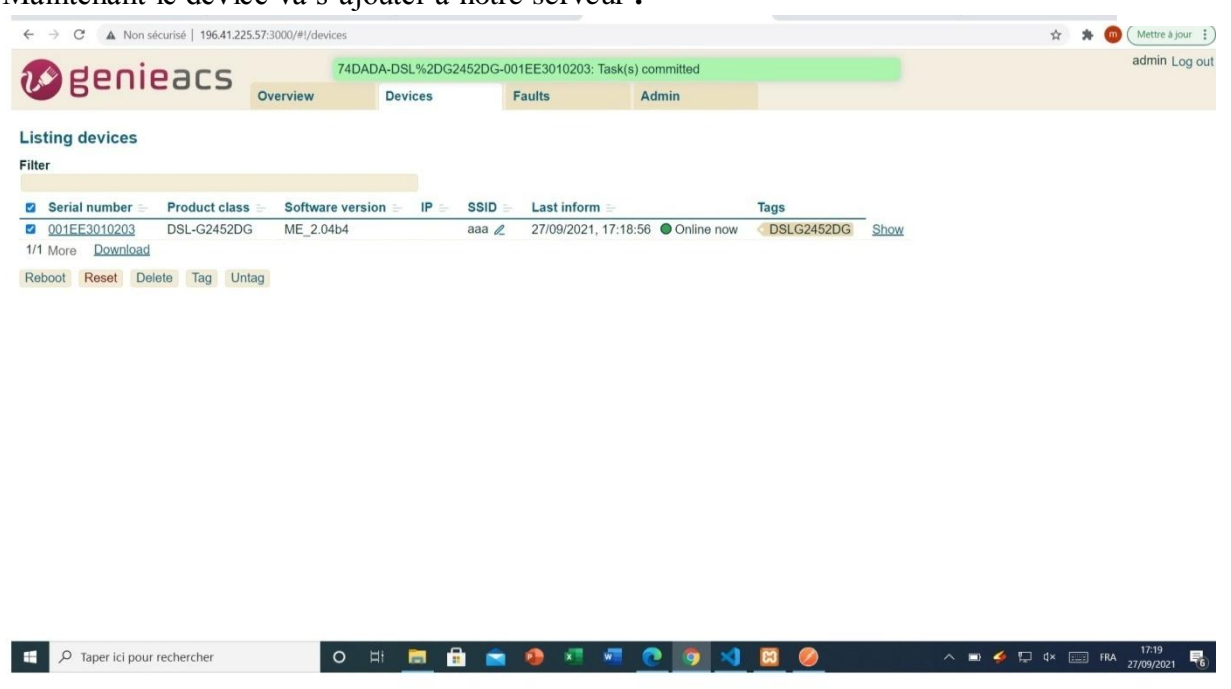

Maintenant le dévice va s'ajouter à notre serveur **.**

**Figure III.6 : Représentation de l'interface de Genieacs** 

# **III.6) Présentation des API développés :**

On a présenté nos API testé par le logiciel Postman qui va nous indiquant La justesse de notre code PHP.

## **III.6.1) Rebooter un dévice :**

Cette figure représentée que le code PHP de la requête redémarrer un dévice était remis avec succès a travers Postman.

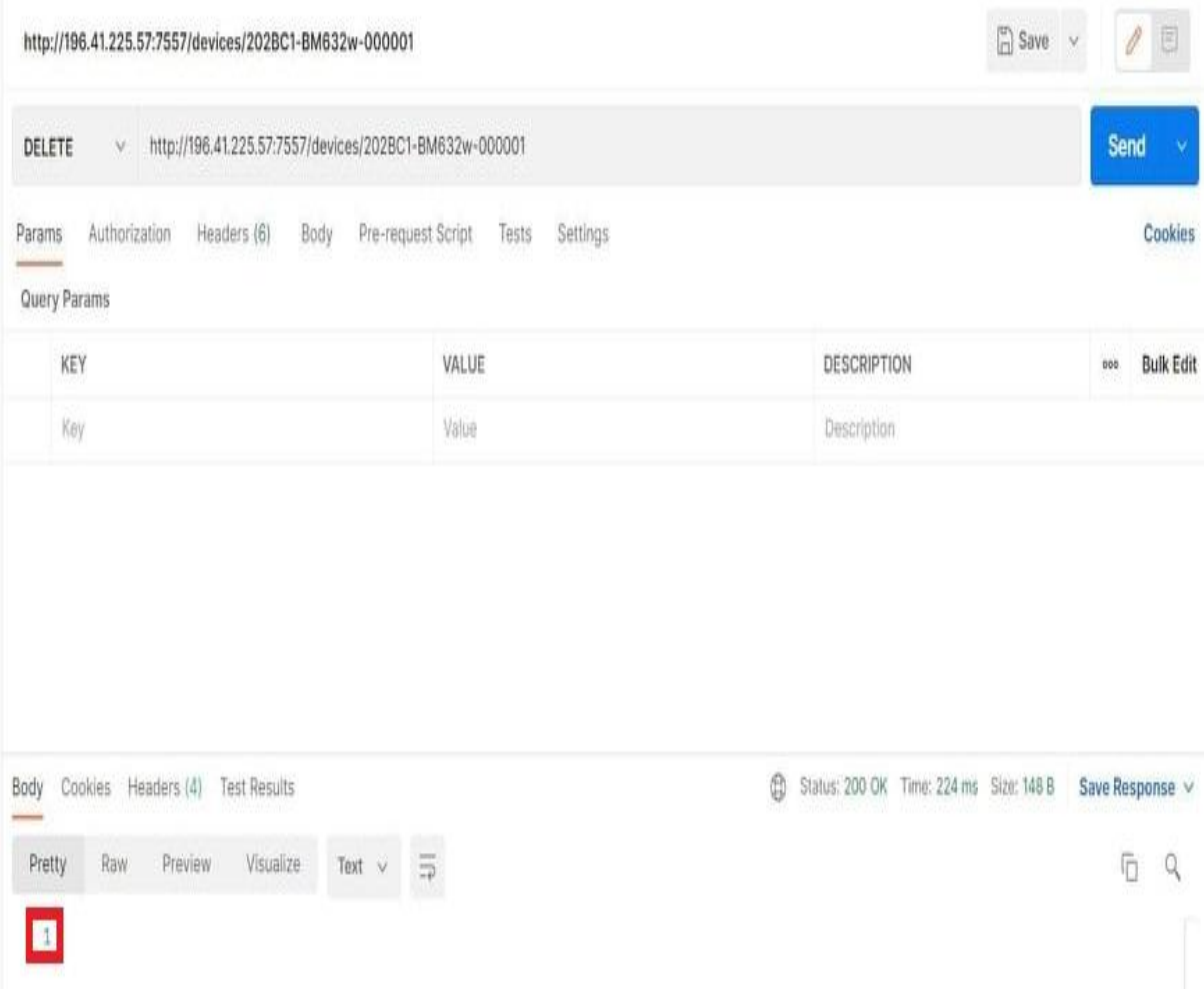

*Figure* **III.7** *: Représentation de la justesse de la commande du reboot* 

La figure au dessous nous montre que le routeur a était redémarrer avec succès.

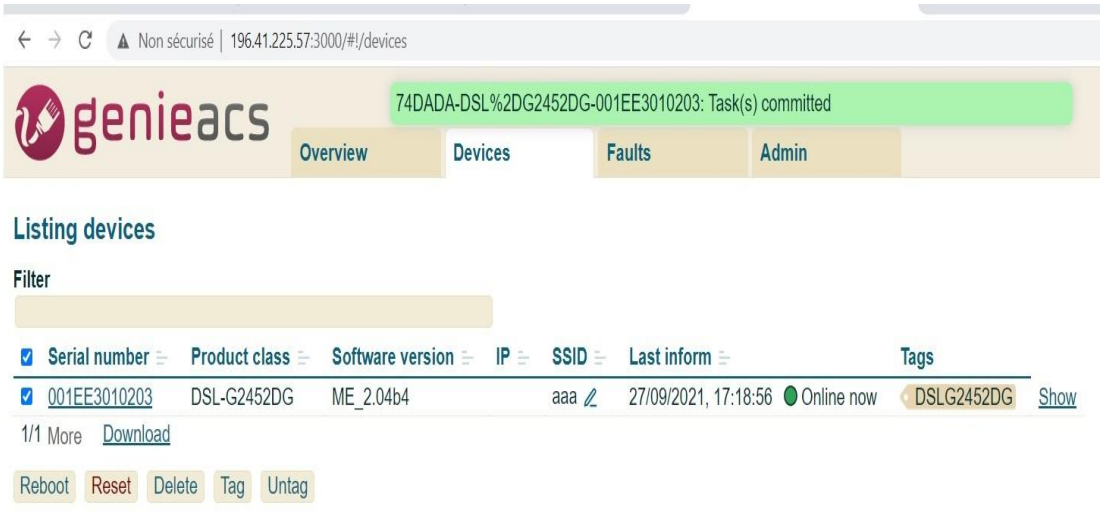

*Figure III.8 : Représentation du redémarrage de dévice* 

## **III.6.2) Récupération des informations de tout les dévices :**

Cette figure représentée la requête de récupération des informations

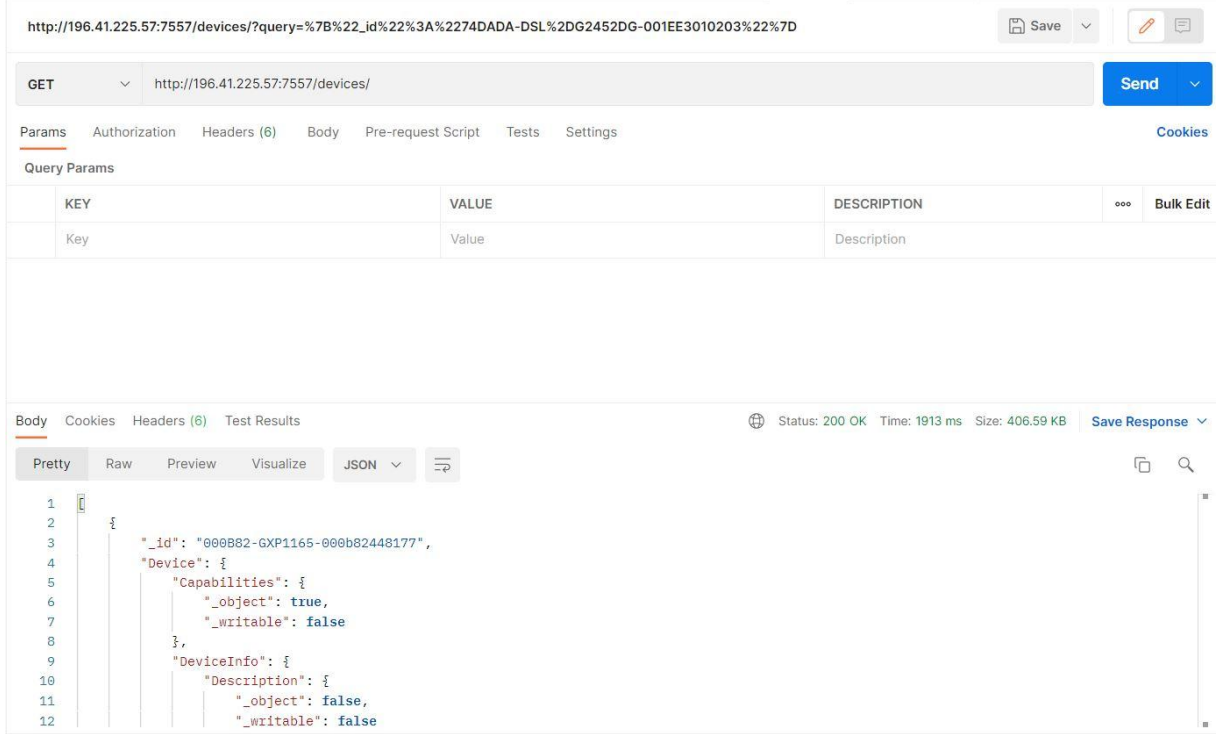

*Figure III.9 : Représentation du la récupération des informations de tous les dévice*
#### **III.6.3) Récupération des Informations d'un dévice spécifié :**

On a utilisé une requête pour exploité l'API get device :

-Dans ce cas ont passé le device\_ID comme paramètre pour récupérer tous informations de modem ADSL (un fichier JSON contient tous informations de modem envoyé avec rapport)

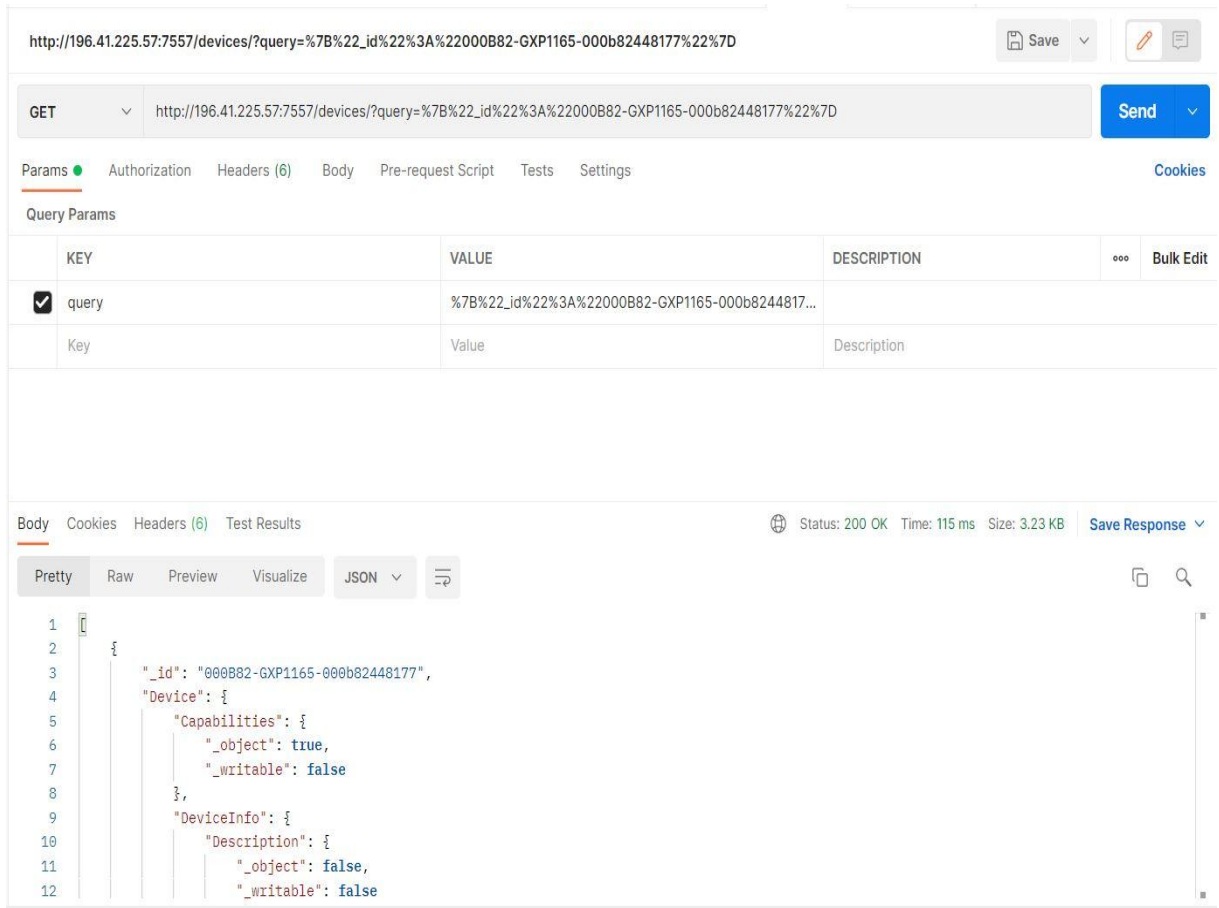

*Figure III.10 : Représentation de récupération des informations d'un dévice spécifier*

### **III.6.4) Changement du mot de passe et le SSID d'un dévice :**

I

Tout d'abord on doit ajouter une provision dans le serveur Genieacs cette provision continent le code suivant :

| <b>Editing provision</b>                                                                                                    |                 |
|----------------------------------------------------------------------------------------------------|-----------------|
| Name<br>Wifi_SSID_6LASTSN                                                                                                    |                 |
| Script                                                                                                    |                 |
| 1 // Example: Setting the SSID as the last 6 characters of the serial number<br>2 let serial = declare("Device.DeviceInfo.SerialNumber", {value: 1});<br>3 declare ("Device.LANDevice.1.WLANConfiguration.1.SSID", null, {value: serial.value[0]}); |                 |
| Save<br><b>Delete</b>                                                                                                    | Activ<br>Accéde |

*Figure IV.11 : Représentation de la provision pour le changement du mot de passe*

## Apres cette étape c'est le déclenchement de l'API

|                                                                                                    | http://196.41.225.57:7557/devices/74DADA-DSL%2DG2452DG-001EE3010203/tasks?connection_request |                                        | $\mathscr{Q}$<br>目<br>□ Save ∨ |
|----------------------------------------------------------------------------------------------------|----------------------------------------------------------------------------------------------|----------------------------------------|--------------------------------|
| POST<br>$\ddot{\mathbf{v}}$                                                                                         | http://196.41.225.57:7557/devices/74DADA-DSL%2DG2452DG-001EE3010203/tasks?connection_request |                                        | Send<br>$\sim$                 |
| Headers (8)<br>Authorization<br>Params ·<br>Body ·<br>e raw<br>form-data<br>x-www-form-urlencoded<br>G<br>Θ<br>none | Settings<br>Tests<br>Pre-request Script<br>53 S.Y. & A.T. U<br>GraphQL<br>linary             |                                        | Cookies                        |
| KEY                                                                                                    | VALUE                                                                                        | <b>DESCRIPTION</b>                     | <b>Bulk Edit</b><br>040        |
| {"name":"setParameterValues", "parameterValues": [["Inte<br>Ø                                                       |                                                                                              |                                        |                                |
| Key                                                                                                    | Value                                                                                        | Description                            |                                |
|                                                                                                    |                                                                                              |                                        |                                |
| Headers (4)<br>Test Results<br>Cookies:<br>Body<br>Text $\vee$<br>Visualize<br>Raw<br>Preview<br>Pretty             | Ð<br>壽                                                                                       | Status: 200 OK Time: 96 ms Size: 148 B | Save Response<br>G<br>q        |

*FigureIII.12 : Représentation de la provision pour le changement du mot de passe*

## **III.6.5) Ajouter/ supprimer un tag:**

## Ajouter un tag nommé testing au dévice

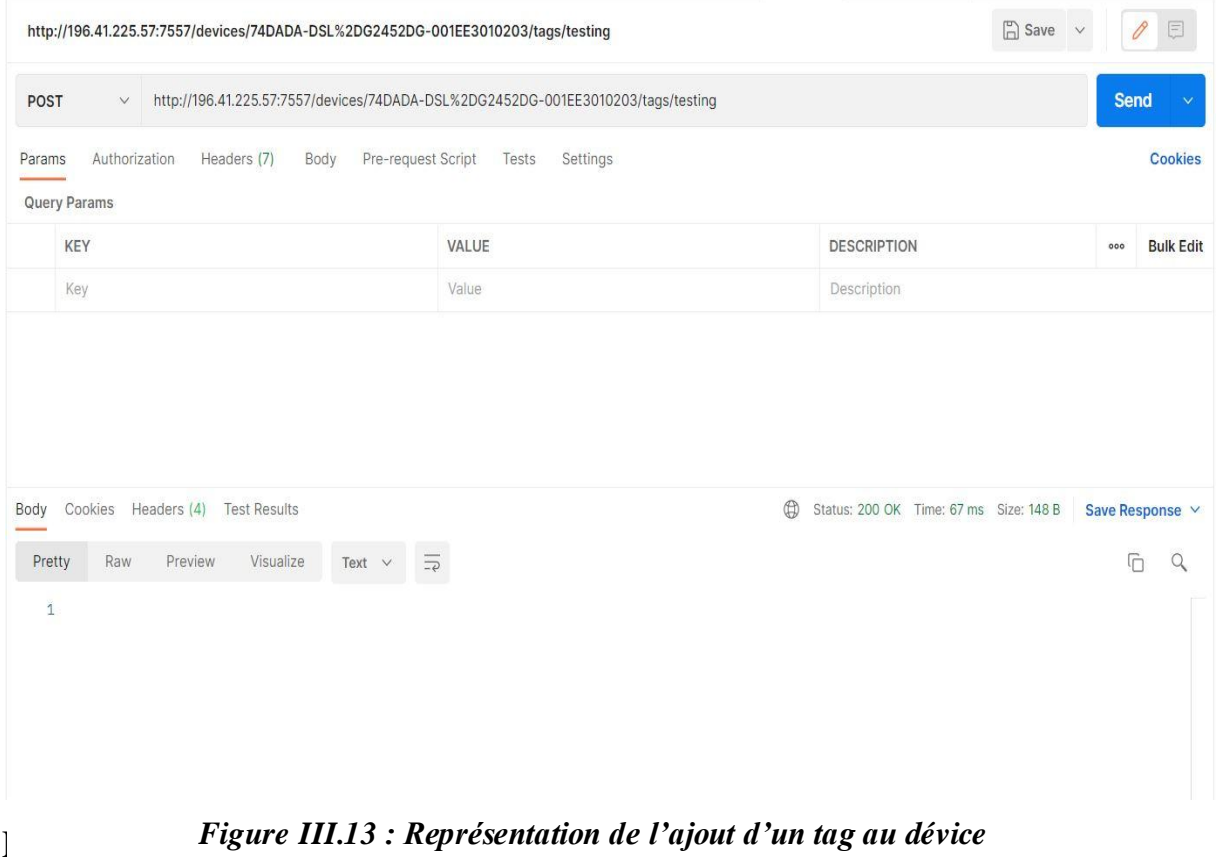

#### **Listing devices**

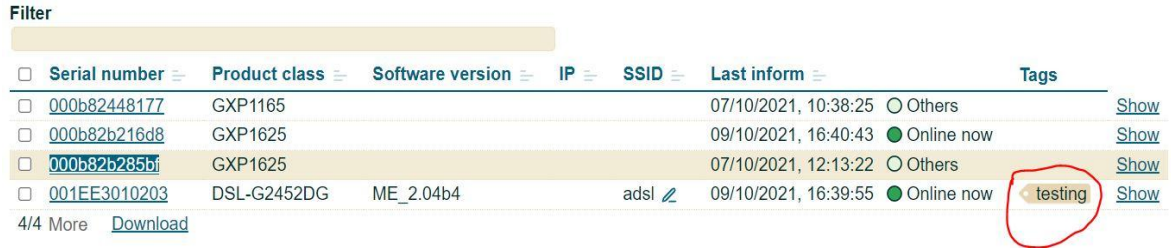

*Figure III.14 : Représentation du redémarrage de dévice* 

Cette figure indiqué la suppression du tag ajouté précédemment via un API toujours

|        | $\leftarrow$ 1ST $\uparrow$<br>PUT h.<br>POST   O<br>GET h.<br>POST   ●                              | DEL h. .<br>PUT h.<br>POST   ●<br>POST   ●<br>POST   ● | $\rightarrow$<br>$^+$ | 000 | No Environment                         |     | $\checkmark$                |
|--------|----------------------------------------------------------------------------------------------------|--------------------------------------------------------|-----------------------|-----|----------------------------------------|-----|-----------------------------|
|        | http://196.41.225.57:7557/devices/202BC1-BM632w-000000/tags/testing                                  |                                                        |                       |     | $\Box$ Save $\lor$                     |     | P<br>$\boxed{\Xi}$          |
|        | http://196.41.225.57:7557/devices/202BC1-BM632w-000000/tags/testing<br><b>DELETE</b><br>$\checkmark$ |                                                        |                       |     |                                        |     | <b>Send</b><br>$\checkmark$ |
| Params | Authorization<br>Pre-request Script<br>Headers (6)<br>Body<br>Query Params                           | Settings<br>Tests                                      |                       |     |                                        |     | <b>Cookies</b>              |
|        | KEY                                                                                                  | VALUE                                                  | <b>DESCRIPTION</b>    |     |                                        | 000 | <b>Bulk Edit</b>            |
|        | Key                                                                                                  | Value                                                  | Description           |     |                                        |     |                             |
|        |                                                                                                    |                                                        |                       |     |                                        |     |                             |
| Body   | Headers (4)<br><b>Test Results</b><br>Cookies                                                        | $\bigoplus$                                            |                       |     | Status: 200 OK Time: 73 ms Size: 148 B |     | Save Response V             |
| Pretty | Visualize<br>Raw<br>Preview<br>Text $\vee$<br>$\overline{\rightarrow}$                               |                                                        |                       |     |                                        |     | G<br>$\alpha$               |

*Figure III.15 : Représentation de la suppression du tag ajouté*

#### **III.6.6) Ajouter/ supprimer un fichier texte ou de configuration**

Upload un nouveau fichier ou écrasez un fichier existant. Renvoie le code d'état 200 si le fichier a été ajouté/mis à jour avec succès. Le contenu du fichier doit être envoyé en tant que corps de la requête

| http://196.41.225.57:7557/files/omar001                                          |                   | $\Box$ Save $\lor$                     | $\varnothing$<br>$\boxed{\Box}$ |
|----------------------------------------------------------------------------------|-------------------|----------------------------------------|---------------------------------|
| http://196.41.225.57:7557/files/omar001<br><b>DELETE</b><br>$\vee$               |                   |                                        | Send<br>$\bar{\mathbf{v}}$      |
| Authorization<br>Pre-request Script<br>Headers (6)<br>Body<br>Params             | Settings<br>Tests |                                        | <b>Cookies</b>                  |
| Query Params                                                                     |                   |                                        |                                 |
| KEY                                                                              | VALUE             | <b>DESCRIPTION</b>                     | <b>Bulk Edit</b><br>000         |
| Key                                                                              | Value             | Description                            |                                 |
|                                                                                  |                   |                                        |                                 |
| Cookies<br>Headers (4) Test Results<br>Body                                      | $\bigoplus$       | Status: 200 OK Time: 77 ms Size: 148 B | Save Response v                 |
| $\overline{\Rightarrow}$<br>Preview<br>Visualize<br>Pretty<br>Raw<br>Text $\vee$ |                   |                                        |                                 |
| $\mathbf{1}$                                                                     |                   |                                        | $\overline{\mathbb{C}}$<br>Q    |

*Figure III.16: Représentation d'API pour faire l'ajout du fichier*

#### **Après sa le fichier apparaitre dans le serveur.**

#### **Listing files**

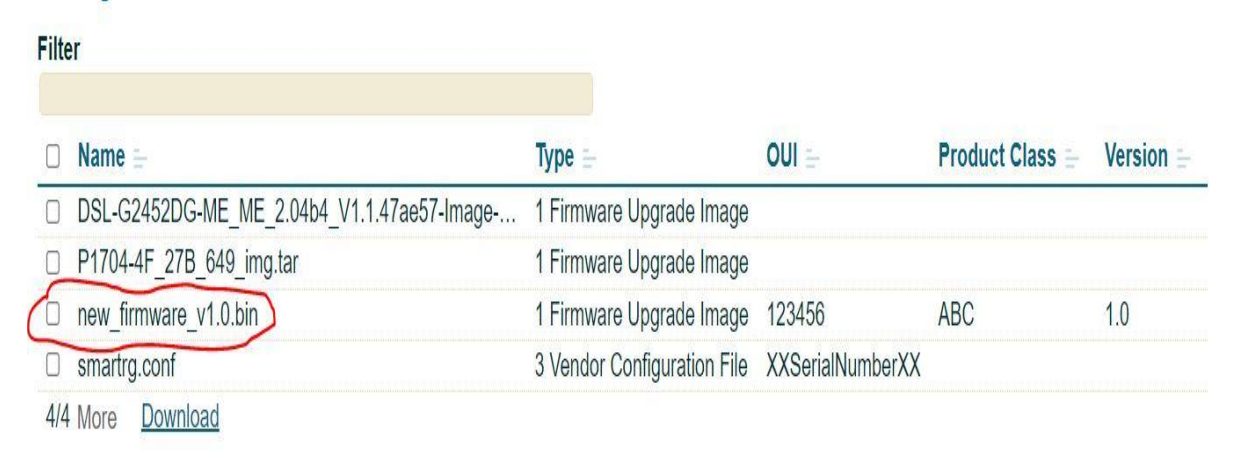

*Figure III.17 : Représentation d'ajout du fichier* 

## **IV.6.7) Supprimer un/les dévices**

Dans la figure ci-dessous on va présenter un code PHP développé qui faire la suppression d'un dévice spécifié (par id, numéro de série ...)

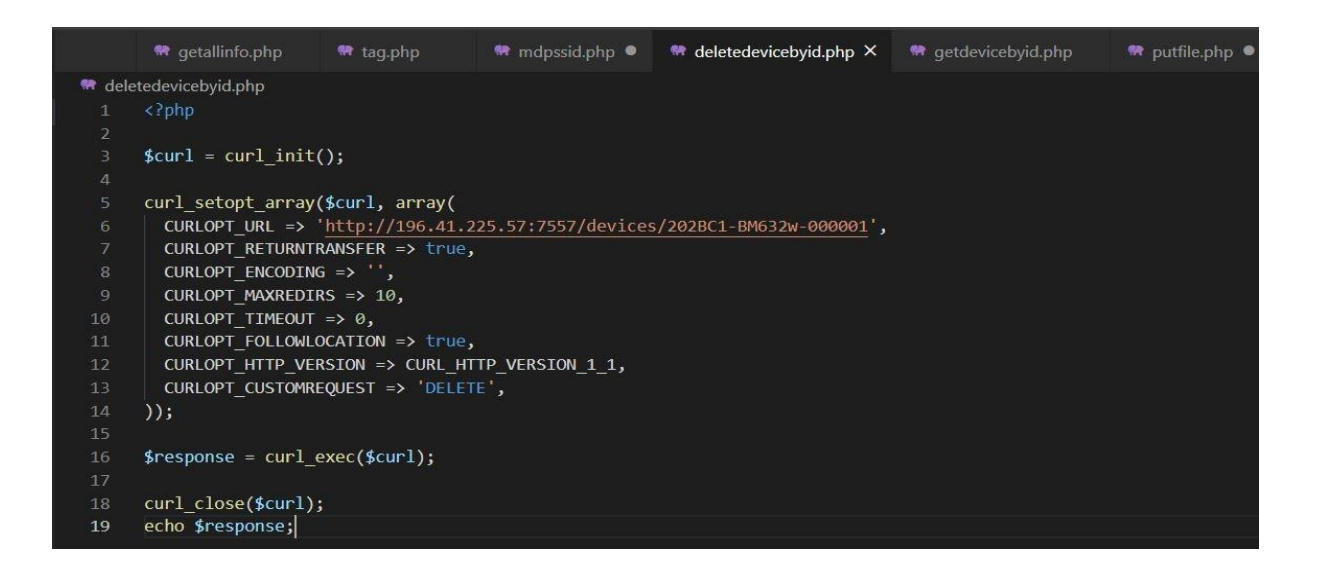

*Figure III.18: Représentation du code PHP qui faire la suppression du dévice*

Et dans cette figure c'est la suppression de tous les dévices on ne peut pas l'exécuter par ce que il existe plusieurs dévices de la société serveur.

|                | http://196.41.225.57:7557/devices<br><b>DELETE</b><br>$\checkmark$ |                                      |                                                        | Send<br>$\checkmark$                                   |
|----------------|--------------------------------------------------------------------|--------------------------------------|--------------------------------------------------------|--------------------------------------------------------|
| Params         | Headers (6)<br>Authorization<br>Body<br><b>Query Params</b>        | Pre-request Script Tests<br>Settings |                                                        | <b>Cookies</b>                                         |
|                | KEY                                                                | VALUE                                | <b>DESCRIPTION</b>                                     | <b>Bulk Edit</b><br>000                                |
|                | Key                                                                | Value                                | Description                                            |                                                        |
|                |                                                                    |                                      |                                                        |                                                        |
| Body<br>Pretty | Cookies Headers (4) Test Results<br>Visualize<br>Raw<br>Preview    | Text $\vee$ $\Rightarrow$            | $\bigoplus$<br>Status: 200 OK Time: 136 ms Size: 148 B | Save Response V<br>$\overline{\mathbb{C}}$<br>$\alpha$ |

*Figure III.19 : Représentation d'API qui faire la suppression des dévices*

## **III.7) Conclusion**

Au cours de cette partie, nous avons abordé notre environnement de travail, plateformes, les outils et les langages utilisés durant l'élaboration de notre solution A la fin, nous avons illustré les étapes à suivre pour installer le serveur pour commencer la validation notre travail. Nous avons défini l'ensemble des API qu'on a testé ou transformé ou développé dans notre serveur acs sachant qu'il est confidentiel et nous avons illustré quelques interfaces de notre solution.

# **CONCLUSION GENERALE**

## **Conclusion générale**

A travers ce mémoire, nous avons essayé de mettre en pratique les connaissances acquises durant notre cursus universitaire dans le but de réaliser un besoin technique de l'entreprise ICOSNET SPA.

La première étape évoquée dans ce mémoire est l'étude bibliographique qui permet d'étudier en premier lieu l'ADSL, ensuite le CPE WAN Management Protocol.

Par la suite, nous avons proposé des organigrammes conceptuels pour la modélisation, la solution proposée est composée de plusieurs tâches qui reposent sur

L'automatisation de la ligne ADSL.

 A la fin, nous avons montré les différentes fonctionnalités offertes par notre solution développée suivi d'un test de validation.

Le résultat de notre travail est un ensemble de services web permettant :

- $\triangleright$  La diminution de l'intervention humaine
- L'automatisation de la ligne ADSL.
- La recherche des approches pour le contrôle à distance des routeurs.

## **Perspectives**

Les principaux objectifs de ce projet demandés par l'entreprise sont atteints. Nous sommes convaincues que ce travail ouvre sur des perspectives d'amélioration à court et long terme. Mais, nous avons eu beaucoup de difficultés surtout en ce qui concerne le travail durant la pandémie de corona virus Covid-19 sans oublier le manque de documentation sur le Génie Acs et tous les logiciel de gestion et management de CPE sont trop cher et la documentation aussi.

Ce travail il est le premier en Algérie donc on a trouvé des gros difficultés dans l'étude et l'implémentation de notre solution.

En vue de continuer notre travail et pourquoi pas l'améliorer car tout travail n'est pas parfait, et en espérant de poursuivre et d'améliorer notre solution dans des conditions meilleures il est primordial de rajouter quelques fonctionnalités à notre solution comme :

- $\triangleright$  L'intégration des API dans l'application principale SelfCare
- Le développement d'un autre API qui la modification des paramètres.

Ce projet nous a permis d'appliquer et approfondir nos connaissances théoriques et pratiques dans le domaine du Web et de développement.

## **Bibliographie**

## Référence bibliographique

1. ICOSNET. *ICOSNET.* [En ligne] https://icosnet.com.dz/.

2. **Nicolas, AGU Fabrice BERLIN Elodie PICARDAT.** *Nouvelles technologies ADSL.* paris: institut d'enseignement supérieur d'informatique et de gestion , 14/02/2003.

3. **Jean Parrend, GEii, App2.** *Présentation de l'ADSL .* Mulhouse : France Telecom,IUT de Mulhouse, Juin 2004 .

4. **Broillet Christian, F. Dutoit.** *SIMULATION D'une MODULATION\_DÉMODULATION ADSL.* paris: Ecole des ingénieurs du canto, 2000.

5. Broadband Forum. *Broadband Forum CPE WAN Management Protocol (CWMP).* [En ligne] https://cwmp-data-models.broadband-forum.org/.

6. TR-069 CPE WAN Management Protocol. *Broadband Forum.* [Online] June 2020. https://www.broadband-forum.org/technical/download/TR-069.pdf.

7. openclassrooms. *openclassrooms.* [En ligne] 29 06 2021. https://openclassrooms.com/fr/courses/43538-reprenez-le-controle-a-laide-de-linux/36681-maiscest-quoi-linux.

8. WampServer. *WampServer.* [En ligne] https://www.wampserver.com/.

9. MongoDB. *Digitalocean.* [En ligne] https://www.digitalocean.com/community/tags/mongodb.

10. VM VirtualBox. *Oracle VM VirtualBox.* [En ligne] ORACLE, 05 juin 2020. https://www.virtualbox.org/.

11. Visual Studio. *visualstudio Microsof.* [En ligne] https://visualstudio.microsoft.com/fr/.

12. Postman. *Postman API Platform.* [En ligne] 19 10 2021. https://www.postman.com/.

13. GenieACS. *GenieACS.* [En ligne] 2020. https://genieacs.com/.

14. Digitalocean. *Node.js.* [En ligne] https://www.digitalocean.com/community/tutorials/how-toinstall-node-js-on-ubuntu-18-04?fbclid=IwAR265HkCGfpt1kSFt9DYo\_q4lLK7Ot5cgcFg5eSM9Po5\_DcutKyIcnHqy8.

15. javascript. *JavaScript.* [En ligne] 2019. https://www.javascript.com/.